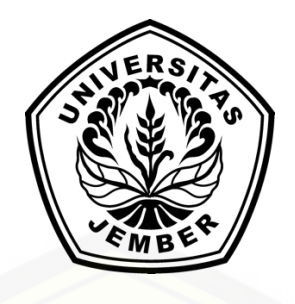

### **[RANCANGAN DAN ANALISIS DESAIN ANTAR MUKA SISTEM](http://repository.unej.ac.id/)  PENYIRAMAN TANAMAN OTOMATIS BERBASIS** *MOBILE* **DENGAN METODE** *HEURISTIC EVALUATION* **UNTUK PENYANDANG TUNAGRAHITA**

**SKRIPSI**

Oleh **Yovanka Adam Rifai 142410101003**

### **PROGRAM STUDI SISTEM INFORMASI UNIVERSITAS JEMBER**

**2018**

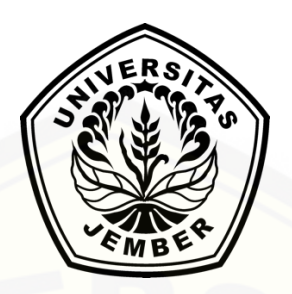

### **RANCANGAN DAN ANALISIS DESAIN ANTAR MUKA SISTEM PENYIRAMAN TANAMAN OTOMATIS BERBASIS** *MOBILE* **DENGAN METODE** *HEURISTIC EVALUATION* **UNTUK PENYANDANG TUNAGRAHITA**

#### **SKRIPSI**

diajukan guna melengkapi tugas akhir dan memenuhi salah satu syarat untuk [menyelesaikan Pendidikan Sarjana \(S1\) Program Studi Sistem Informasi Universitas](http://repository.unej.ac.id/)  Jember dan mencapai gelar Sarjana Komputer

> Oleh **Yovanka Adam Rifai 142410101003**

### **PROGRAM STUDI SISTEM INFORMASI UNIVERSITAS JEMBER**

**2018**

#### **PERSEMBAHAN**

<span id="page-2-0"></span>Skripsi ini saya persembahkan untuk :

- 1. [Allah SWT yang senantiasa memberikan rahmat dan hidayah-Nya untuk](http://repository.unej.ac.id/)  mempermudah dan melancarkan dalam mengerjakan skripsi.
- 2. Ibunda Ningrum Indriyati dan Ayahanda Yoshi Aleshi Rifai.
- 3. Saudaraku Avrisko Adam Rifai.
- 4. Sahabat sahabat ku dengan dukungan beserta doanya.
- 5. Guru guru ku baik dari pendidikan formal maupun informal.
- 6. Almamater Program Studi Sistem Informasi Universitas Jember.

#### **MOTTO**

<span id="page-3-0"></span>*["Barangsiapa mempermudah kesulitan orang lain di dunia,](http://repository.unej.ac.id/) maka Allah akan mempermudah urusannya di dunia dan akhirat"*

*"Lakukan hal baik, maka kebaikan akan selalu datang kepadamu"*

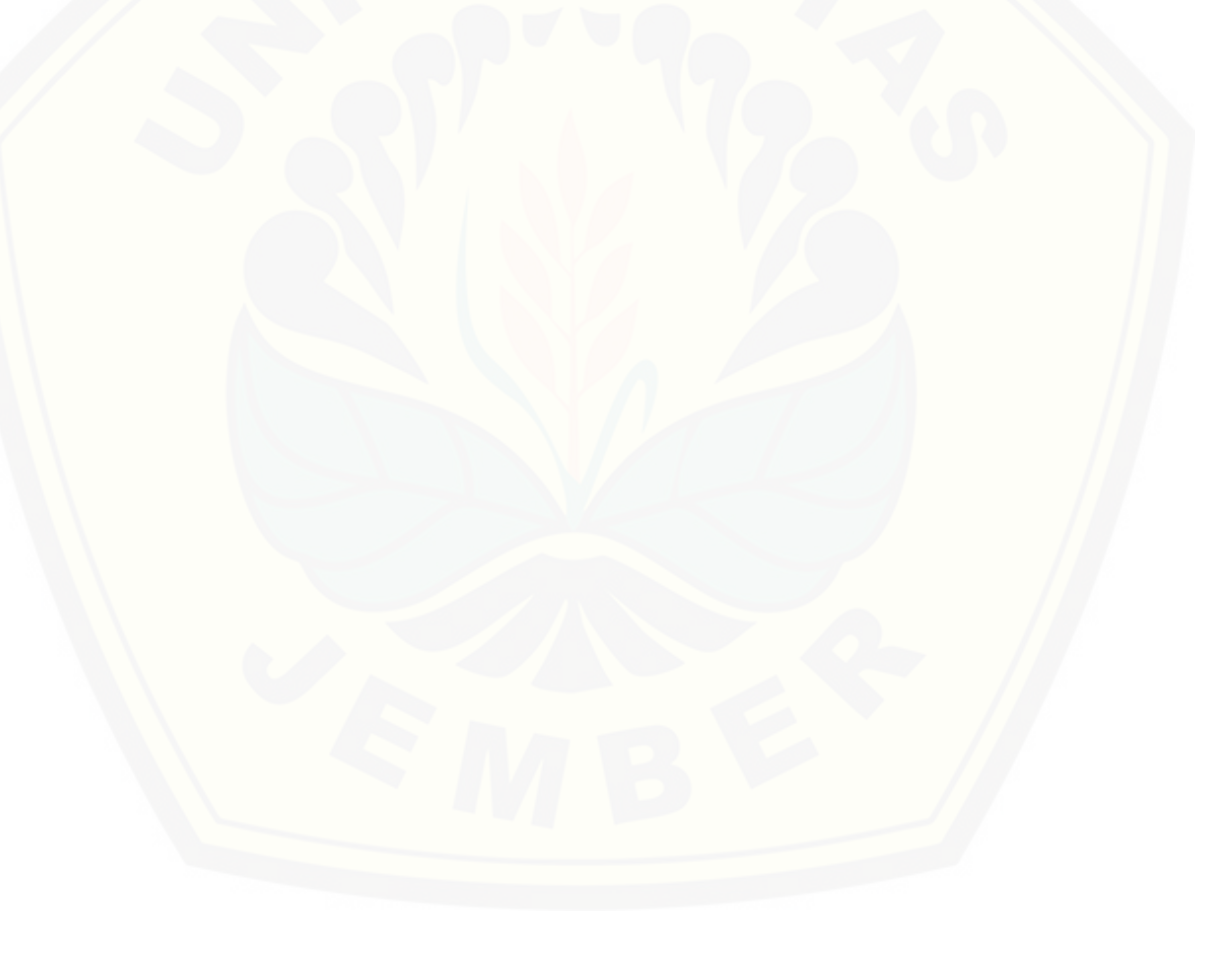

#### **PERNYATAAN**

<span id="page-4-0"></span>Saya yang bertanda tangan di bawah ini:

Nama : Yovanka Adam Rifai

NIM : 142410101003

menyatakan dengan sesungguhnya bahwa karya ilmiah yang berjudul "Rancangan Dan Analisis Desain Antar Muka Sistem Penyiraman Tanaman Otomatis Berbasis *Mobile* Dengan Metode *Heuristic Evaluation* Untuk Penyandang Tunagrahita", adalah benar-benar hasil karya sendiri, kecuali jika dalam pengutipan substansi disebutkan sumbernya, belum pernah diajukan pada institusi mana pun, [dan bukan karya jiplakan. Saya bertanggung jawab atas keabsahan dan kebenaran](http://repository.unej.ac.id/)  isinya sesuai dengan sikap ilmiah yang harus dijunjung tinggi.

Demikian pernyataan ini saya buat dengan sebenarnya, tanpa adanya tekanan dan paksaan dari pihak manapun serta bersedia mendapat sanksi akademik jika di kemudian hari pernyataan ini tidak benar.

> Jember, 31 Mei 2018 Yang menyatakan,

> Yovanka Adam Rifai NIM 142410101003

**SKRIPSI**

### **[RANCANGAN DAN ANALISIS DESAIN ANTAR MUKA SISTEM](http://repository.unej.ac.id/)  PENYIRAMAN TANAMAN OTOMATIS BERBASIS** *MOBILE* **DENGAN METODE** *HEURISTIC EVALUATION* **UNTUK PENYANDANG TUNAGRAHITA**

Oleh :

**Yovanka Adam Rifai NIM 142410101003**

#### Pembimbing

Dosen Pembimbing Utama

Dosen Pembimbing Pendamping : Januar Adi Putra, S.Kom., M.Kom : Nelly Oktavia A, S.Si., MT

#### **PENGESAHAN PEMBIMBING**

<span id="page-6-0"></span>[Skripsi berjudul "Rancangan Dan Analisis Desain Antar Muka Sistem](http://repository.unej.ac.id/)  Penyiraman Tanaman Otomatis Berbasis *Mobile* Dengan Metode *Heuristic Evaluation* Untuk Penyandang Tunagrahita", telah diuji dan disahkan pada:

hari, tanggal : Kamis, 31 Mei 2018

tempat : Program Studi Sistem Informasi Universitas Jember

Disetujui oleh:

Pembimbing I

Pembimbing II

Nelly Oktavia A, S.Si., MT NIP 198410242009122008

Januar Adi Putra, S.Kom., M.Kom NIP 760017015

#### **PENGESAHAN PENGUJI**

<span id="page-7-0"></span>[Skripsi berjudul "Rancangan Dan Analisis Desain Antar Muka Sistem](http://repository.unej.ac.id/)  Penyiraman Tanaman Otomatis Berbasis *Mobile* Dengan Metode *Heuristic Evaluation* Untuk Penyandang Tunagrahita", telah diuji dan disahkan pada:

hari, tanggal : Kamis, 31 Mei 2018

tempat : Program Studi Sistem Informasi Universitas Jember

Penguji I

Penguji II

Oktalia Juwita, S.Kom., M.MT NIP 198110202014042001

Yudha Alif Auliya, S.Kom., M.Kom NIP 760018031

Mengesahkan Ketua Program Studi

Prof. Drs. Slamin, M.Comp.Sc.,Ph.D NIP. 19670420 1992011001

#### **RINGKASAN**

<span id="page-8-0"></span>Rancangan Dan Analisis Desain Antar Muka Sistem Penyiraman Tanaman Otomatis Berbasis *Mobile* Dengan Metode *Heuristic Evaluation* Untuk Penyandang Tunagrahita; Yovanka Adam Rifai, 142410101003; 2018, 118 halaman; Program Studi Sistem Informasi Universitas Jember.

Tunagrahita atau disabilitas intelektual merupakan orang yang memilki kekurangan dalam kemampuan kognitif, mental, bahasa, motorik dan sosial. Kekurangan tersebut membuat penyandang tunagrahita membutuhkan perhatian khusus dalam perkembangan dan kehidupannya. Tidak jarang para penyandang tunagrahita kesulitan dalam mendapatkan pekerjaan yang sesuai dengan kemampuan mereka. Di jaman modern ini dengan berkembangnya internet dan perangkat *mobile*, telah banyak diciptakan dan dikembangkan alat – alat yang dapat memudahkan manusia dalam melakukan suatu pekerjaa, salah satunya yaitu dibidang pertanian, perkebunan dan cocok tanam. Akan tetapi jarang atau mungkin tidak ada yang di khususkan untuk para penyandang tunagrahita. Maka dari itu diperlukan adanya alat atau sistem yang sederhana bagi mereka untuk melakukan suatu pekerjaan yang [mampu mereka lakukan di bidang ini. Dimulai dari hal yang sederhana yaitu menyiram](http://repository.unej.ac.id/)  tanaman, dengan perkembangan teknologi maka menyiram tanaman dapat dilakukan dengan cara otomatis melalui perangkat *mobile*. Mengingat penyandang tunagrahita memiliki keterbatasan dalam membaca, berbicara dan perkembangan intelektualnya, maka sistem penyiraman tanaman otomatis ini membutuhkan rancangan dan desain antar muka khusus agar mereka dapat menggunakannya dengan nyaman dan tercapai *usability* yang baik di dalam sistem ini. Sistem ini di evaluasi dengan mengacu pada 10 variabel *usability Heuristic Evaluation*, untuk mencari tingkat keparahan dari permasalahan sistem bagi para penyandang.

#### **PRAKATA**

<span id="page-9-0"></span>Puji syukur kehadirat Allah SWT atas segala rahmat dan karunia-Nya, sehingga [penulis dapat menyelesaikan skripsi dengan judul "Rancangan Dan Analisis Desain](http://repository.unej.ac.id/)  Antar Muka Sistem Penyiraman Tanaman Otomatis Berbasis *Mobile* Dengan Metode *Heuristic Evaluation* Untuk Penyandang Tunagrahita". Skripsi ini disusun untuk memenuhi salah satu syarat menyelesaikan pendidikan Strata Satu (S1) pada Program Studi Sistem Informasi Universitas Jember.

Penyusunan skripsi ini tidak lepas dari dukungan berbagai pihak. Oleh karena itu penulis menyampaikan terima kasih kepada :

- 1. Prof. Drs. Slamin, M.Comp.Sc., Ph.D., selaku Ketua Program Studi Sistem Informasi Universitas Jember;
- 2. Nelly Oktavia A, S.Si., MT., selaku Dosen Pembimbing Utama dan Januar Adi Putra, S.Kom., M.Kom., selaku Dosen Pembimbing Pendamping yang telah meluangkan waktu, pikiran, dan perhatian dalam penulisan skripsi;
- 3. Seluruh Bapak dan Ibu dosen beserta staf karyawan di Program Studi Sistem Informasi Universitas Jember;
- 4. Ibunda Ningrum Indriyati dan Ayahanda Yoshi Aleshi Rifai yang selalu mendukung serta mendo'akan dan menjadi orang tua yang sangat luar biasa.
- 5. Saudaraku Avrisko Adam Rifai yang telah memberikan dukungan semangat.
- 6. Kenya Swawikanti Wijayanto yang selalu menjadi penyemangat, mendukung, memotivasi dan mendo'akan, semoga selalu diberikan kesabaran.
- 7. Muhammad Huda, M. Abdul Rohim, Fajar Rizky, Alam Ardianto, Ahmad Dwi Jayanto, Nugroho Dani Prasetyo, Angga Dwi Hariyadi, Muzammil, Vicki Ali, yang telah bersedia meluangkan waktu untuk membantu dan memberikan dukungan semangat.
- 8. Teman-teman seperjuangan SENSATION angkatan 2014.

- 9. Teman-teman Program Studi Sistem Informasi di semua angkatan atas bantuan dan dukungannya.
- 10. Semua pihak yang tidak dapat disebutkan satu persatu.

Dengan harapan bahwa penelitian ini nantinya akan terus berlanjut dan berkembang [kelak, penulis juga menerima segala kritik dan saran dari semua pihak demi](http://repository.unej.ac.id/)  kesempurnaan skripsi ini.

Jember, 31 Mei 2018

Penulis

#### **DAFTAR ISI**

<span id="page-11-0"></span>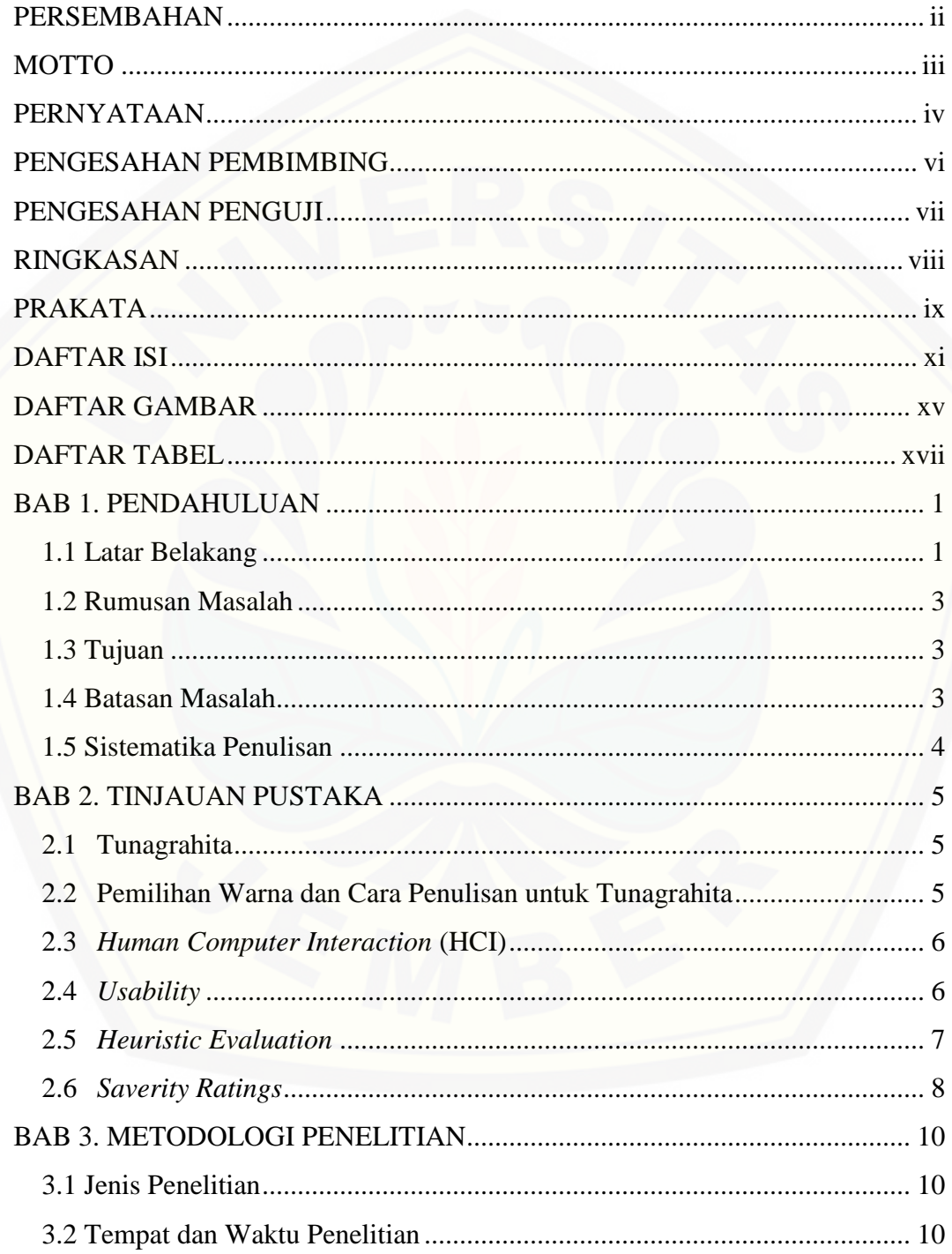

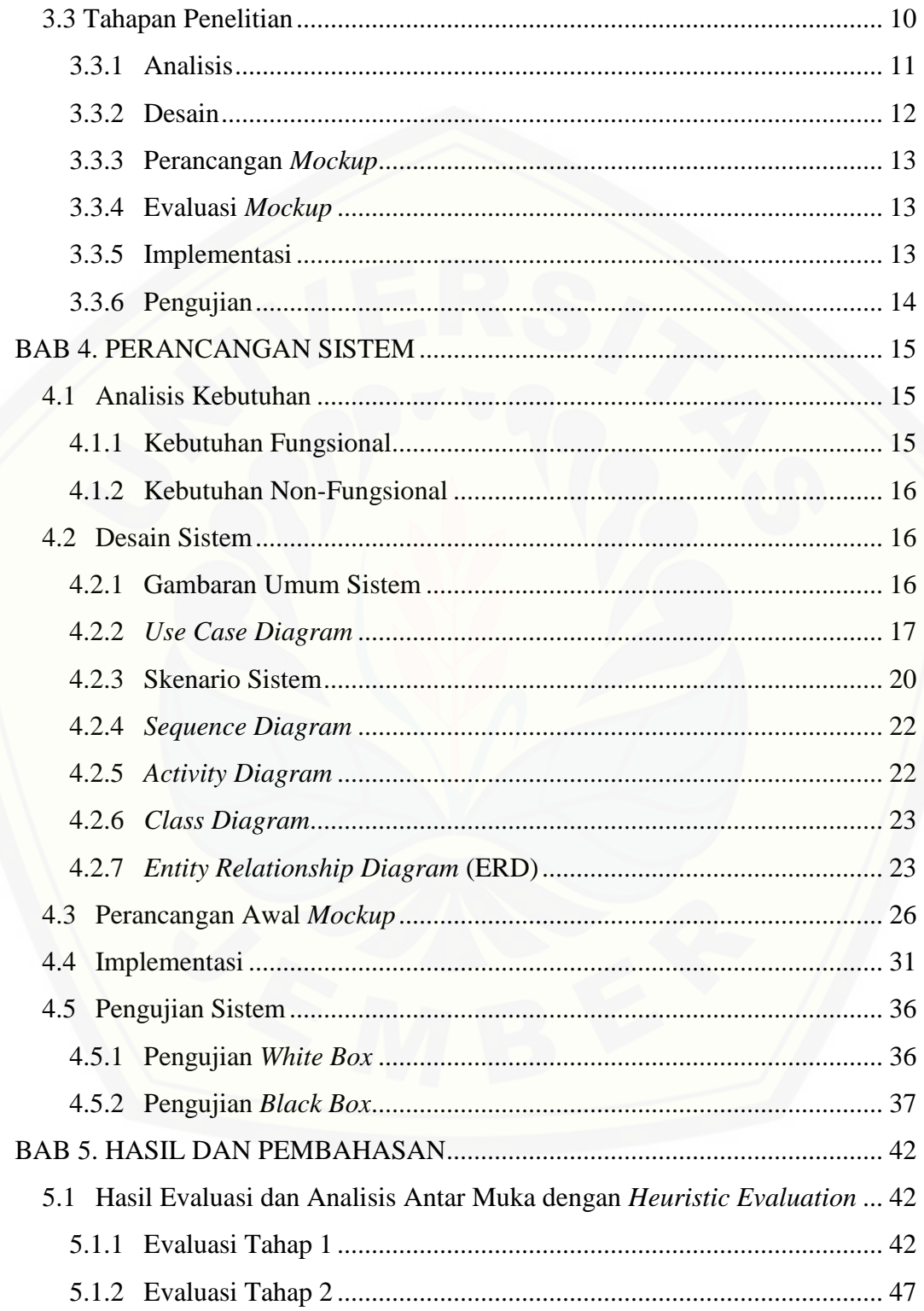

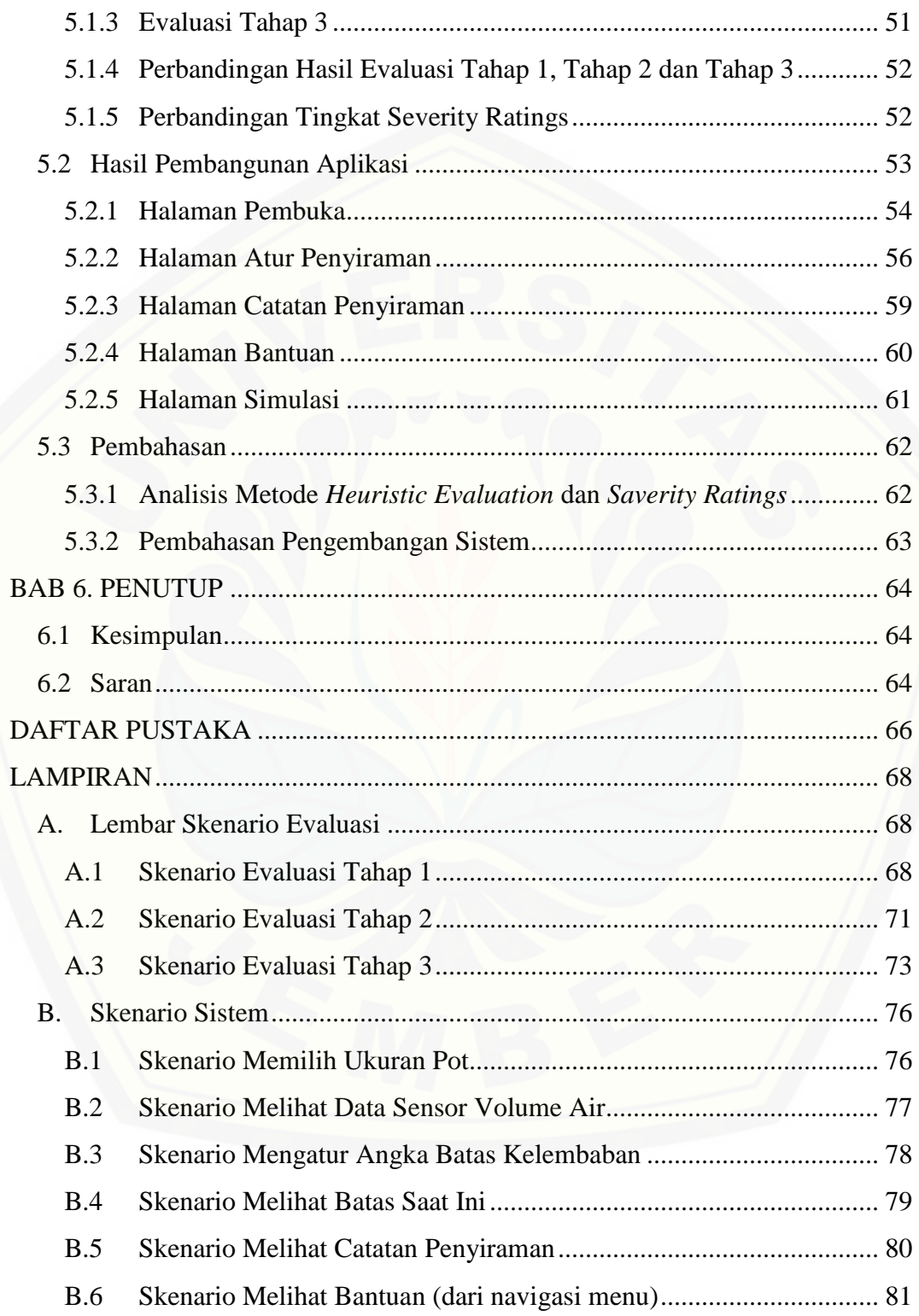

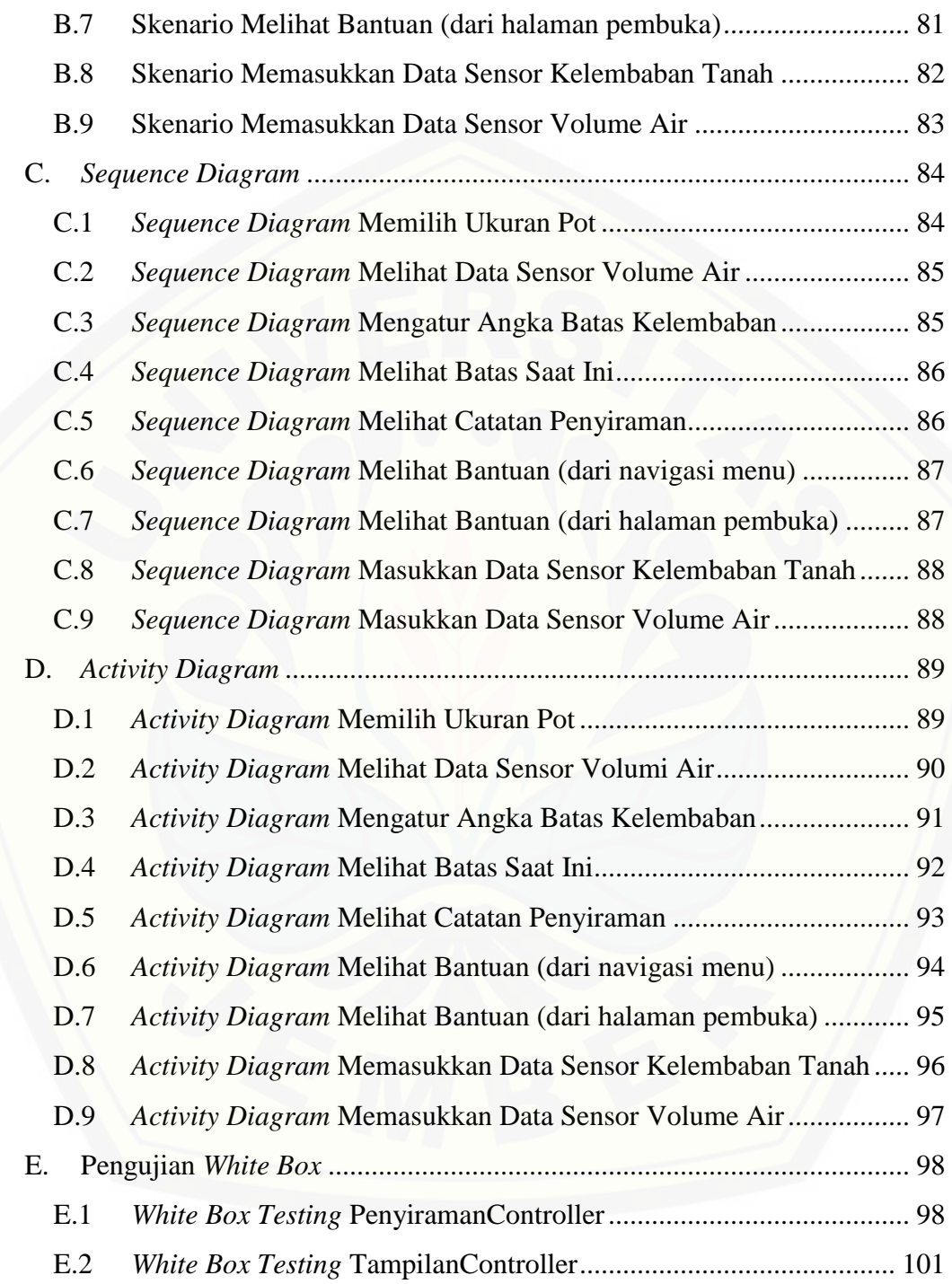

#### **DAFTAR GAMBAR**

<span id="page-15-0"></span>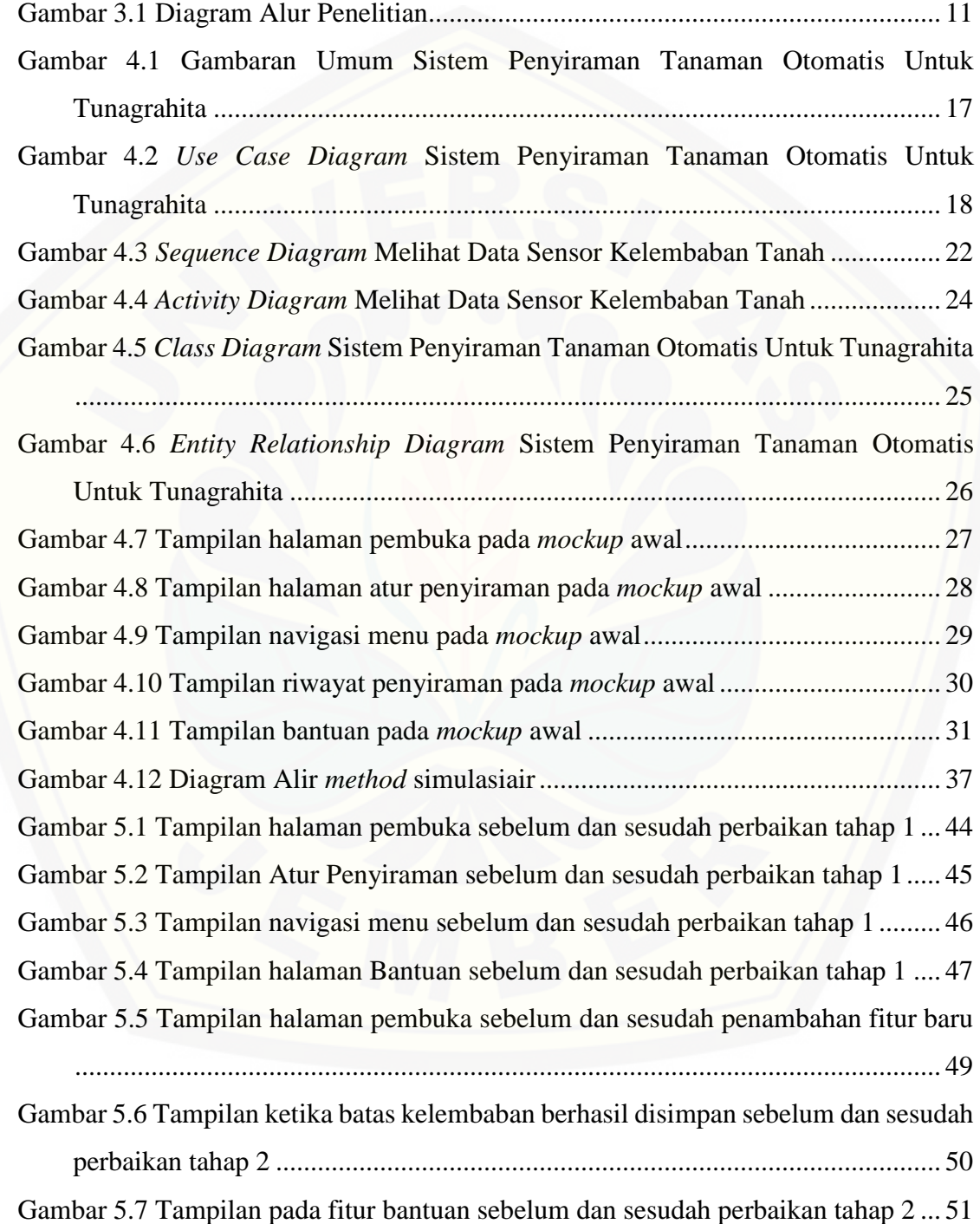

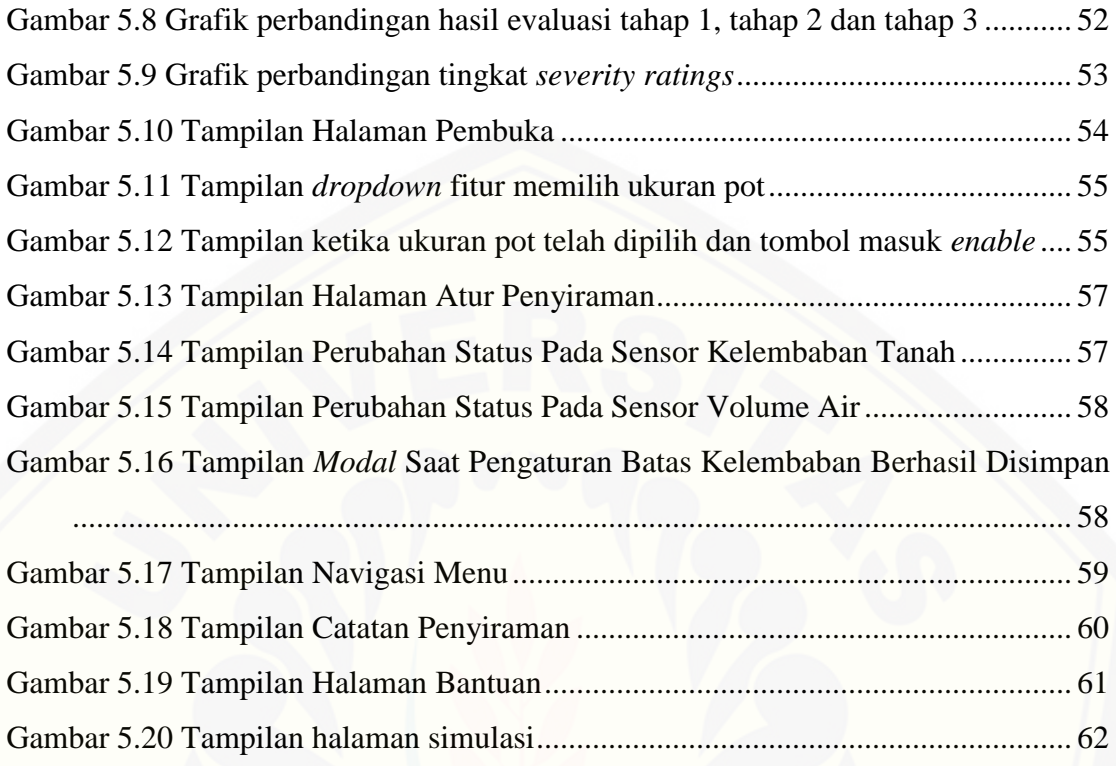

#### **DAFTAR TABEL**

<span id="page-17-0"></span>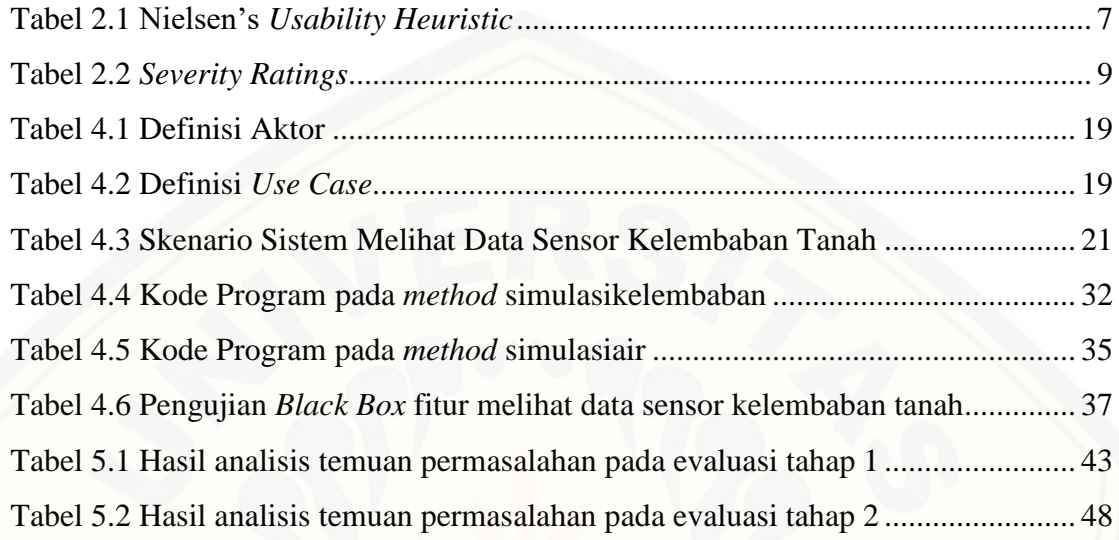

#### **BAB 1. PENDAHULUAN**

<span id="page-18-1"></span><span id="page-18-0"></span>Bab ini merupakan langkah awal dari penulisan tugas akhir ini. Bab ini berisi latar belakang, rumusan masalah, tujuan, batasan masalah, dan sistematika penulisan.

#### **1.1 Latar Belakang**

Menurut *International Statistical Classification of Diseases and Related Health Problem,* tunagrahita atau disabilitas intelektual adalah suatu keadaan [perkembangan mental yang terhenti atau tidak lengkap, yang terutama ditandai oleh](http://repository.unej.ac.id/)  adanya keterbatasan keterampilan selama masa perkembangan, sehingga berpengaruh pada semua tingkat intelegensia yaitu kemampuan kognitif, bahasa, motorik dan sosial (WHO, 2016). Dari kekurangan tersebut, penyandang tunagrahita membutuhkan perhatian khusus dalam perkembangan kehidupannya sehari hari. *The American Phsychological Assocation* (APA) mengklasifikasikan disabilitas intelektual sesuai dengan rentang IQ, yaitu *mild* / ringan (55-70), *moderate* / sedang (40-55), *severse* / berat (25-40) dan *profound* / sangat berat (<25). Kebanyakan penyandang tunagrahita mengalami perkembangan fisik yang lambat, kurang dalam koordinasi, kecepatan, kekuatan, bahasa dan bicara yang terbatasi, kemampuan menulis dan membaca yang sederhana (Mangunsong, 2009).

Hasil survei yang dilakukan Kementrian Sosial pada tahun 2012 menunjukan bahwa jumlah orang dengan disabilitas diperkirakan sekitar 2,126,000 jiwa. Jumlah orang penyandang tunagrahita diperkirakan sekitar 290,837 jiwa atau sekitar 13,68% dari orang yang mengalami disabilitas (Badan Pendidikan dan Penelitian Kesejahteraan Sosial, 2012).

Para penyandang disabilitas intelektual juga kerap menjadi bahan diskriminasi dan tersisihkan di masyarakat. Salah satunya di bidang pekerjaan karna kekurangan yang mereka miliki. Pemerintah sendiri begitu memperhatikan penyandang disabilitas, dengan adanya UU Nomor 4 Tahun 1997 tentang penyandang cacat Pasal 13 bahwa setiap penyandang cacat mempunyai kesamaan kesempatan untuk mendapatkan pekerjaan sesuai dengan jenis dan derajat kecacatannya. Permasalahan tersebut sebenarnya bisa diatasi dengan memberikan pekerjaan yang sesuai dengan kemampuan para penyandang disabilitas intelektual. Pekerjaan atau tugas yang sesuai dengan kekurangan yang mereka miliki adalah tugas yang sederhana, singkat, relevan, dan berurutan (Mangunsong, 2009).

Pada zaman modern ini banyak sekali teknologi diciptakan untuk mempermudah pekerjaan dan aktifitas manusia. Salah satu teknologi itu adalah internet, teknologi ini telah digunakan untuk membuat segala pekerjaan yang semula manual menjadi otomatis, sederhana, mudah, dan cepat. Tidak terkecuali di [bidang pertanian atau perkebunan, dimana banyak individu atau produsen alat](http://repository.unej.ac.id/)  pertanian yang berlomba menciptakan suatu teknologi yang bermanfaat, efisien, tepat guna dan dapat digunakan semua kalangan. Hasil survei yang dilakukan Kementrian Sosial juga menunjukan bahwa bidang pertanian merupakan bidang pekerjaan yang paling banyak digemari oleh penyandang disabilitas dengan jumlah 152,238 jiwa (Badan Pendidikan dan Penelitian Kesejahteraan Sosial, 2012). Hal inilah yang dapat dimanfaatkan guna membantu para penyandang tunagrahita untuk melakukan dan mendapatkan suatu pekerjaan yang bermanfaat dengan konsep sederhana, singkat, relevan, dan berurutan dibidang tersebut. Pekerjaan yang sederhana dibidang pertanian atau perkebunan salah satunya yaitu penyiraman, apabila dikembangkan dengan teknologi internet dan membuat penyiraman menjadi otomatis maka akan membuat pekerjaan ini lebih mudah dan sederhana. Orang-orang penyandang cacat intelektual juga memiliki motivasi dan keinginan yang hebat untuk mengakses konten digital (Rocha et al., 2009). Pengguna penyandang cacat intelektual ketika menavigasi konten web, mereka lebih memperhatikan dan menunjukkan lebih banyak minat pada gambar *hyperlink* dan mengabaikan konten tekstual (Rocha et al., 2012).

Pada penelitian ini akan dikembangkan perancangan sistem penyiraman tanaman otomatis berbasis web *mobile*. Rancangan desain antar muka sistem ini dibuat untuk kenyamanan penyandang disabilitas intelektual, agar tercapai tingkat *usability* yang maksimal dalam penggunaannya. Rancangan desain antarmuka sistem tersebut akan dibangun berdasar pada hasil studi literatur dan studi lapang, kemudian akan dievaluasi dan dianalisis dengan metode *Heuristic Evaluation* (HE)*.*

Metode ini dipilih karena metode ini merupakan UEM (*usability evaluation method)* yang paling efektif untuk mengevaluasi aplikasi berbasis *mobile* dibanding dengan dua UEM lainnya seperti *think – aloud evaluation* (TA) dan *cognitive walkthrough* (CW) (Hendradewa, 2017)*.* Metode ini menggunakan 10 variabel *usabilit*y (Nielsen, 2005). Desain antar muka ini nantinya akan disesuaikan dengan [kebutuhan dan kemampuan dari para penyandang tunagrahita, mengingat mereka](http://repository.unej.ac.id/)  memiliki kebutuhan khusus dibanding orang normal lainnya.

#### <span id="page-20-0"></span>**1.2 Rumusan Masalah**

Berdasarkan uraian dalam latar belakang, penulis mendefinisikan beberapa permasalahan yang harus diselesaikan dalam penulisan ini adalah sebagai berikut:

- 1. Bagaimana rancangan desain antar muka sistem penyiraman tanaman otomatis untuk kenyamanan penyandang tunagrahita?
- <span id="page-20-1"></span>2. Bagaimana evaluasi dan analisis desain antar muka sistem penyiraman tanaman otomatis untuk penyandang tunagrahita dengan metode *heuristic evaluation*?

#### **1.3 Tujuan**

Tujuan dalam penulisan ini merupakan jawaban dari perumusan masalah yang telah disebutkan. Tujuan yang ingin dicapai dalam penelitian ini adalah:

- 1. Merancang desain antar muka sistem penyiraman tanaman otomatis yang mudah digunakan bagi penyandang tunagrahita berdasar pada hasil studi literatur dan studi lapang.
- <span id="page-20-2"></span>2. Mengevaluasi dan menganalisis desain antar muka sistem penyiraman tanaman otomatis bagi penyandang tunagrahita dengan metode *[Heuristic Evaluation.](https://en.wikipedia.org/wiki/K-nearest_neighbor_algorithm)*

#### **1.4 Batasan Masalah**

Penulis memberikan batasan masalah untuk objek dan tema yang dibahas sehingga tidak terjadi penyimpangan dalam proses penulisan dan pembuatan aplikasi. Berikut adalah batasan masalah yang dicantumkan:

1. Objek penelitian adalah penyandang tunagrahita klasifikasi *mild* / ringan.

- 2. Jumlah observator sebanyak 2 orang penyandang tunagrahita di SLB-C Kabupaten Jember.
- 3. Batasan pokok bahasan adalah *user interface* pada sistem penyiraman tanaman otomatis bagi penyandang tunagrahita.
- <span id="page-21-0"></span>4. Desain antar muka sistem dievaluasi dan dianalisis dengan metode *Heuristic Evaluation*.

#### **1.5 Sistematika Penulisan**

Adapun sistematika penulisan skripsi ini adalah sebagai berikut:

1. Pendahuluan

Bab ini menjelaskan tentang latar belakang, perumusan masalah, tujuan, dan manfaat, ruang lingkup studi dan sistematika penulisan skripsi yang masingmasing tertuang secara eksplisit dalam subbab tersendiri.

2. Tinjauan Pustaka

[Bab ini menjelaskan tentang materi, informasi, tinjauan pustaka, dan studi](http://repository.unej.ac.id/)  terdahulu yang menjadi kerangka pemikiran dalam penelitian.

3. Metodologi Penelitian

Bab ini menjelaskan tentang metode penelitian yang digunakan dalam penelitian.

4. Perancangan Sistem

Bab ini menjelaskan tentang perancangan sistem yang dikembangkan. Perancangan sistem dimulai dari analisis kebutuhan fungsional dan nonfungsional sistem, kemudian merancang gamabaran sistem*, use case diagram, use case scenario, activity diagram, class diagram* dan *entity relationship diagram* (ERD).

5. Hasil dan Pembahasan

Bab ini menjelaskan tentang hasil dan pembahasan dari penelitian yang dilakukan.

6. Penutup

Bab ini terdiri atas kesimpulan atas penelitian yang telah dilakukan dan saran untuk penelitian selanjutnya.

#### **BAB 2. TINJAUAN PUSTAKA**

<span id="page-22-1"></span><span id="page-22-0"></span>Pada bagian ini dipaparkan tinjauan yang berkaitan dengan masalah yang dibahas, kajian teori yang berkaitan dengan masalah, kerangka pemikiran yang merupakan sintesis dari kajian teori yang dikaitkan dengan permasalahan yang dihadapi. Teori-teori ini diambil dari buku, literatur dan jurnal.

#### **2.1 Tunagrahita**

Menurut *International Statistical Classification of Diseases and Related Health Problem,* tunagrahita atau disabilitas intelektual adalah suatu keadaan perkembangan mental yang tehenti atau tidak lengkap, yang terutama ditandai oleh adanya keterbatasan keterampilan selama masa perkembangan, sehingga berpengaruh pada semua tingkat intelegensia yaitu kemampuan kognitif, bahasa, motorik dan sosial (WHO, 2016). *The American Phsychological Assocation* (APA) mengklasifikasi kan disabilitas intelektual sesuai dengan rentang IQ, yaitu *mild* / ringan (55-70), *moderate* / sedang (40-55), *severse* / berat (25-40) dan *profound* / sangat berat (<25). Kebanyakan penyandang tunagrahita mengalami perkembangan fisik yang lambat, kurang dalam koordinasi, kecepatan, kekuatan, bahasa dan bicara [yang terbatasi, kemampuan menulis dan membaca yang sederhana \(Mangunsong,](http://repository.unej.ac.id/)  2009).

#### <span id="page-22-2"></span>**2.2 Pemilihan Warna dan Cara Penulisan untuk Tunagrahita**

Pemilihan warna untuk tunagrahita sebenarnya dapat menggunakan warna apa saja. Tidak ada larangan atau masalah pada pemilihan warna, tetapi untuk meningkatkan potensi dan kemampuan mereka dalam mempelajari sistem atau aplikasi, lebih disarankan menggunakan dominasi warna hijau dan kuning untuk pemilihan warna pada desain antar mukanya. Warna hijau dapat membuat seseorang menjadi lebih fokus dan menambah atensi / perhatian terhadap sesuatu. Atensi yang kuat artinya seseorang memiliki tingkat perhatian, minat, dan daya konsentrasi yang kuat. Semakin kuat atensi, maka semakin melekat informasi yang diterima (Greenlee, 2002). Sedangkan warna kuning dapat merangsang kerja otak,

kesadaran, dan kecapakan intelektual (Struthers, 2008). Warna hijau dan kuning dapat meningkatkan memori jangka pendek pada penyandang tunagrahita ringan (Wahyuni, 2015). Selain pemilihan warna, cara penulisan juga harus diperhatikan agar para tunagrahita dapat memahami informasi yang terdapat dalam tulisan tersebut. Ukuran *font* yang digunakan minimal 14 atau 16, gunakan satu atau dua jenis *font* saja yang mudah dibaca, menggunakan kalimat yang mudah dimengerti dan tidak abstrak (Intellectual disability rights service, 2009).

#### <span id="page-23-0"></span>**2.3** *Human Computer Interaction* **(HCI)**

*Human Computer Interaction* (HCI) atau diartikan sebagai interaksi manusia dan komputer, adalah multi disiplin yang fokus pada desain, evaluasi dan implementasi dari interaksi sistem komputer yang digunakan oleh manusia dan hal [lain yang berada di sekitarnya \(Sharp, Rogers, & Preece, 2002\). Kemudahan](http://repository.unej.ac.id/)  penggunaan (*usability*) merupakan isu yang krusial dalam HCI, karena hal itu menjadi aspek penting untuk menilai kualitas dari antarmuka (*interface*) pengguna (Parlangeli, O., Marchigiani, E. & Bagnara, 1999). Fokus utama pada HCI adalah bagaimana manusia menggunakan komputer sebagai alat untuk melakukan, menyederhanakan dan mendukung tugasnya (Dix, Finlay, Abowd, & Beale, 2003).

#### <span id="page-23-1"></span>**2.4** *Usability*

*Usability* adalah adalah tingkat kualitas dari sistem yang mudah dipelajari, mudah digunakan dan mendorong pengguna untuk menggunakan sistem sebagai alat bantu positif dalam menyelesaikan tugas. Dalam konteks ini, yang dimaksud sebagai sistem adalah perangkat lunak atau halaman web. *Usability* adalah suatu ukuran, dimana pengguna dapat mengakses fungsionalitas dari sebuah sistem dengan efektif, efisien dan memuaskan dalam mencapai tujuan tertentu.

Ada 5 komponen kualitas *usability* (Nielsen, 2012)*.* komponen tersebut dijelaskan sebagai berikut :

• *Learnability* : seberapa mudah pengguna dalam menyelesaikan tugas-tugas dasar saat pertama kali menggunakan desain.

- *Efficiency* : setelah pengguna mempelajari desainnya, seberapa cepat mereka dalam mengerjakan tugas.
- *Memorability* : ketika pengguna dalam waktu tertentu tidak menggunakan desain tersebut, sberapa cepat mereka mendapatkan kembali kemampuan tersebut.
- <span id="page-24-0"></span>• *Errors* : seberapa banyak *error* yang pengguna buat, seberapa berat *error* tersebut dan seberapa cepat mereka dapat pulih dari *error* yang ada.
- *Satisfaction* : seberapa nyaman desain tersebut digunakan.

#### **2.5** *Heuristic Evaluation*

<span id="page-24-1"></span>Evaluasi heuristik adalah metode informal analisis kegunaan (*usability*) [dimana sejumlah evaluator disajikan dengan desain antarmuka dan diminta untuk](http://repository.unej.ac.id/)  mengomentarinya (Nielsen & Molich, 1990). Definisi dari setiap *heuristic* dipaparkan pada tabel 2.1.

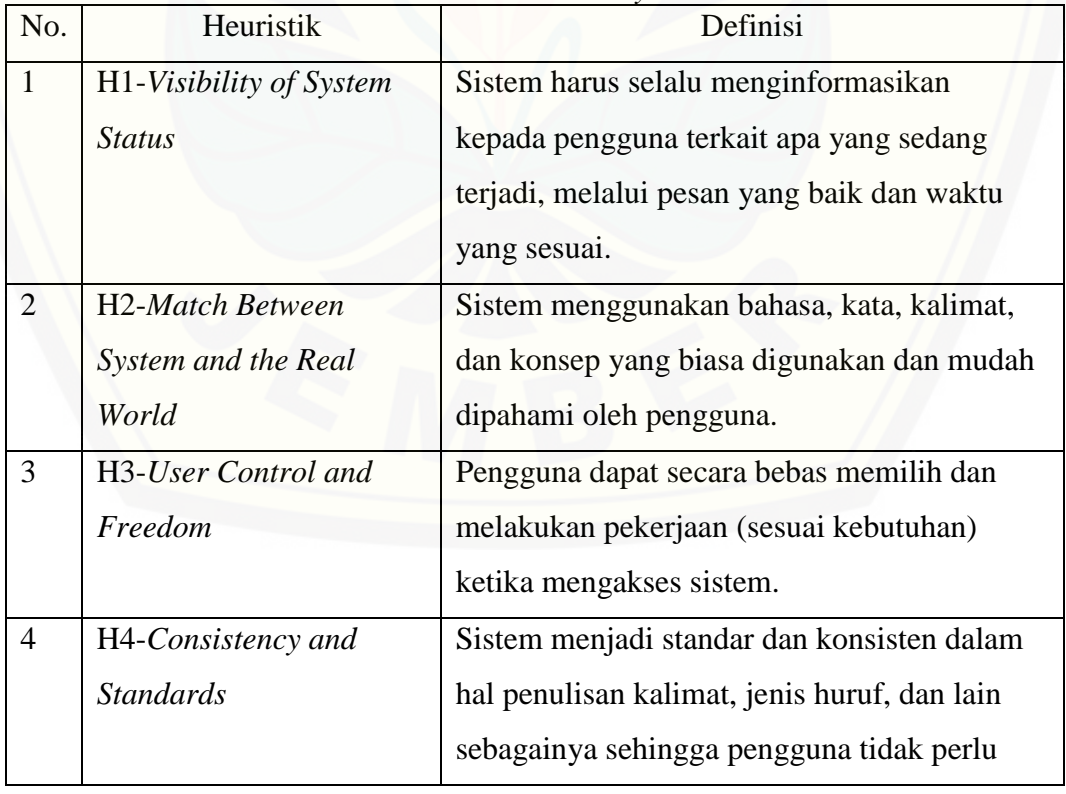

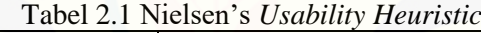

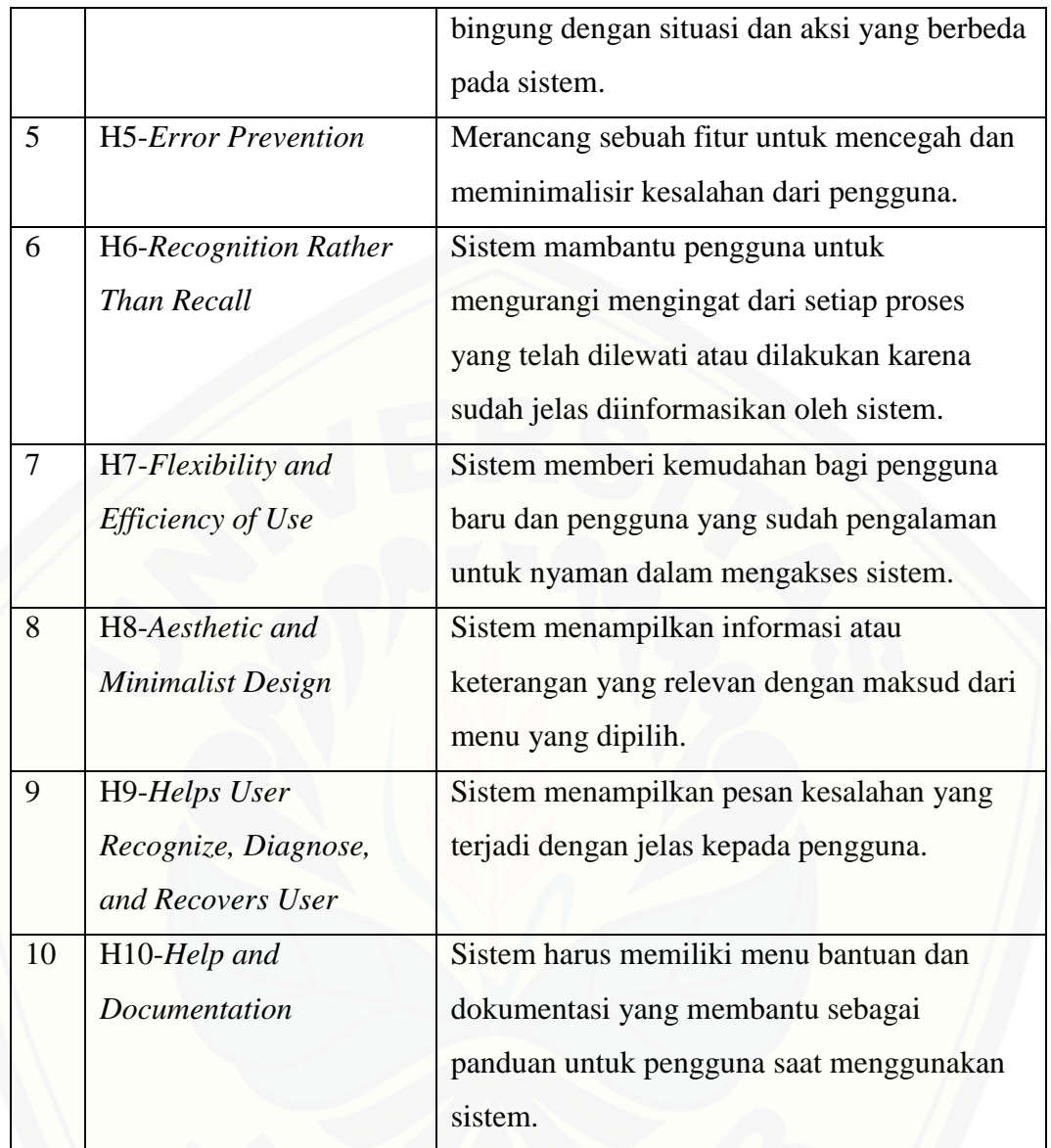

#### <span id="page-25-0"></span>**2.6** *Saverity Ratings*

*Severity ratings* [adalah nilai yang diberikan berdasarkan tingkat keparahan](http://repository.unej.ac.id/)  dari permasalahan yang ditemukan. Dalam hal ini, *severity ratings* merupakan gambaran dari permasalahan yang ditemukan berdasarkan tingkat keparahannya untuk diperbaiki sebelum digunakan (Nielsen, 1995). Penjelasan dari setiap nilai akan dipaparkan pada tabel 2.2.

<span id="page-26-0"></span>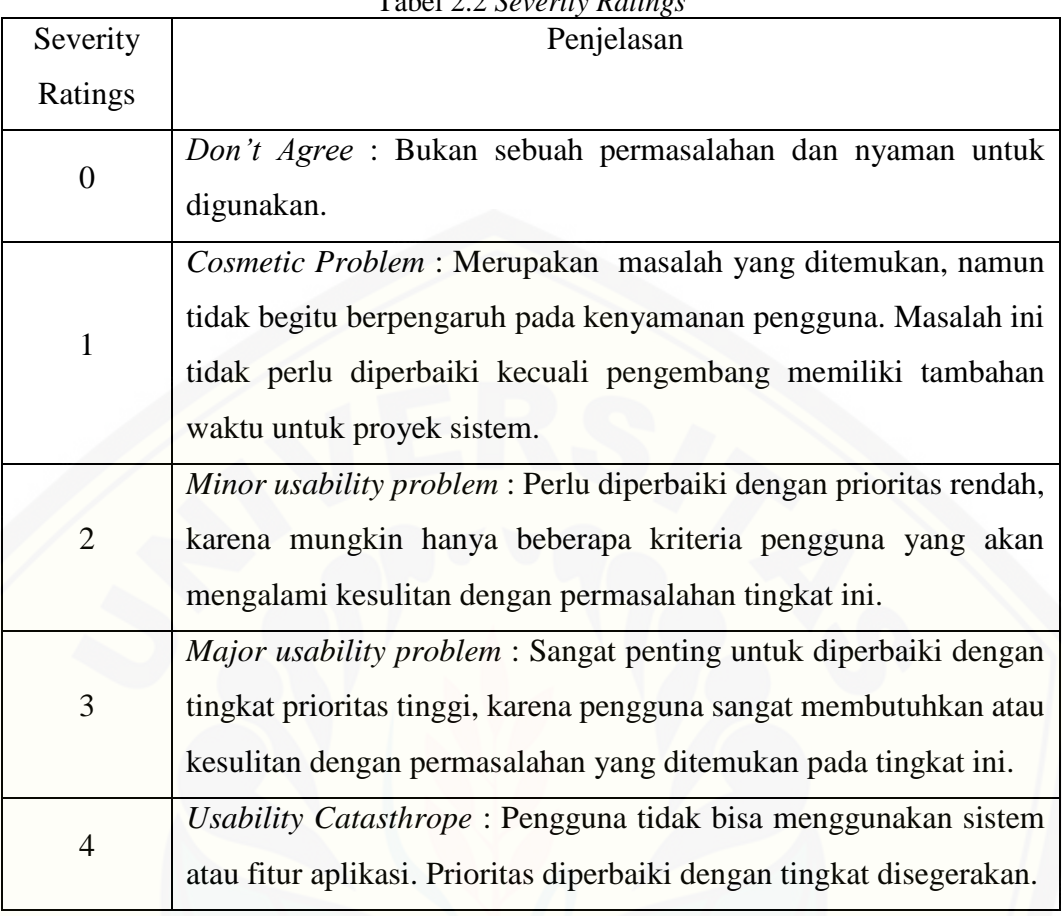

Tabel 2.2 *Severity Ratings*

#### **BAB 3. METODOLOGI PENELITIAN**

<span id="page-27-1"></span><span id="page-27-0"></span>Bab ini menjelaskan tentang tahapan sistematis yang dilakukan untuk menganalisa data guna menjawab perumusan masalah sehingga dapat mencapai tujuan sebenarnya dari penelitian. Pada metodologi penelitian akan dijelaskan tentang jenis, tempat beserta waktu penelitian dan tahapan dari penelitian

#### **3.1 Jenis Penelitian**

Pada penelitian ini digunakan jenis penelitian terapan. Penelitian terapan merupakan penelitian yang dilakukan berkenaan dengan kenyataan-kenyataan praktis, penerapan, dan pengembangan ilmu pengetahuan yang dihasilkan oleh [penelitian dasar dalam kehidupan nyata. Penelitian terapan berfungsi untuk mencari](http://repository.unej.ac.id/)  solusi tentang masalah-masalah tertentu. Tujuan utama penelitian terapan adalah pemecahan masalah sehingga hasil penelitian dapat dimanfaatkan untuk kepentingan manusia baik secara individu atau kelompok maupun untuk keperluan industri atau politik dan bukan untuk wawasan keilmuan semata (Sukardi, 2003). Hasil penelitian terapan tidak perlu sebagai suatu penemuan baru tetapi merupakan aplikasi baru dari penelitian yang sudah ada (Nazir, 1985). Penelitian jenis terapan digunakan karena penelitian ini merupakan suatu pengembangan untuk menyelesaikan masalah desain antar muka sistem penyiraman tanaman otomatis bagi penyandang disabilitas intelektual.

#### <span id="page-27-2"></span>**3.2 Tempat dan Waktu Penelitian**

<span id="page-27-3"></span>Tempat pelaksanaan penelitian adalah SLB-C Kabupaten Jember. Waktu penelitian dilakukan selama 4 bulan, dimulai pada bulan Desember 2017 sampai bulan Maret 2018.

#### **3.3 Tahapan Penelitian**

Tahapan penelitian merupakan urutan langkah penelitian yang dilakukan. Gambaran tahapan penelitian dapat dilihat pada Gambar 3.1.

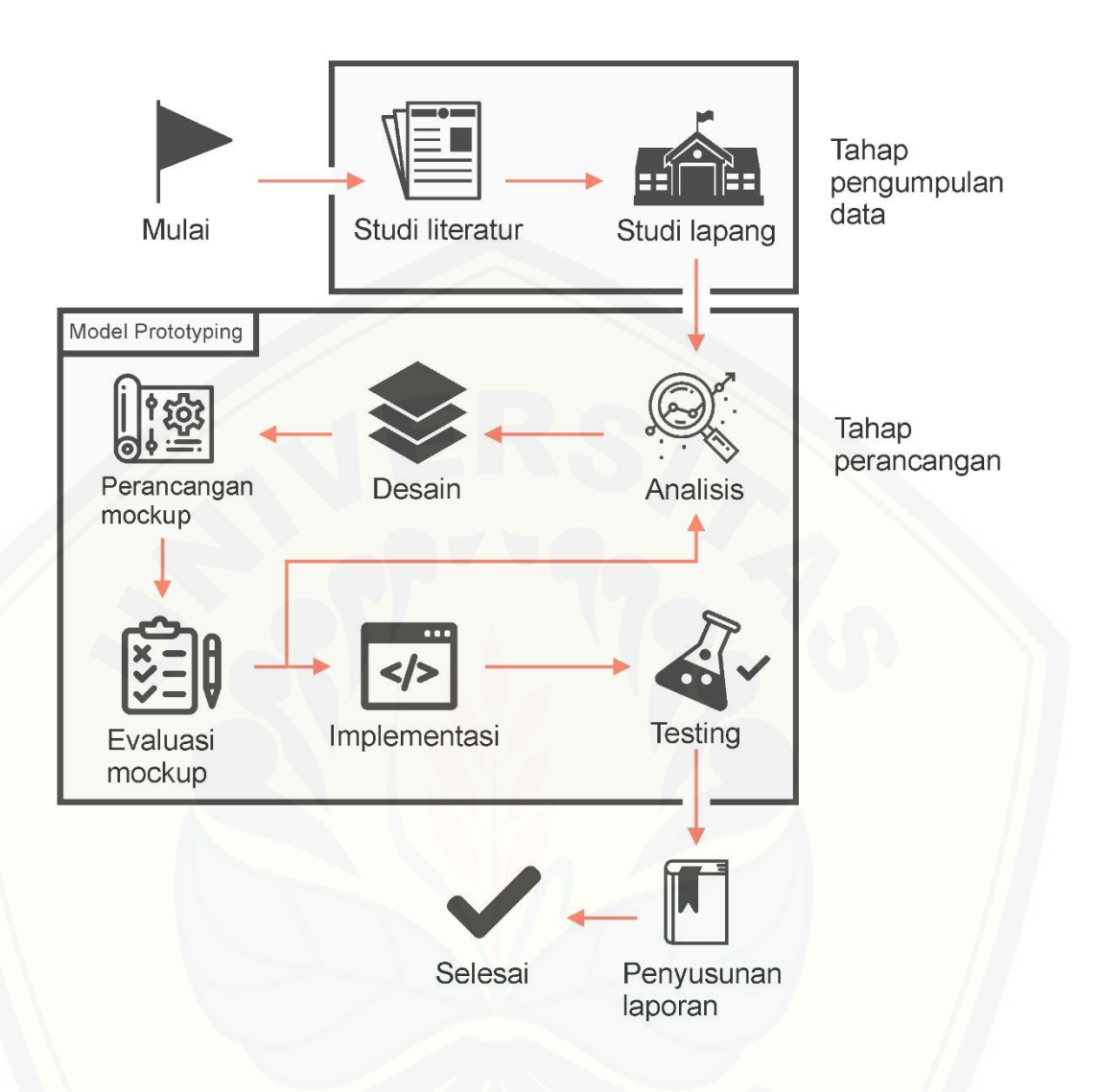

Gambar 3.1 Diagram Alur Penelitian

#### <span id="page-28-1"></span><span id="page-28-0"></span>3.3.1 Analisis

Tahap pertama pada proses perancangan sistem adalah tahap analisis [kebutuhan. Tahap analisis kebutuhan bertujuan untuk memperoleh informasi atau](http://repository.unej.ac.id/)  data yang dibutuhkan dalam mencapai tujuan penelitian. Pengumpulan data pada penelitian dapat dilakukan dengan beberapa cara, yaitu :

1. Studi Literatur

Teknik ini dilakukan dengan tujuan sebagai dasar pembahasan penyusunan dasar teori yang digunakan dalam penelitian. Sumber yang penulis gunakan dalam studi literatur dengan mencari referensi dalam buku, jurnal, karya

ilmiah, penelitian sebelumnya dan situs web mengenai metode dan objek yang diteliti.

2. Studi Lapang

Wawancara untuk mengumpulkan kebutuhan data dengan cara mengajukan pertanyaan-pertanyaan kepada narasumber untuk memperoleh data yang dibutuhkan mengenai penyandang tunagrahita di SLB-C Kabupaten Jember. Narasumber disini adalah guru pendamping dari para penyandang, karena [ketidak mungkinan kondisi untuk melakukan wawancara langsung kepada para](http://repository.unej.ac.id/)  penyandang.

3. Tahap Analisis Data

<span id="page-29-0"></span>Tahap ini dimulai dengan menelaah data yang diperoleh dari studi literatur dan wawancara secara keseluruhan, pada tahap ini juga dilakukan penentuan kebutuhan sistem serta kebutuhan rancangan desain antarmuka dari sistem bagi penyandang tunagrahita.

#### 3.3.2 Desain

Desain sistem merupakan tahap pembuatan desain sistem dengan menggunakan *Unified Modeling Language* (UML) yang dirancang dengan konsep *Object-Oriented Programming* (OOP). Berikut ini pemodelan UML:

- 1. *Business Process* mengambarkan proses bisnis dalam sistem
- 2. *Usecase Diagram* menggambarkan hubungan antara sistem dengan aktor yang berkaitan dengan fungsi atau tugas yang dilakukan oler aktor
- 3. *Scenario* menjelaskan alur sistem dan keadaan yang akan terjadi ketika terjadi suatu event tertentu.
- 4. *Sequence Diagram* menampilkan pesan yang dikirim dan diterima antar object
- 5. *Activity Diagram* menjelaskan digunakan untuk menggambarkan urutan aktivitas yang dilakukan pada sebuah proses sistem.
- *6. Class Diagram* menggambarkan struktur dan deskripsi *class, package* dan objek beserta hubungan satu sama lain seperti pewaris, asosiasi dan lain-lain.
- *7. Entity Relationship Diagram* digunakan untuk menggambarkan struktur database yang akan dibangun pada sistem.

#### <span id="page-30-0"></span>3.3.3 Perancangan *Mockup*

<span id="page-30-1"></span>Perancangan *mockup* dilakukan untuk membuat tampilan antar muka dari sistem menggunakan html, css dan javascript, yang nantinya akan di evaluasi untuk mencari permasalahan yang ada pada tampilan. Pembuatan *mockup* tampilan antar muka akan berdasar pada hasil analisis data dan jurnal psikologi *Intellectual Disability Rights Service*.

#### 3.3.4 Evaluasi *Mockup*

Setelah pembuatan *mockup* antar muka dari sistem selesai maka akan di evaluasi dan di analisis dengan *Heuristic Evaluation* serta *Severity Ratings* yang [melibatkan pengguna, untuk mencari permasalahan dan tingkat keparahan dari](http://repository.unej.ac.id/)  permasalahan yang ditemukan pada antar muka untuk diperbaiki. Evaluasi ini dilakukan dengan cara memberikan skenario pengujian kepada guru pendamping tunagrahita sebagai petunjuk menuntun para tunagrahita dalam melakukan pengujian terhadap sistem yang telah dibuat. Para tunagrahita melakukan tugas yang diberikan dengan menjalankan sistem sesuai dengan skenario yang diperintahkan oleh guru pendamping. Setelah melakukan pengujian, guru pendamping akan mengisi form komentar dan saran yang ada di skenario pengujian sesuai dengan prilaku para tunagrahita saat pengujian. Serta mengisi penilaian *saverity ratings* sesuai tingkat keparahan dari permasalahan yang ditemukan. Permasalahan yang ditemukan akan dianalisis dengan *heuristic evaluation* dan akan dilakukan perbaikan dengan mengutamakan permasalahan yang memiliki *severity ratings* paling tinggi terlebih dahulu. Setalah itu melakukan evaluasi ulang kepada pengguna untuk menguji hasil dari perbaikan.

#### <span id="page-30-2"></span>3.3.5 Implementasi

Setelah ditemukan hasil evaluasi *mockup* yang baik, maka *mockup* yang telah dibuat dapat di implementasikan menjadi sistem. Beberapa hal yang perlu dilakukan dalam pembangunan sistem ini adalah menulis kode (*coding*) sistem menggunakan beberapa bahasa pemrograman, yaitu : PHP dan *JavaScript***.**

<span id="page-31-0"></span>Manajemen basis data yang digunakan dalam membangun sistem yaitu aplikasi DBMS *MySQL*.

#### 3.3.6 Pengujian

Pengujian sistem dilakukan dengan pengujian *whitebox* dan pengujian *blackbox*. Pengujian *whitebox* [dilakukan sendiri oleh peneliti tanpa melibatkan user.](http://repository.unej.ac.id/)  Jika tidak terjadi kesalahan pada *design* dan *coding*, selanjutnya akan dilakukan pengujian *blackbox*.

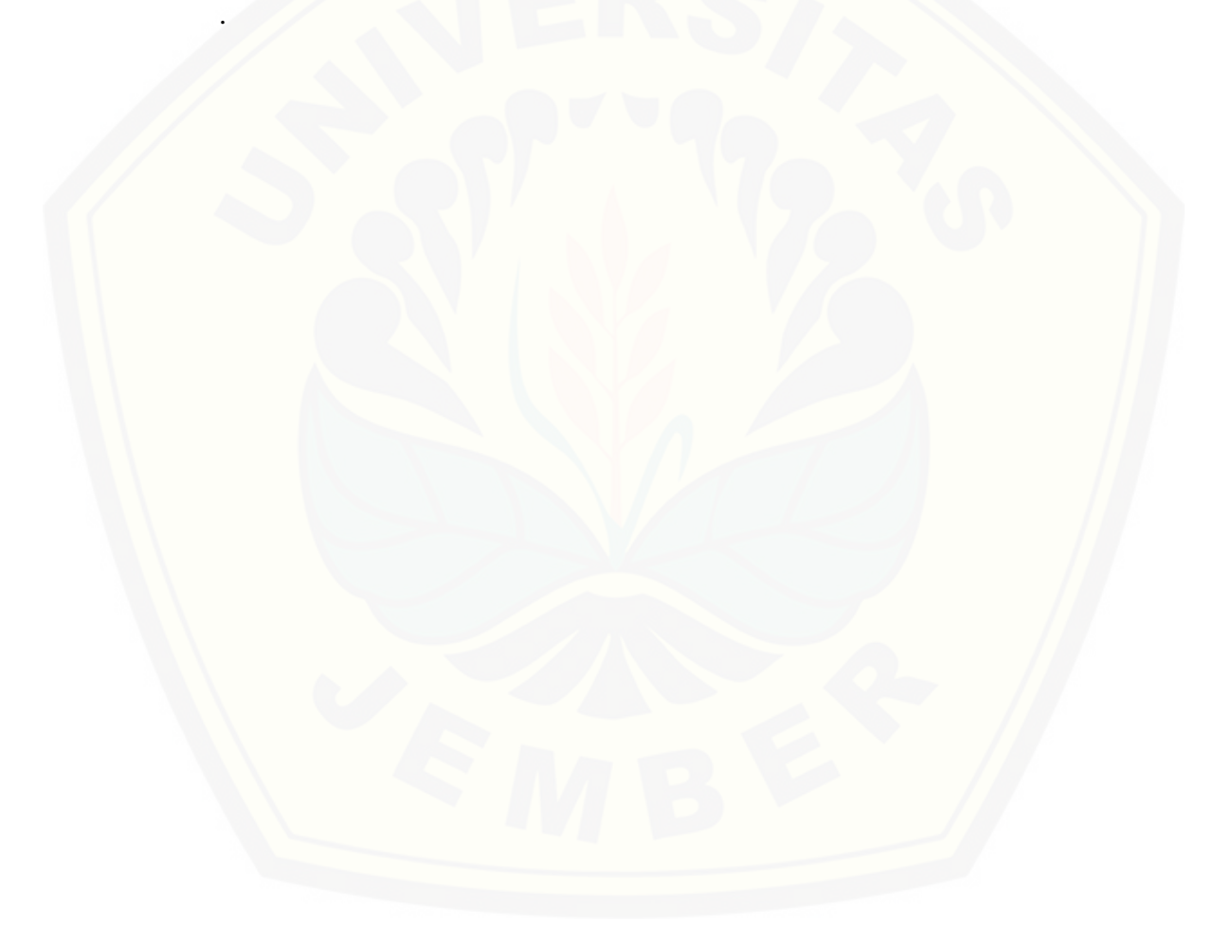

#### **BAB 5. HASIL DAN PEMBAHASAN**

<span id="page-32-1"></span><span id="page-32-0"></span>Bab ini menjelaskan mengenai hasil penelitian yang telah dilakukan serta pembahasan sistem yang telah dibuat. Pembahasan dilakukan guna menjelaskan dan memaparkan bagaimana penelitian ini menjawab perumusan masalah serta tujuan dan manfaat dari penelitian ini seperti apa yang telah ditentukan pada awal penelitian.

#### <span id="page-32-2"></span>**5.1 Hasil Evaluasi dan Analisis Antar Muka dengan** *Heuristic Evaluation*

5.1.1 Evaluasi Tahap 1

Evaluasi tahap 1 merupakan evaluasi awal terhadap *mockup* tampilan antar muka sistem penyiraman tanaman otomatis untuk tunagrahita. Evaluasi ini dilakukan oleh dua evaluator penyandang tunagrahita kategori ringan yang didampingi oleh seorang guru pendamping mereka. Para evaluator ditugaskan untuk mengeksplorasi sistem sesuai dengan langkah – langkah sekenario yang telah disediakan dan dipandu oleh guru pendamping mereka, guna mencari sejumlah permasalahan yang ada pada tampilan. Hasil temuan permasalahan pada evaluasi [tahap 1 akan dijadikan sebagai bahan pertimbangan dalam perbaikan yang akan](http://repository.unej.ac.id/)  dilakukan.

Pada evaluasi ini *usability* pada tampilan antar muka masih belum bisa dikatakan baik, karena terdapat beberapa permasalahan yang ditemukan. Permasalahan hampir ditemukan di setiap *heuristic,* dengan nilai *severity ratings* 1 sampai 4. Temuan permasalahan dari skenario yang diberikan pada evaluasi tahap 1 terdapat pada lampiran A. Hasil analisis temuan permasalahan pada evaluasi tahap 1 dapat dilihat di Tabel 5.1.

<span id="page-33-0"></span>

|     | Tabel 5.1 Hasil analisis temuan permasalahan pada evaluasi tahap T |                     |                       |
|-----|--------------------------------------------------------------------|---------------------|-----------------------|
| No. | Permasalahan                                                       | Saverity<br>Ratings | Heuristic             |
|     | Adanya tanggal di halaman atur penyiraman                          |                     | H8-Aesthetic          |
| 1.  | tidak berhubungan dengan halaman yang                              | $\mathbf{1}$        | and Minimalist        |
|     | dipilih.                                                           |                     | Design                |
| 2.  | Tidak ada header dari data sensor<br>agar                          | $\overline{2}$      | H1-Visibility         |
|     | penyandang lebih memahami jika<br>data                             |                     | of System             |
|     | tersebut dari sensor.                                              |                     | <b>Status</b>         |
| 3.  | Terdapat kata yang tidak dimengerti oleh para                      | 3                   | H <sub>2</sub> -Match |
|     | tunagrahita yaitu kata 'indikator', 'panel'                        |                     | <b>Between</b>        |
|     |                                                                    |                     | System and the        |
|     |                                                                    |                     | Real World            |
| 4.  | tunagrahita sangat kesulitan<br>dalam<br>Para                      | $\overline{4}$      | $H3-User$             |
|     | fitur<br>mengatur<br>indikator<br>penggunaan                       |                     | Control and           |
|     | kelembaban dikarenakan tombol dan angka                            |                     | Freedom               |
|     | terlalu kecil.                                                     |                     |                       |
| 5.  | Tunagrahita tidak memahami kata 'riwayat'                          | 3                   | H <sub>2</sub> -Match |
|     |                                                                    |                     | <b>Between</b>        |
|     |                                                                    |                     | System and the        |
|     |                                                                    |                     | Real World            |
| 6.  | Tidak ada catatan yang menyimpan indikator                         | $\overline{3}$      | H <sub>6</sub> -      |
|     | kelembaban yang telah disimpan.                                    |                     | Recognition           |
|     |                                                                    |                     | <b>Rather Than</b>    |
|     |                                                                    |                     | Recall                |
| 7.  | Menu bantuan sebaiknya tersedia juga di                            | $\overline{2}$      | H7-Flexibility        |
|     | halaman awal untuk memudahkan pengguna                             |                     | and Efficiency        |
|     | baru dalam mempelajari sistem.                                     |                     | of Use                |
| 8.  | Para tunagrahita tidak bisa menggeser fitur                        | $\overline{4}$      | $H3-User$             |
|     | bantuan sehingga tidak bisa memahami isi dari                      |                     | Control and           |
|     | fitur.                                                             |                     | Freedom               |
|     |                                                                    |                     |                       |

Tabel 5.1 Hasil analisis temuan permasalahan pada evaluasi tahap 1

Perbaikan dilakukan berdasarkan *saverity ratings* dengan nilai 4 sampai 2 terlebih dahulu. Hal ini dikarenakan *saverity ratings* dengan nilai yang paling tinggi harus diutamakan untuk diperbaiki. Apabila perbaikan dengan nilai 4 sampai 2 telah selesai maka permasalahan dengan nilai 1 akan dipertimbangkan untuk diperbaiki. [Tampilan sebelum dan sesudah perbaikan pada permasalahan evaluasi tahap 1](http://repository.unej.ac.id/)  terdapat pada Gambar 5.1, Gambar 5.2, Gambar 5.3 dan Gambar 5.4.

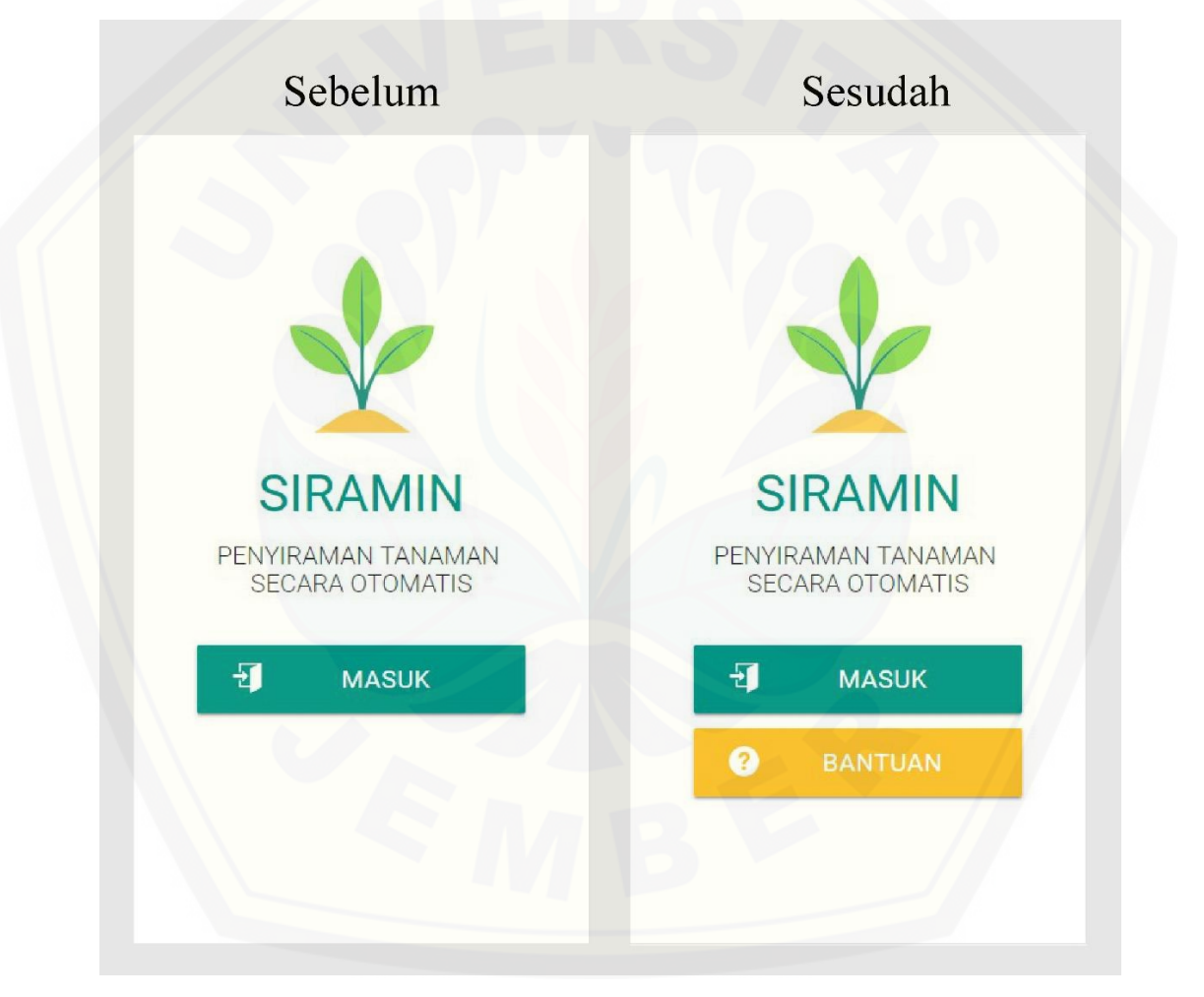

<span id="page-34-0"></span>Gambar 5.1 Tampilan halaman pembuka sebelum dan sesudah perbaikan tahap 1

Pada Gambar 5.1 terlihat di halaman pembuka perbaikan dilakukan dengan menambahkan tombol bantuan. Jadi halaman bantuan dapat diakses melalui dua cara, pertama melalui halaman pembuka dan kedua melalui navigasi menu.

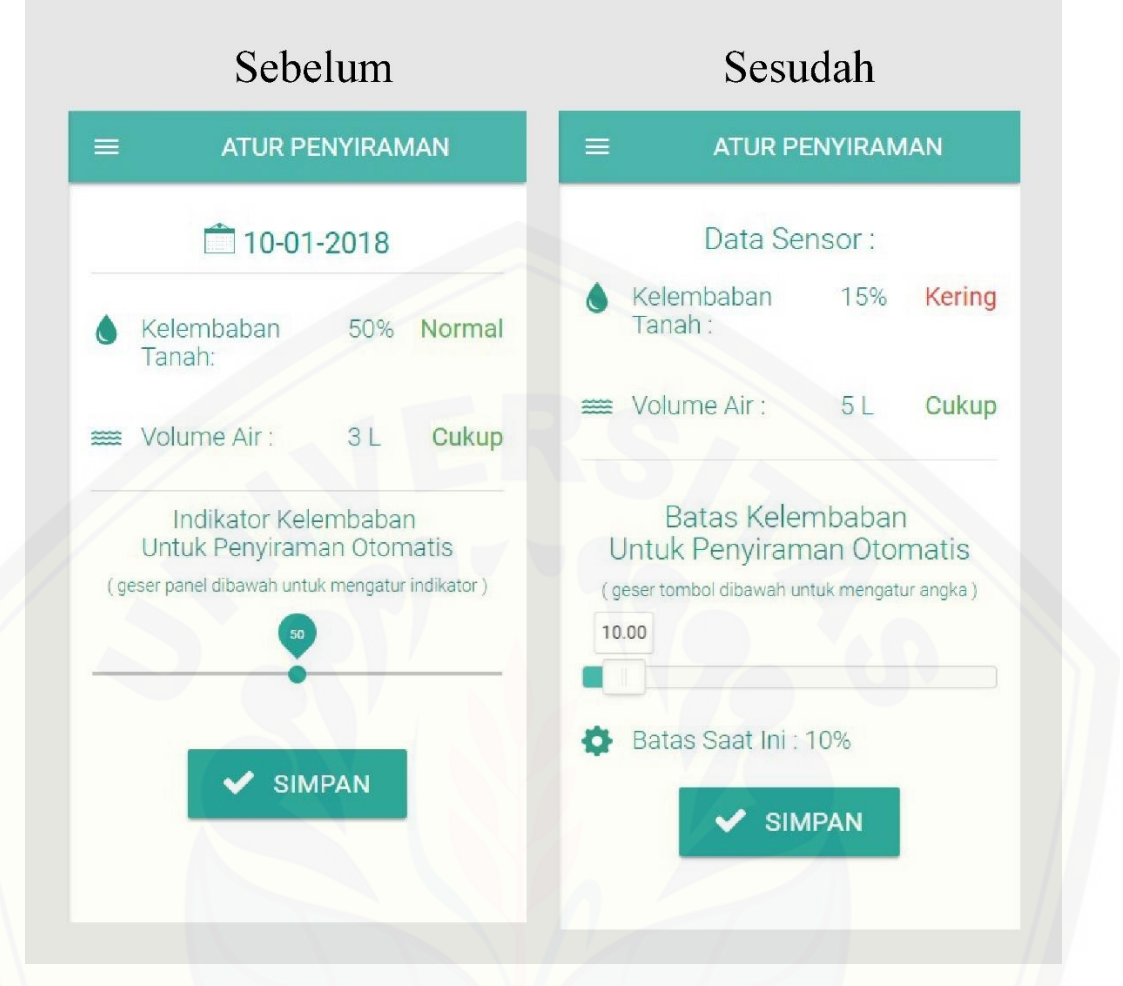

<span id="page-35-0"></span>Gambar 5.2 Tampilan Atur Penyiraman sebelum dan sesudah perbaikan tahap 1

Pada Gambar 5.2 terlihat perbaikan dilakukan dengan menghapus fitur tanggal dan menggantinya dengan *header* data sensor sesuai dengan fungsi fitur di [bawahnya. Kemudian kata 'indikator' di bagian atas dirubah menjadi 'batas', kata](http://repository.unej.ac.id/)  'panel' dirubah menjadi 'tombol' dan kata 'indikator' di bagian bawah dirubah menjadi 'angka'. Perbaikan juga dilakukan pada panel *slider* untuk mengatur batas kelembaban dengan menambah ukurannya menjadi lebih besar dan merubah sedikit dari tampilannya. Perbaikan terakhir menambahkan fitur batas saat ini untuk mencatat batas kelembaban tanah yang disimpan. Perbaikan ini berdasarkan hasil analisis temuan permasalahan pada saat dilakukan evaluasi tahap 1 terhadap *user*  (penyandang tunagrahita) seperti pada Tabel 5.1.
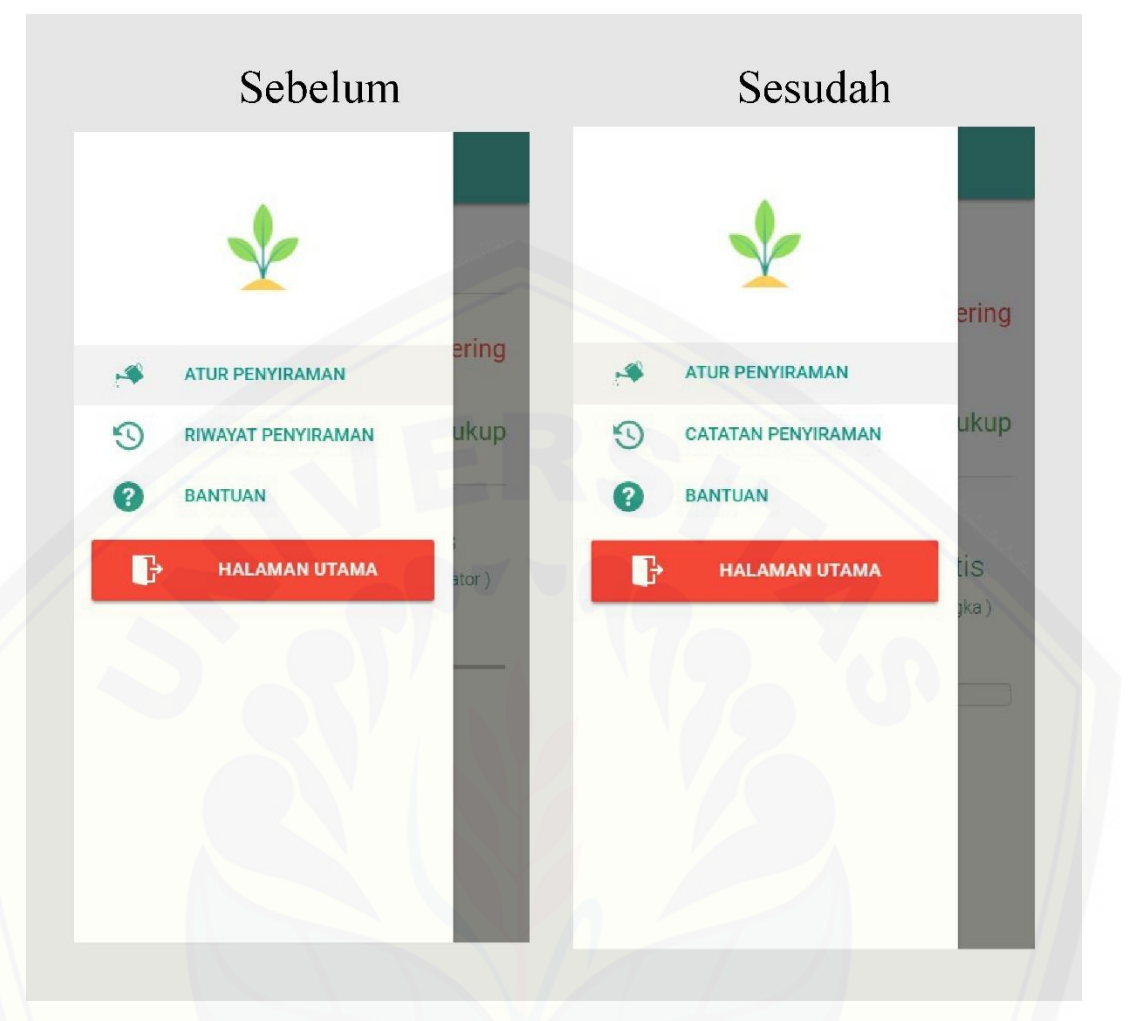

Gambar 5.3 Tampilan navigasi menu sebelum dan sesudah perbaikan tahap 1

Pada Gambar 5.3 tidak banyak perbaikan yang dilakukan. Perbaikan hanya [mengubah kata 'riwayat penyiraman' menjadi 'catatan penyiraman' pada salah satu](http://repository.unej.ac.id/)  fitur di navigasi menu.

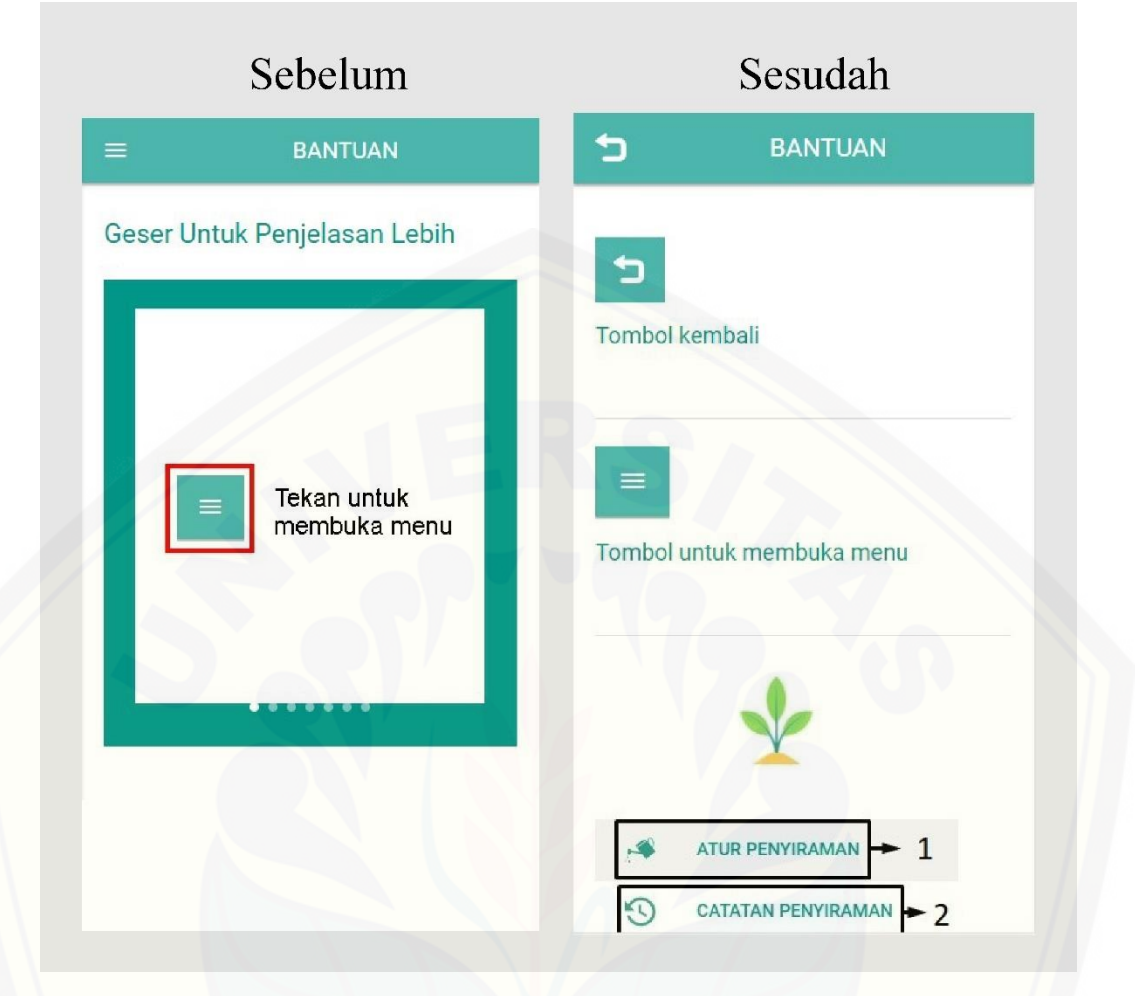

Gambar 5.4 Tampilan halaman Bantuan sebelum dan sesudah perbaikan tahap 1

Pada Gambar 5.4 perbaikan dilakukan pada konsep tampilan bantuan dari model gambar *slider* ke samping menjadi berurutan ke bawah. Perubahan juga [dilakukan pada tombol di pojok kiri atas yang awalnya tombol navigasi dirubah](http://repository.unej.ac.id/)  menjadi tombol kembali. Perubahan ini dilakukan karena tombol bantuan dapat diakses melalui dua cara.

#### 5.1.2 Evaluasi Tahap 2

Evaluasi tahap 2 merupakan proses evaluasi selanjutnya dengan *Heuristic Evaluation* terhadap perbaikan yang telah dilakukan pada *mockup* tampilan antar muka sebelumnya berdasarkan analisis temuan permasalahan pada evaluasi tahap 1. Tujuan dilakukannya evaluasi tahap 2 adalah untuk menemukan permasalahan baru yang mungkin terlewatkan selama proses evaluasi tahap 1. Pada evaluasi tahap 2 juga memungkinkan ditemukan kembali permasalahan yang sama pada evaluasi tahap 1 dikarenakan masih perbaikan yang diberikan masih belum sempurna.

Pada evaluasi tahap 2 terlihat bawha perbaikan tahap 1 yang dilakukan pada tampilan antar muka sebelumnya sudah berhasil. Temuan permasalahan hampir tidak ditemukan, hanya terdapat 2 permasalahan dengan nilai *severity ratings* 1 yang tidak terlalu berpengaruh pada kenyamanan tunagrahita. Temuan [permasalahan dari skenario yang diberikan pada evaluasi tahap 2 terdapat pada](http://repository.unej.ac.id/)  lampiran A. Hasil analisis temuan permasalahan pada evaluasi tahap 2 dapat dilihat di Tabel 5.2.

| No. | Permasalahan                                 | Saverity<br>Ratings | Heuristic      |
|-----|----------------------------------------------|---------------------|----------------|
| 1.  | Tidak ada pemberitahuan pada fitur batas     |                     | H1-Visibility  |
|     | kelembaban tanah apabila batas kelembaban    |                     | of System      |
|     | berhasil disimpan.                           |                     | <b>Status</b>  |
| 2.  | Tidak ada penjelasan yang menjelasakan       |                     | H7-Flexibility |
|     | mengenai sistem ini. Penjelasan singkat      |                     | and Efficiency |
|     | mengenai sistem ini bisa ditambahkan di menu |                     | of Use         |
|     | bantuan agar pengguna bisa lebih memahami    |                     |                |
|     | sistem ini.                                  |                     |                |

Tabel 5.2 Hasil analisis temuan permasalahan pada evaluasi tahap 2

Jika dilihat dari hasil analisis temuan permasalahan evaluasi tahap 2, maka dapat disimpulkan bahwa *usability* pada tampilan antar muka pada evaluasi ini sudah sangat baik dan tidak perlu dilakukan perbaikan walaupun ditemukan permasalahan dengan nilai *severity ratings* 1. *Saverity ratings* dengan nilai 1 akan dipertimbangkan apabila masih memiliki waktu untuk penelitian (Nielsen, 1995). Tetapi ada penambahan fitur 'pilih ukuran pot' yang harus ditambahkan, maka evaluasi harus dilanjutkan ke tahap 3 guna mengevaluasi fitur baru tersebut sekaligus perbaikan dari permasalahan yang ditemukan pada evaluasi tahap 2. Tampilan sebelum dan sesudah penambahan fitur terdapat pada Gambar 5.5,

.

Tampilan sebelum dan sesudah perbaikan pada permasalahan evaluasi tahap 2 terdapat pada Gambar 5.6 dan Gambar 5.7

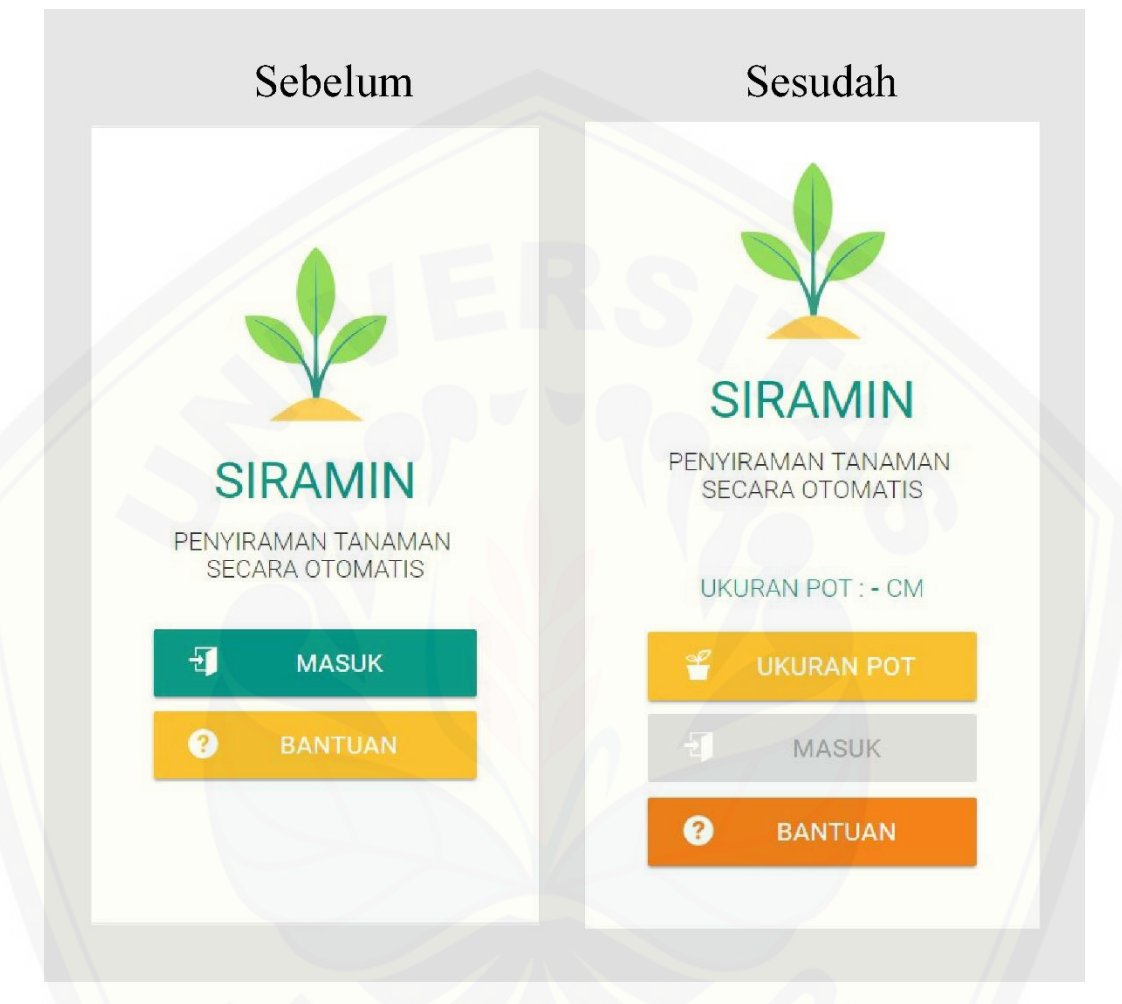

Gambar 5.5 Tampilan halaman pembuka sebelum dan sesudah penambahan fitur baru

[Pada Gambar 5.5 terlihat penambahan fitur 'ukuran pot', dan tombol](http://repository.unej.ac.id/)  'masuk' menjadi *disable.* Tombol 'masuk' akan menjadi *enable* apabila ukuran pot telah dipilih.

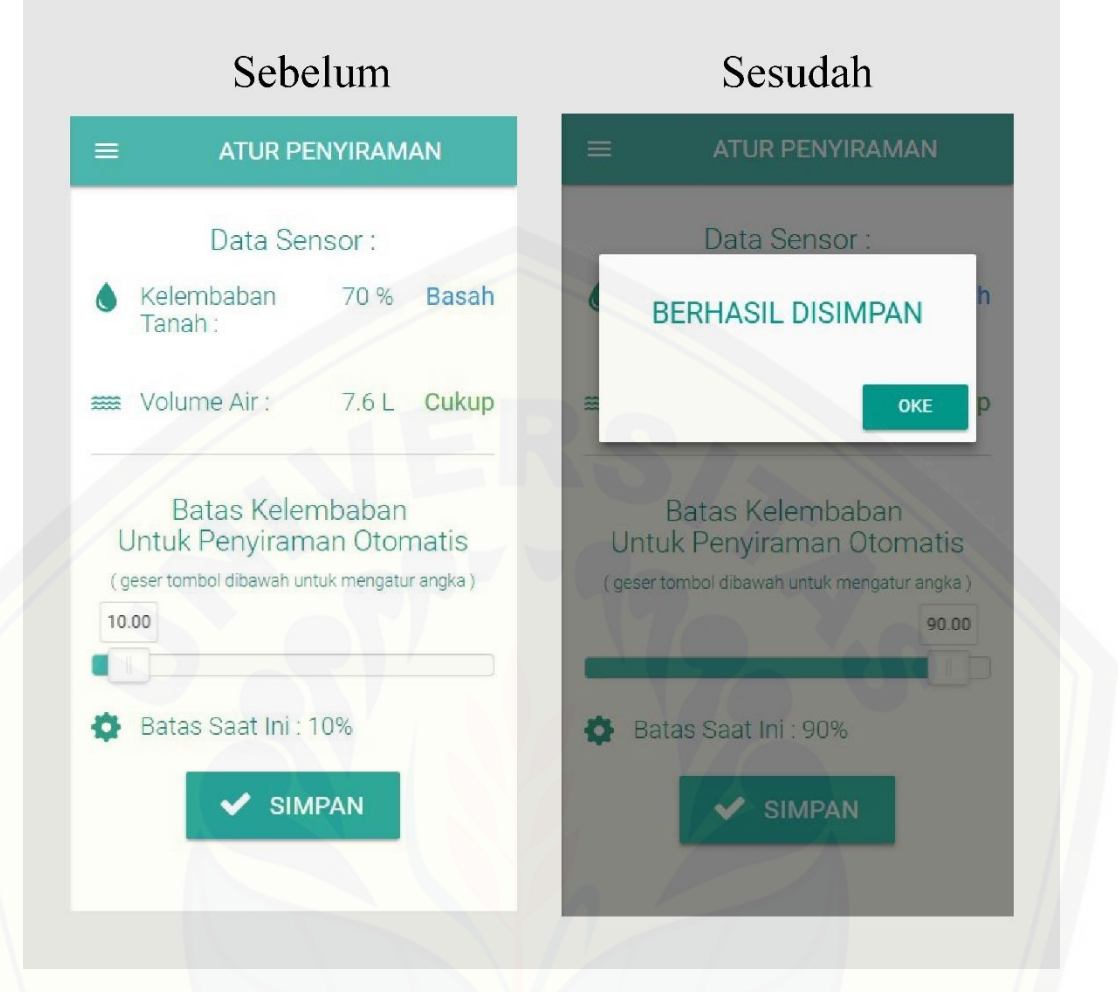

Gambar 5.6 Tampilan ketika batas kelembaban berhasil disimpan sebelum dan sesudah perbaikan tahap 2

Pada Gambar 5.6 terlihat bahwa pada sebelum perbaikan tidak ada [pemberitahuan muncul apabila fitur batas kelembaban tanah berhasil disimpan, dan](http://repository.unej.ac.id/)  setelah perbaikan terdapat pemberitahuan berhasil disimpan berupa *modal*.

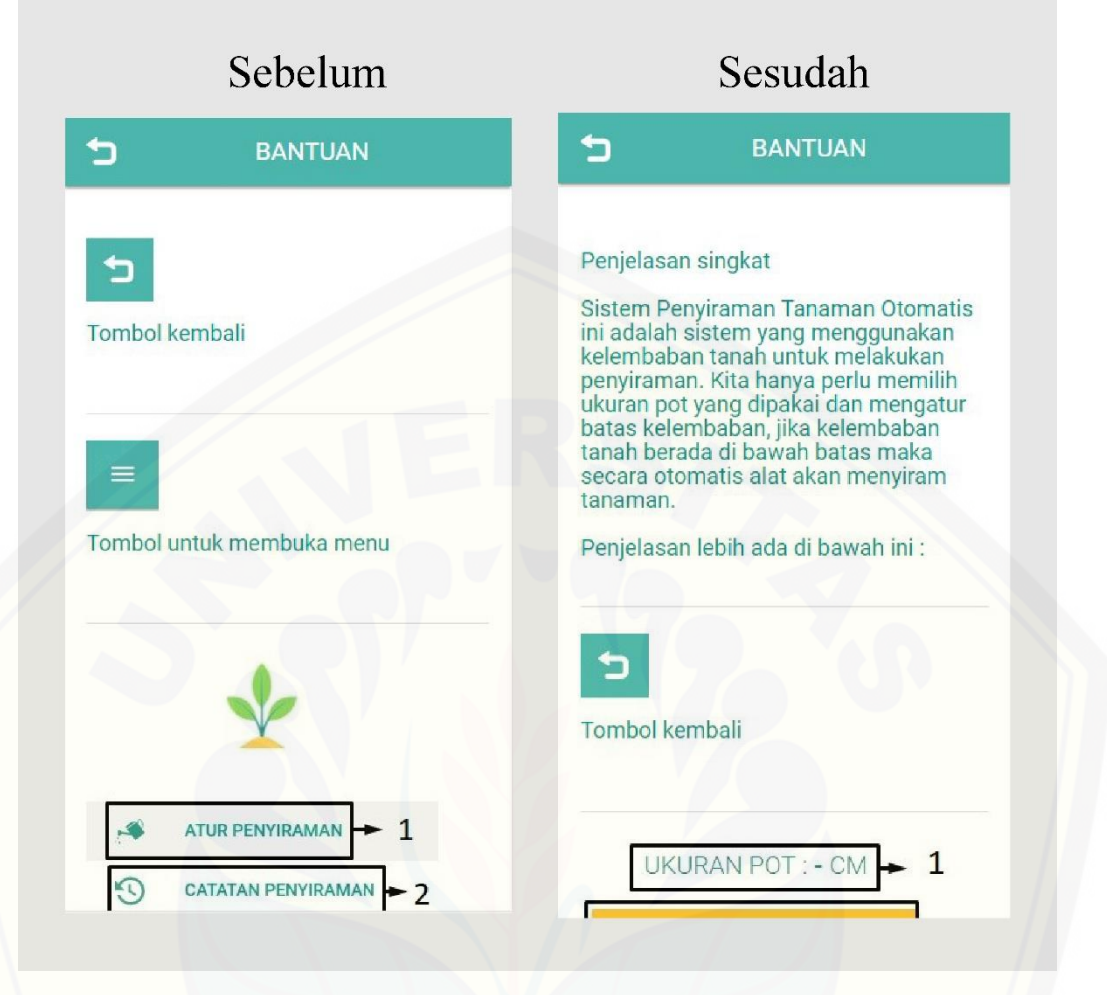

Gambar 5.7 Tampilan pada fitur bantuan sebelum dan sesudah perbaikan tahap 2

Pada Gambar 5.7 terlihat terdapat penambahan penjelasan singkat pada [menu bantuan yang menjelaskan secara singkat mengenai sistem penyiraman](http://repository.unej.ac.id/)  tanaman otomatis untuk tunagrahita ini.

#### 5.1.3 Evaluasi Tahap 3

Pada evaluasi tahap 3 tidak ditemukan permasalahan. Para evaluator juga dapat menggunakan fitur pilih ukuran pot dengan lancar dan mereka sudah mulai terbiasa saat mengeksplorasi *mockup* antar muka sistem penyiraman tanaman otomatis untuk tunagrahita ini. Dari hasil evaluasi tahap 3 ini dapat disimpulkan bahwa tampilan antar muka sudah sangat baik, dengan berhasilnya perbaikan permasalahan di setiap *heuristic*.

5.1.4 Perbandingan Hasil Evaluasi Tahap 1, Tahap 2 dan Tahap 3

Perbandingan ini ditujukan untuk mengetahui jumlah permasalahan yang ditemukan dari hasil evaluasi tahap 1, 2 dan 3 pada setiap prinsip *heuristic evaluation*. Grafik perbandingan hasil evaluasi terdapat pada Gambar 5.8.

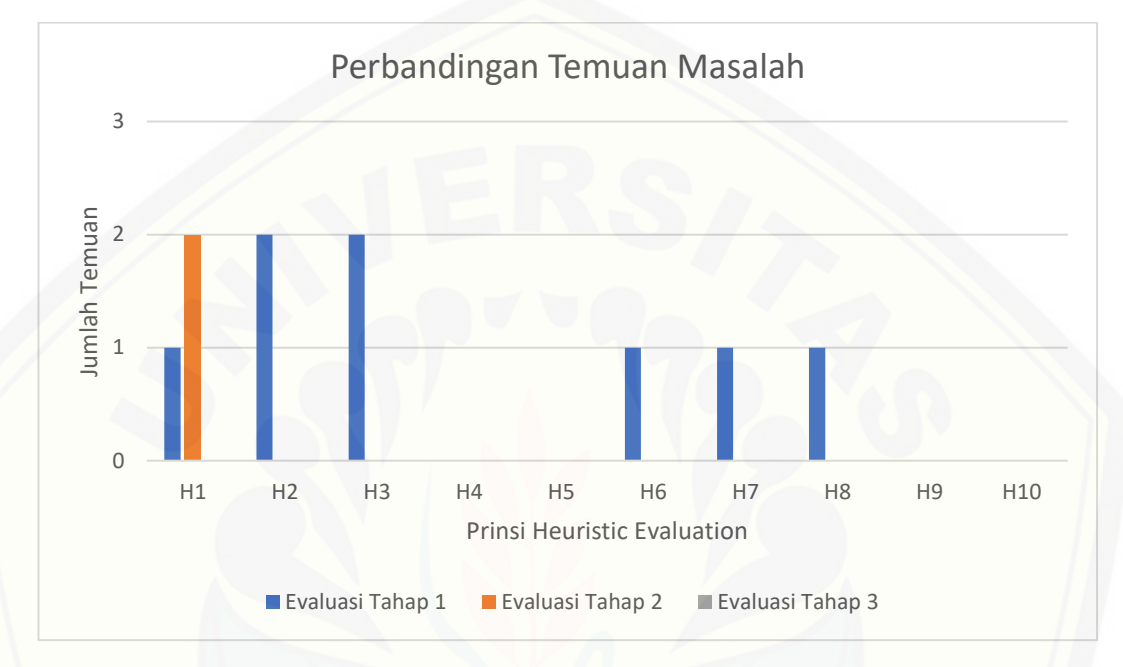

Gambar 5.8 Grafik perbandingan hasil evaluasi tahap 1, tahap 2 dan tahap 3

[Temuan permasalahan pada evaluasi tahap 2 menurun dibandingkan](http://repository.unej.ac.id/)  evaluasi tahap 1. Hanya ditemukan 2 permasalahan pada prinsip H1 di evaluasi tahap 2. Temuan permasalahan pada evaluasi tahap 1 sebanyak 2 masalah pada prinsip H2 dan H3. Sisanya hanya ditemukan satu permasalahan pada prinsip H1, H6, H7, dan H8, Pada evaluasi tahap 3 tidak ditemukan adanya permasalahan. Keterangan mengenai H1 sampai H10 terdapat pada Tabel 2.1.

#### 5.1.5 Perbandingan Tingkat Severity Ratings

Perbandingan ini ditunjukan untuk mengetahui jumlah permasalahan dari setiap prinsip *heuristic evaluation* berdasarkan tingkat *severity ratings* yang diberikan. Grafik perbandingan tingkat *severity ratings* dapat dilhat pada Gambar 5.9.

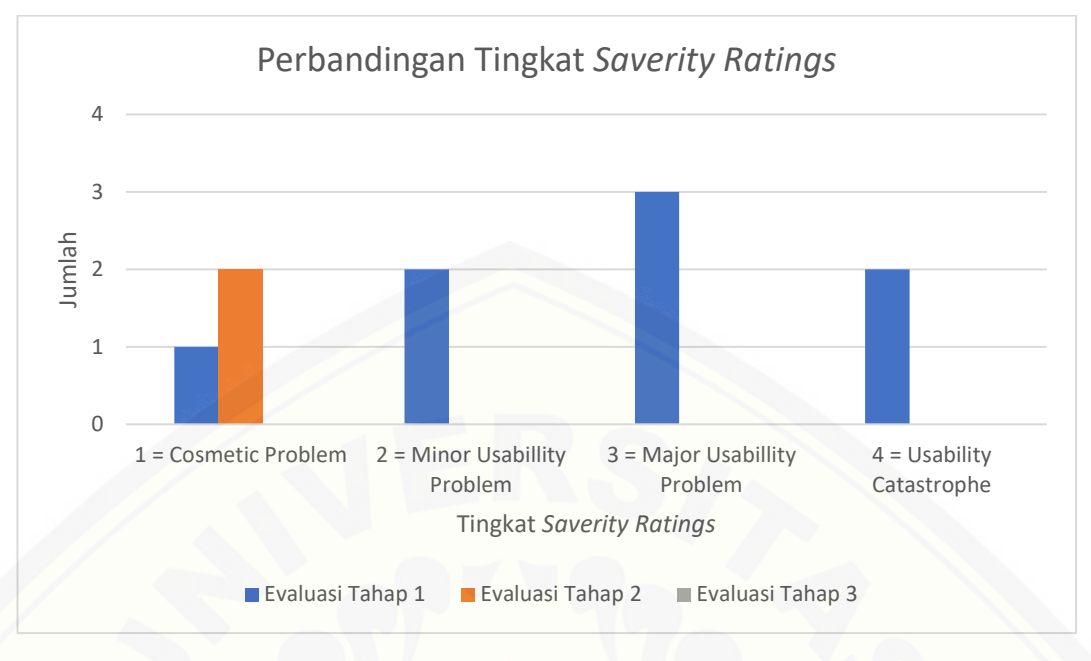

Gambar 5.9 Grafik perbandingan tingkat *severity ratings*

*Saverity ratings* dengan nilai 2 (*minor usability problem)*, 3 (*major usability problem)* dan 4 (*usability catastrophe)* pada evaluasi tahap 1 mengalami penurunan dan sama sekali tidak ditemukan pada evaluasi tahap 2. Hal ini menandakan bahwa perbaikan tampilan yang dilakukan berdasarkan evaluasi tahap 1 sudah cukup berhasil. Sebaliknya pada evaluasi tahap 2 permasalahan dengan nilai *severity ratings* 1 (*cosmetic problem*), meningkat menjadi 2 permasalahan dibandingkan evaluasi tahap 1 karena mungkin permasalahan tersebut tidak ditemukan pada evaluasi tahap 1. Pada evaluasi tahap 3 tidak ditemukan permasalahan. Keterangan mengenai nilai *severity ratings* terdapat pada Tabel 2.2.

#### **5.2 Hasil Pembangunan Aplikasi**

Hasil pembuatan sistem yang dibangun terdiri atas beberapa fitur, sesuai *use case* [pada gambar 4.2. Sistem ini memiliki beberapa tampilan, dan tampilan antar](http://repository.unej.ac.id/)  muka pada sistem ini merupakan hasil evaluasi dan analisis dengan *heuristic evaluation* yang telah disesuaikan dengan kebutuhan serta kenyamanan untuk tunagrahita.

#### 5.2.1 Halaman Pembuka

Halaman Pembuka merupakan halaman awal dalam sistem ini. Pada halaman ini tampilan di buat sederhana dengan logo dan nama aplikasi di bagian atas, lalu terdapat fitur untuk memilih ukuran pot dengan tombol *dropdown* dengan gambar *icon* yang merepresentasikan sebuah pot. Pilihan ukuran pot mengikuti ukuran standar dari pot tanaman yaitu 10cm, 15cm, 20cm, 25cm, 30cm. Selanjutnya terdapat tombol masuk untuk menuju ke fitur utama dari sistem ini, tetapi tombol tersebut diatur *disable* sebelum ukuran pot di pilih, setelah ukuran pot dipilih maka tombol masuk akan *enable*. Hal ini dilakukan untuk mencegah pengguna masuk ke halaman utama sebelum ukuran pot dipilih, karena ukuran pot yang nantinya akan mengatur banyaknya air yang keluar dalam penyiraman. Selanjutnya ada tombol bantuan untuk mengakses fitur bantuan dengan gambar *icon* yang merepresentasikan bantuan.

Pewarnaan pada tombol disini digunakan warna kuning, hijau dan kuning [tua. Tampilan dari halaman pembuka ditunjukkan pada Gambar 5.10, tampilan](http://repository.unej.ac.id/)  *dropdown* fitur memilih ukuran pot pada Gambar 5.11 dan tampilan ketika telah memilih ukuran pot pada Gambar 5.12.

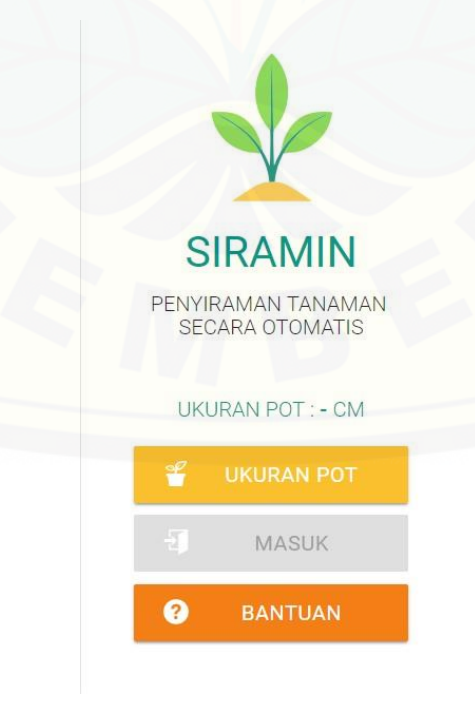

Gambar 5.10 Tampilan Halaman Pembuka

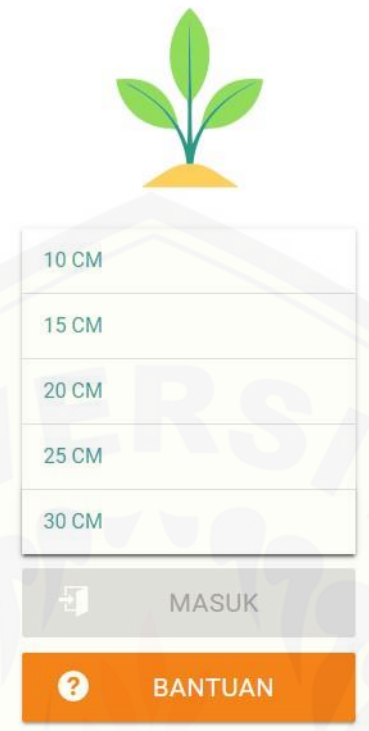

Gambar 5.11 Tampilan *dropdown* [fitur memilih ukuran pot](http://repository.unej.ac.id/)

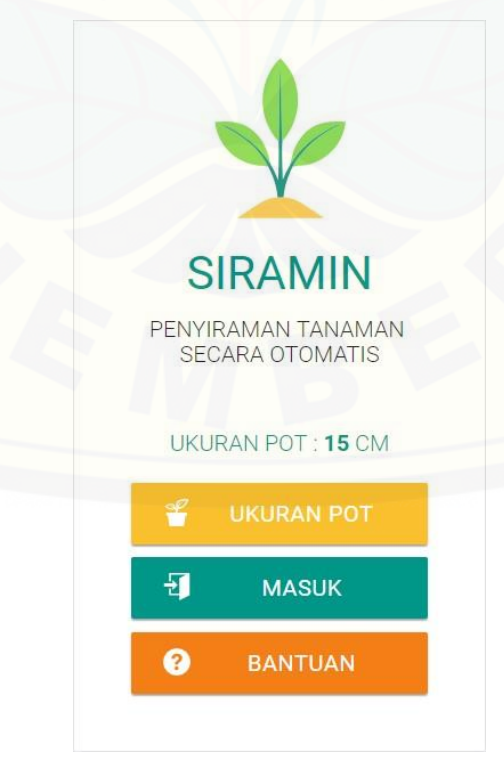

Gambar 5.12 Tampilan ketika ukuran pot telah dipilih dan tombol masuk *enable*

#### 5.2.2 Halaman Atur Penyiraman

Pada halaman ini terdapat empat fitur dan tombol navigasi menu pada di pojok kiri atas tampilan. Fitur pertama yaitu melihat data sensor kelembaban tanah. Fitur ini menunjukan persentase nilai kelembaban pada tanah saat ini dan status dari nilai tersebut. 1 – 24% berstatus kering dengan warna merah, 25 – 59% berstatus normal dengan warna hijau dan 60 – 100% berstatus basah dengan warna biru. Fitur kedua yaitu melihat data sensor volume air. Fitur ini menunjukan jumlah air yang terdapat dalam penampung dengan satuan liter (L) dan status cukup dengan warna hijau atau tidak cukup jumlah air tersebut dengan warna merah.

Fitur ketiga yaitu mengatur batas kelembaban tanah. Fitur ini digunakan untuk mengatur batas kelembaban antara 1 - 100% dengan model *slider*. Tombol simpan digunakan untuk menyimpan pengaturan batas kelembaban tanah yang telah dilakukan dan akan memunculkan *modal* berhasil disimpan serta mengubah nilai batas saat ini yang merupakan fitur ke empat. Fitur ini difungsikan untuk mencatat batas kelembaban tanah yang telah diatur sekaligus menjadi pengingat [bagi pengguna. Tampilan halaman atur penyirman ditunjukan pada Gambar 5.13.](http://repository.unej.ac.id/)  Tampilan perubahan status sensor kelembaban tanah pada Gambar 5.14. Tampilan perubahan status sensor volume air pada gambar 5.15. Tampilan modal saat pengaturan batas kelembaban tanah berhasil disimpan pada Gambar 5.16 dan tampilan navigasi menu pada Gambar 5.17.

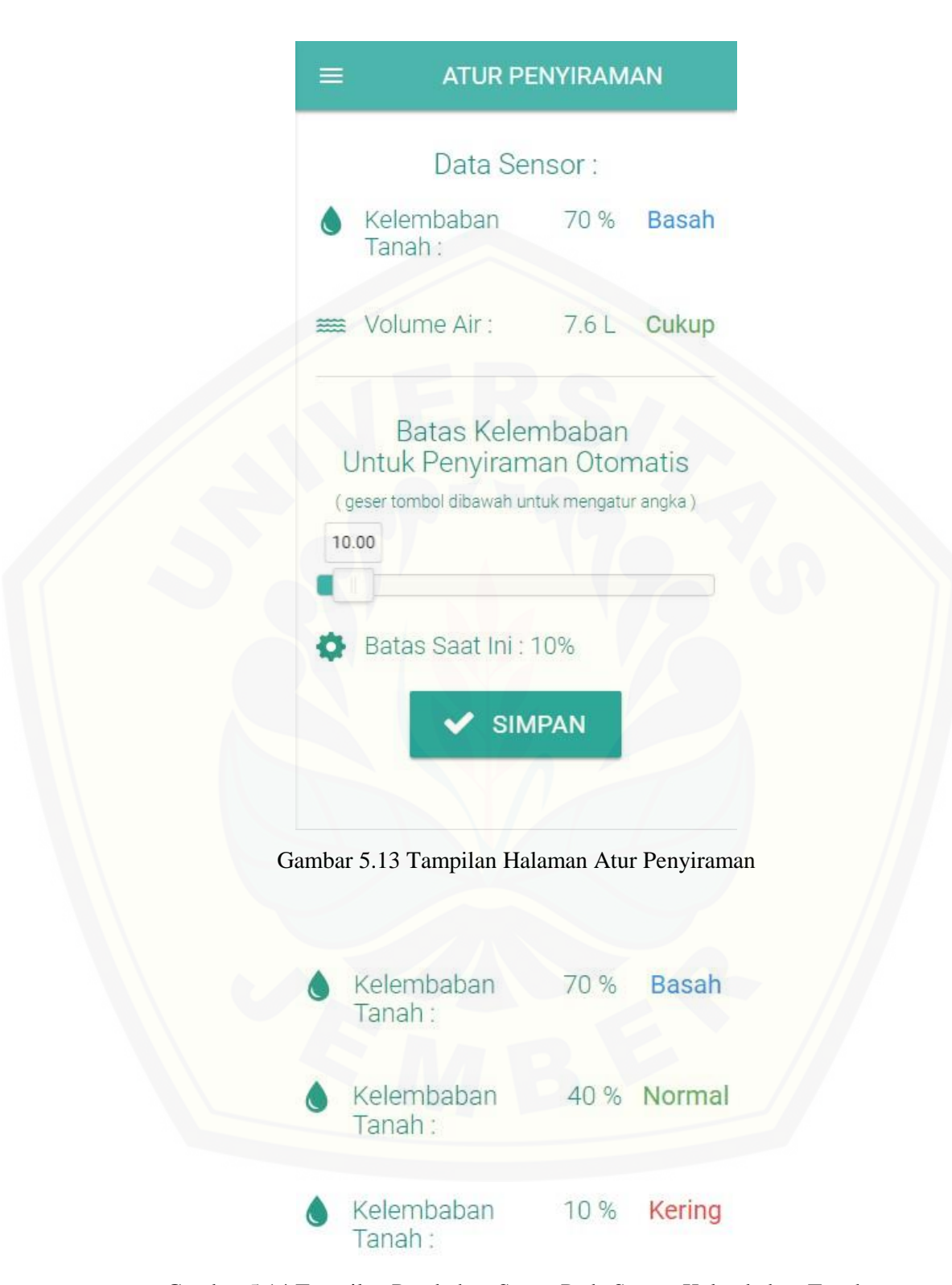

Gambar 5.14 Tampilan Perubahan Status Pada Sensor Kelembaban Tanah

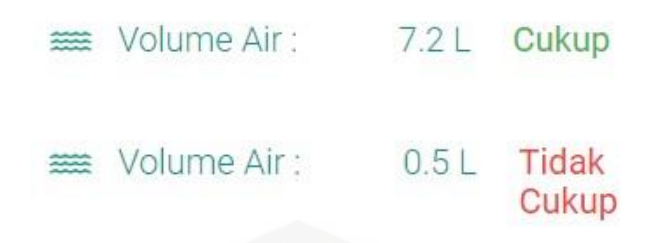

Gambar 5.15 Tampilan Perubahan Status Pada Sensor Volume Air

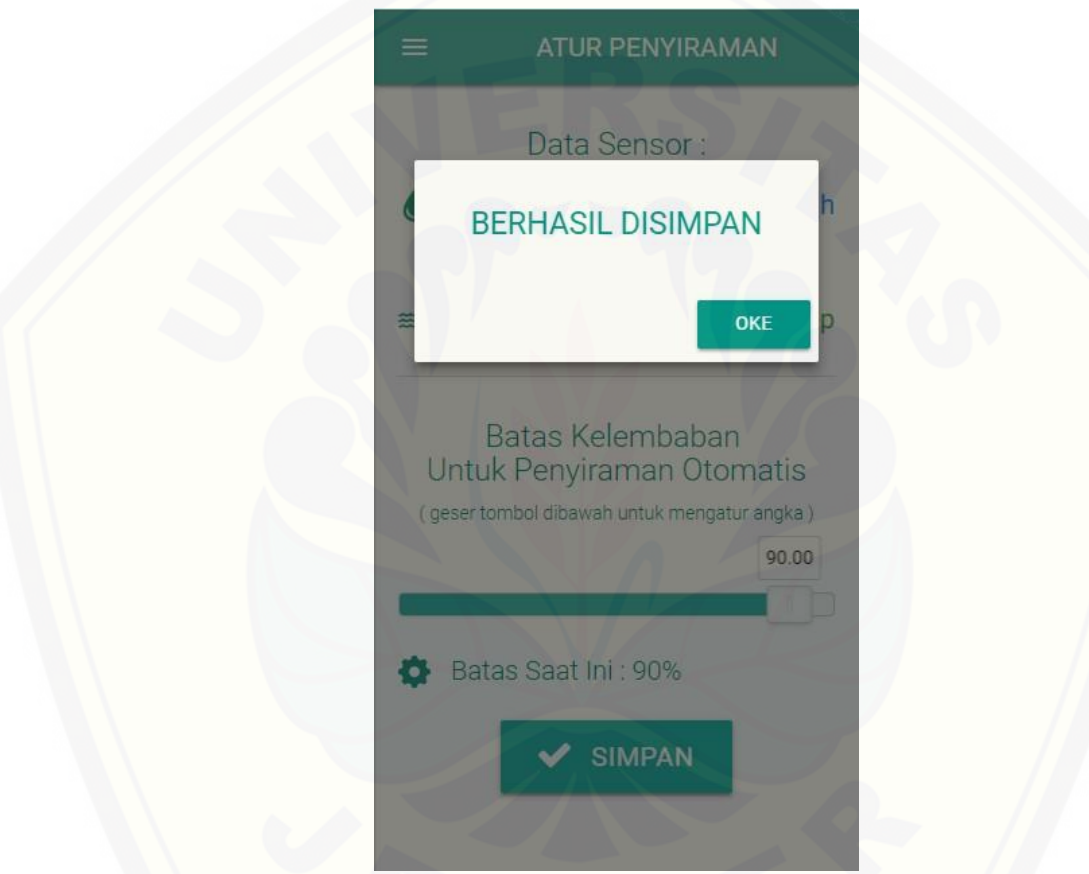

Gambar 5.16 Tampilan *Modal* [Saat Pengaturan Batas Kelembaban Berhasil Disimpan](http://repository.unej.ac.id/)

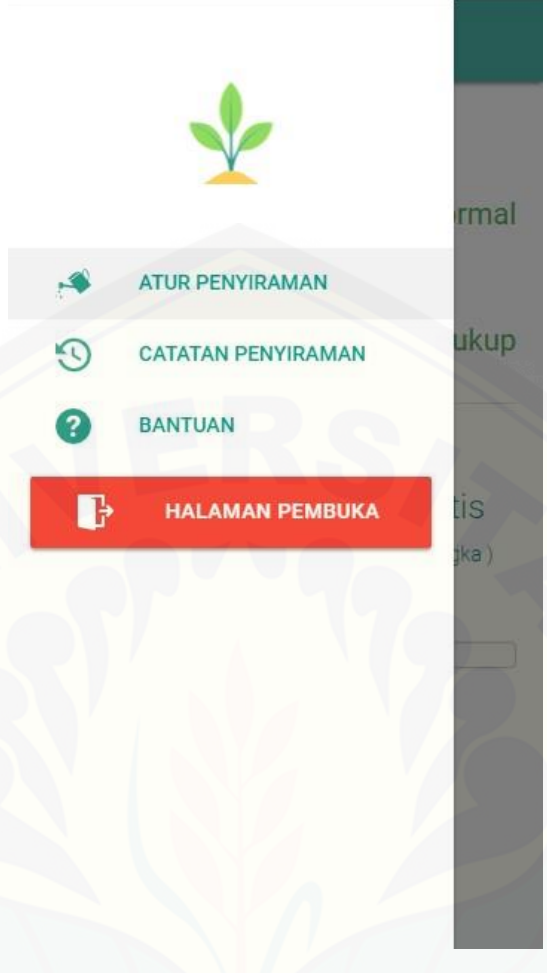

Gambar 5.17 Tampilan Navigasi Menu

#### 5.2.3 Halaman Catatan Penyiraman

Halaman ini merupakan fitur untuk melihat catatan penyiraman yang pernah [dilakukan. Pada tabel catatan penyiraman terdapat tanggal dan jam penyiraman,](http://repository.unej.ac.id/)  nilai kelembaban saat terjadi penyiraman, dan sisa air di dalam penampung saat penyiraman telah dilakukan. Tampilan halaman catatan penyiraman dapat dilihat pada gambar 5.18.

**CATATAN PENYIRAMAN** 

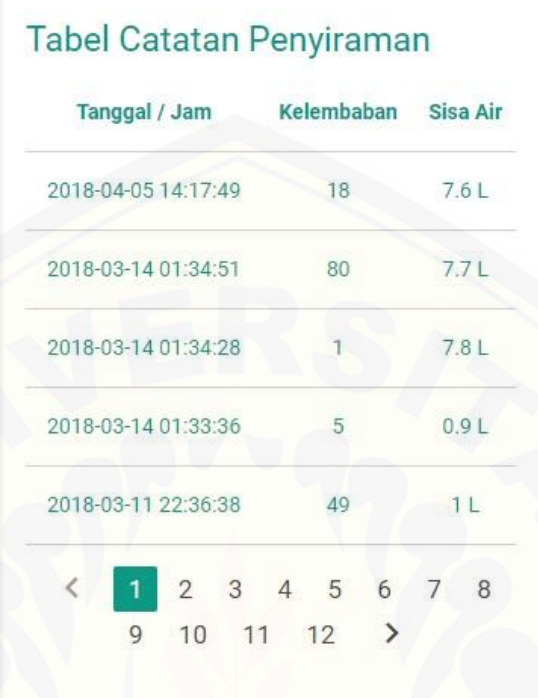

#### Gambar 5.18 Tampilan Catatan Penyiraman

#### 5.2.4 Halaman Bantuan

Halaman bantuan ini difungsikan untuk memberi informasi dan petunjuk mengenai sistem, khususnya untuk pengguna baru yang baru menggunakan sistem ini. Pengguna dapat mempelajarinya terlebih dahulu melalui halaman ini dan tidak [kebingungan saat pemakaian. Pada pojok kiri atas terdapat tombol kembali untuk](http://repository.unej.ac.id/)  kembali ke halaman sebelumnya. Tampilan pada halaman ini didesain *scroll* ke bawah agar lebih mudah dibaca dan dilengkapi dengan gambar dan petunjuk pada setiap fitur dari sistem agar lebih mudah dipahami oleh para tunagrahita. Tampilan dari halaman bantuan ditunjukan pada Gambar 5.19.

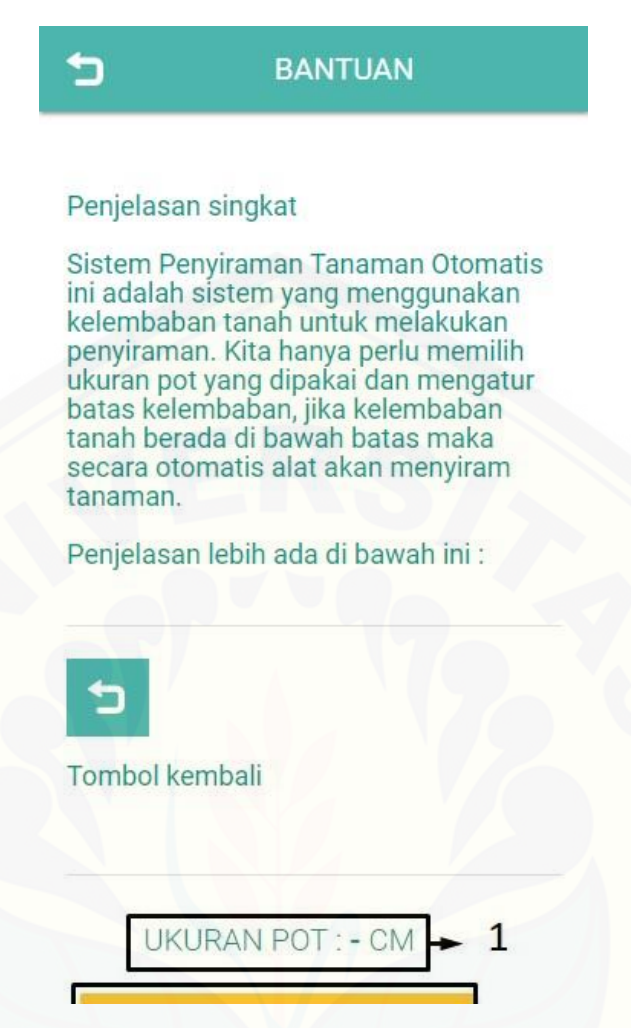

Gambar 5.19 Tampilan Halaman Bantuan

#### 5.2.5 Halaman Simulasi

Halaman simulasi ini merupakan halaman untuk fitur masukkan data sensor kelembaban tanah dan masukkan data sensor volume air yang berfungsi sebagai pengganti dari perangkat keras sensor. Masukkan data sensor kelembaban tanah [berfungsi untuk mengubah data sensor kelembaban tanah yang nantinya di cek](http://repository.unej.ac.id/)  apakah akan dilakukan penyiraman atau tidak. Sedangkan masukkan data sensor volume air berfungsi untuk menambah jumlah air pada data sensor volume air. Halaman ini hanya digunakan oleh peneliti untuk pengujian sistem. Tampilan halaman simulasi terdapat pada Gambar 5.20.

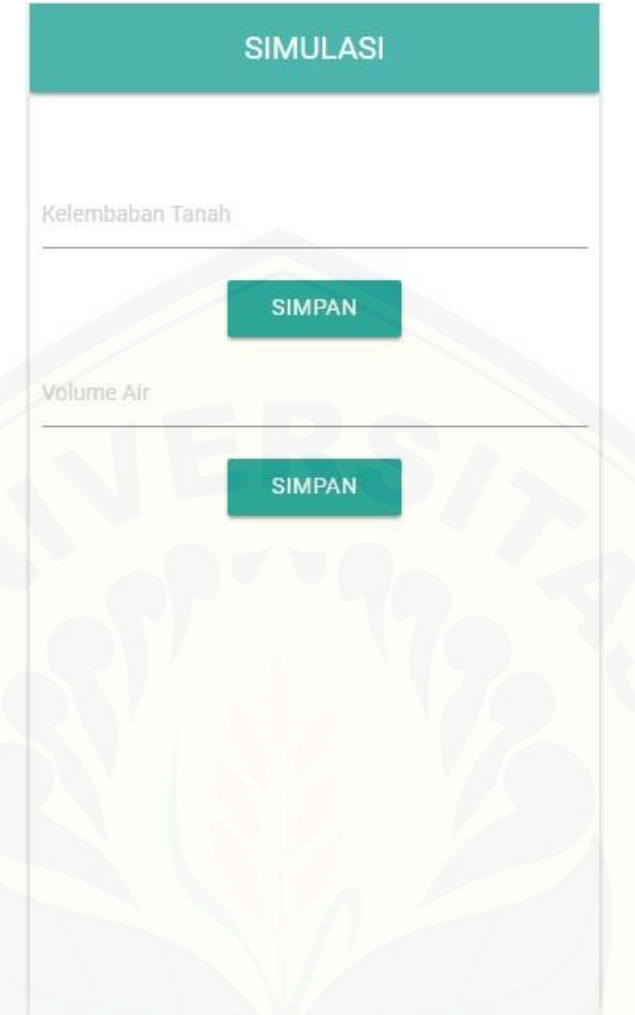

Gambar 5.20 Tampilan halaman simulasi

#### **5.3 Pembahasan**

#### 5.3.1 Analisis Metode *Heuristic Evaluation* dan *Saverity Ratings*

Penggunaan metode *heuristic evaluation* dalam analisis evaluasi tampilan [antar muka sistem penyiraman tanaman otomatis untuk tunagrahita dinilai mampu](http://repository.unej.ac.id/)  dalam meningkatkan kenyamanan tampilan antar muka pada penyandang tunagrahita. Hasil evaluasi dan analisis menunjukan banyak permasalahan yang ditemukan pada evaluasi tahap 1. Permasalahan ditemukan pada hampir setiap *heuristic* dengan nilai *saverity ratings* 1 sampai 4, sehingga harus dilakukan perbaikan di setiap *heuristic* tersebut dan melakukan evaluasi tahap selanjutnya. Temuan permasalahan mengalami penurunan pada evaluasi tahap 2 dan tidak ditemukan masalah pada evaluasi tahap 3. Hal ini mengindikasikan pengguna telah

merasa nyaman dengan tampilan antar muka tersebut. Penggunaan *heuristic evaluation* dan *severity ratings* sangat mendukung dalam pembangunan sistem ini yaitu dalam memperhatikan kenyamanan pengguna sehingga dapat meningkatkan *usability* pada sistem.

#### 5.3.2 Pembahasan Pengembangan Sistem

Penerapan SDLC model *Prototyping* dalam pengembangan sistem penyiraman tanaman otomatis untuk tunagrahita ini dirasa sudah mampu diterapkan dengan baik sesuai dengan alur model *Prototyping.* Hal ini didukung dengan adanya tahap evaluasi yang berulang sebnayak 3 kali pada *mockup* yang telah dibuat [hingga menemukan hasil yang sesuai dengan kebutuhan pengguna. Sistem](http://repository.unej.ac.id/) yang telah dibuat melalui proses pembuatan *mockup* akan lebih mudah digunakan karena adanya keterlibatan pengguna dalam proses pembuatan dan evaluasi *mockup* sebelum dilakukan implementasi.

#### **BAB 6. PENUTUP**

Bab ini berisi mengenai kesimpulan dan saran dari peneliti tentang penelitian yang telah dilakukan. Kesimpulan dan saran tersebut diharapkan dapat digunakan sebagai acuan pada penelitian selanjutnya.

#### **6.1 Kesimpulan**

Kesimpulan dari penelitian ini adalah:

- a. Dari hasil perancangan dan evaluasi *mockup* didapatkan sebuah rancangan [desain antar muka yang baik untuk tunagrahita. Desain tampilan antar muka](http://repository.unej.ac.id/)  yang baik bagi mereka adalah tampilan yang memiliki konsep sederhana, singkat dan mudah digunakan. Ukuran *font* yang digunakan minimal 14, gambar *icon* perlu digunakan pada fitur dan tombol untuk menambah perhatian, minat dan memudahkan pemahaman mereka. Tidak ada larangan dalam pemilihan warna, tetapi lebih baik apabila menggunakan warna yang didominasi hijau dan kuning. Gunakan kata dan bahasa yang mudah dimengerti, serta gunakan judul *header* di setiap fitur dan kalimat yang panjang.
- b. Evaluasi dan analisis dengan *heuristic evaluation* serta *severity ratings* mampu menemukan permasalahan dan memudahkan peneliti dalam melakukan perbaikan *mockup* pada permasalahan yang ditemukan. Dari hasil evaluasi dapat disimpukan bahwa tingkat *usability* pada tampilan antar muka sudah baik.

#### **6.2 Saran**

Kesempurnaan suatu sistem selalu bersifat relatif berdasarkan cara pandang dan konsep dari setiap pemikiran yang berbeda-beda serta memiliki alur yang variatif. Maka untuk hasil yang lebih baik dan maksimal diperlukan saran dan kritik dari pihak manapun untuk melengkapi kekurangan yang ada. Saran dari penulis untuk penelitian berikutnya adalah sebagai berikut:

- a. Apabila penelitian ini dikembangkan nantinya, sebaiknya peneliti dapat menambahkan beberapa fitur pada sistem penyiraman tanaman otomatis untuk tunagrahita ini seiring dengan berkembangnya kebutuhan. Penambahan fitur yang sesuai diharapkan dapat lebih menyempurnakan sistem ini dan diharapkan dapat diterapkan secara nyata dengan sensor dan alat yang memadai.
- b. [Untuk pengembangan lebih lanjut mungkin penelitian dapat dilakukan untuk](http://repository.unej.ac.id/)  penyandang disabilitas yang berbeda.

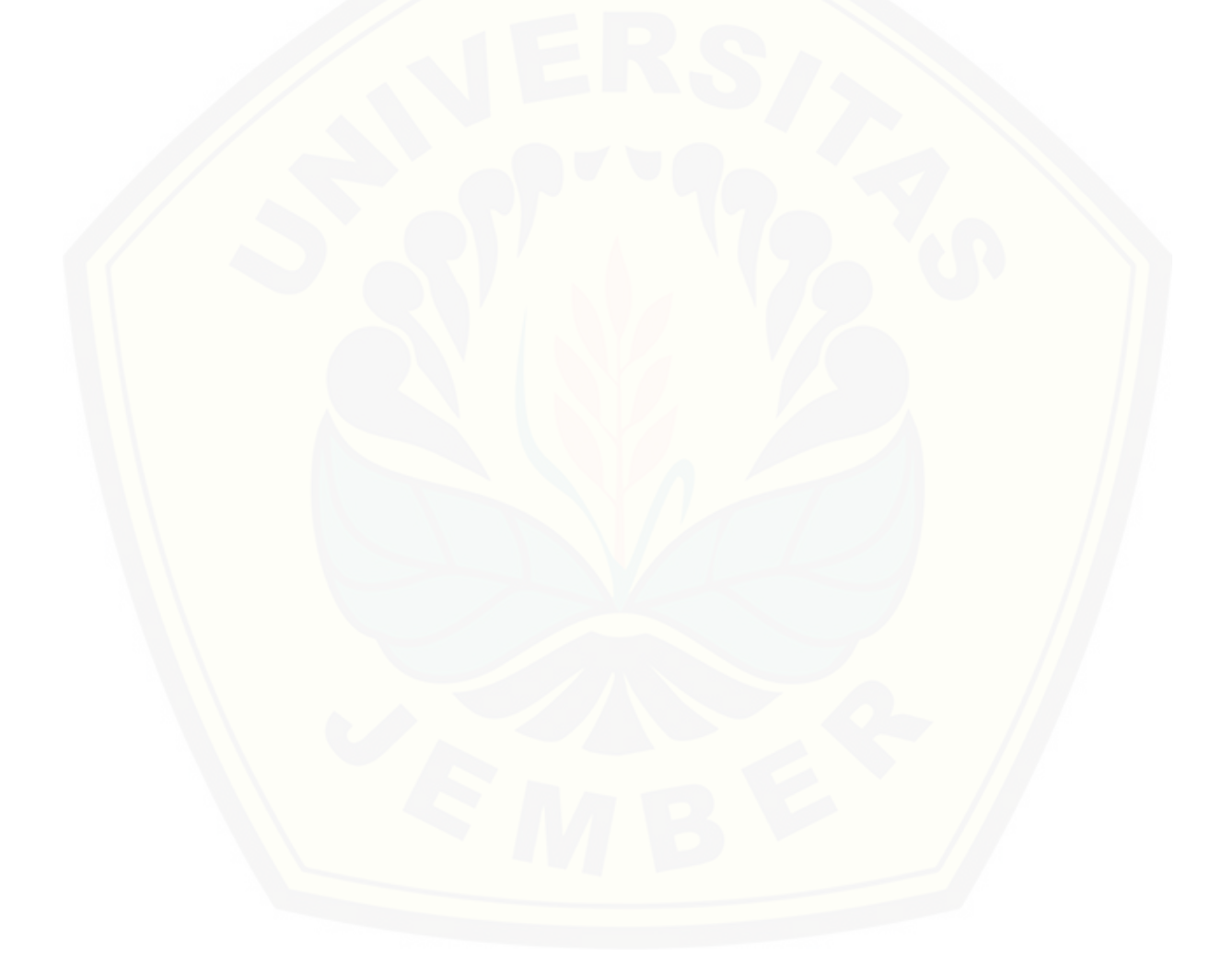

#### **DAFTAR PUSTAKA**

- Badan Pendidikan dan Penelitian Kesejahteraan Sosial. (2012). Kementerian sosial dalam angka, 52–62.
- Dix, A., Finlay, J. E., Abowd, G. D., & Beale, R. (2003). *Human-Computer Interaction (3rd Edition)*.
- [Greenlee, M. W. \(2002\). Retention and Disruption of Motion Information in Visual](http://repository.unej.ac.id/)  Short-term Memory. *Journal Experimental Psyikology: Learning, Memory and Cognition*.
- Hendradewa, A. P. (2017). Perbandingan metode evaluasi, 9–18.
- Intellectual disability rights service. (2009). Introduction to Intellectual Disability. *Intellectual Disability Rights Service*.
- Mangunsong, F. (2009). *Psikologi dan Pendidikan Anak Berkebutuhan Khusus*. Depok: Lembaga Pengembangan sarana Pengukuran Dan Pendidikan Psikologi (LPSP3) Fakultas Psikologi Universitas Indonesia (FPUI).
- Nazir. (1985). *Metode Penelitian*. Bandung: Grafika Indonesia.
- Nielsen, J. (1995). Severity Ratings for Usability Problems. Retrieved from https://www.nngroup.com/articles/how-to-rate-the-severity-of-usabilityproblems/
- Nielsen, J. (2005). Ten Usability Heuristics. Retrieved from http://www.useit.com/papers/heuristic/heuristic\_list.html
- Nielsen, J. (2012). Usability 101: Introduction to Usability. *Nielsen Norman Group*. https://doi.org/10.1145/1268577.1268585
- Nielsen, J., & Molich, R. (1990). Heuristic Evaluation of user interfaces. *CHI '90 Proceedings of the SIGCHI Conference on Human Factors in Computing Systems*, (April), 249–256. https://doi.org/10.1145/97243.97281
- Parlangeli, O., Marchigiani, E. & Bagnara, S. (1999). Multimedia systems in distance education: effects of usability on learning. *Journal of Interacting with Computers*, *12*(Elsevier), 37–49.
- Rocha, T., Bessa, M., Gonçalves, M., Cabral, L., Godinho, F., Peres, E., … Chalmers, A. (2012). *The Recognition of Web Pages' Hyperlinks by People*

*with Intellectual Disabilities: An Evaluation Study*. *Journal of applied research in intellectual disabilities : JARID* (Vol. 25). https://doi.org/10.1111/j.1468-3148.2012.00700.x

- Rocha, T., Goncalves, M., Magalhaes, L., Godinho, F., & Bessa, M. (2009). Accessibility and Usability on the Internet for People with intellectual disabilities. *Dsai 2009: Proceedings of the 2nd International Conference on Software Development for Enhancing Accessibility and Fighting Info-Exclusion*, (June), 25–30.
- Sharp, H., Rogers, Y., & Preece, J. (2002). *Interaction design: beyond humancomputer interaction. Book* (Vol. 11). https://doi.org/10.1162/leon.2005.38.5.401
- Struthers, J. (2008). *Terapi Warna*. Jakarta: Kanisius.
- Sukardi. (2003). *Metodologi Penelitian Pendidikan (Kompetensi dan Praktiknya)*. Jakarta: Bumi Aksara.
- [Wahyuni, N. \(2015\). Pengaruh Paparan Warna Hijau dan Kuning Terhadap Memori](http://repository.unej.ac.id/)  Jangka Pendek Penyandang Tunagrahita Ringan di SMALB-C Dharma Asih Pontianak.
- WHO. (2016). ICD-10 Version: 2016. *International Statistical Classification of Diseases and Related Health Problemas 10Th Revision*. Retrieved from http://apps.who.int/classifications/icd10/browse/2016/en#/F60-F69

#### **LAMPIRAN**

#### **A. Lembar Skenario Evaluasi**

### A.1 Skenario Evaluasi Tahap 1

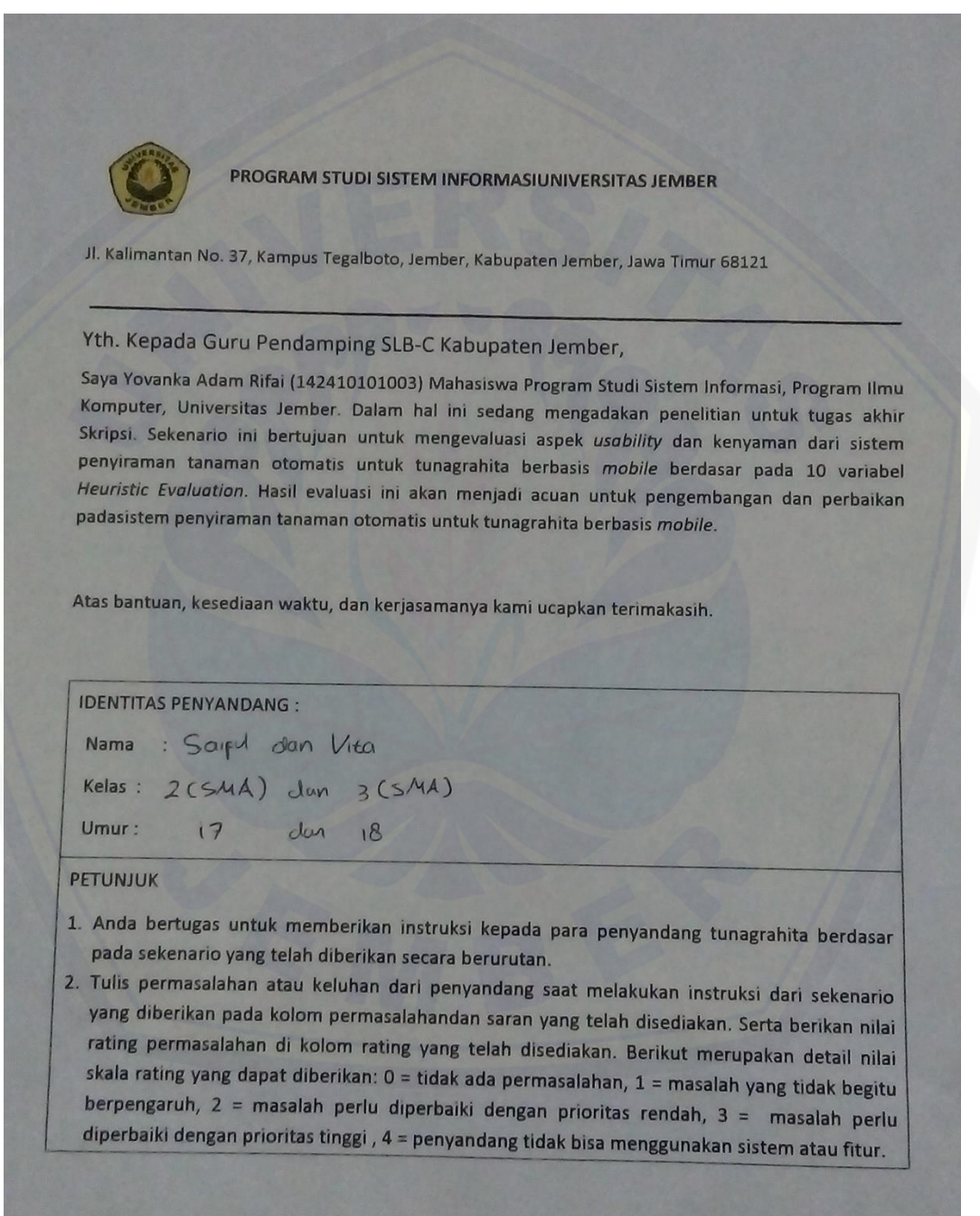

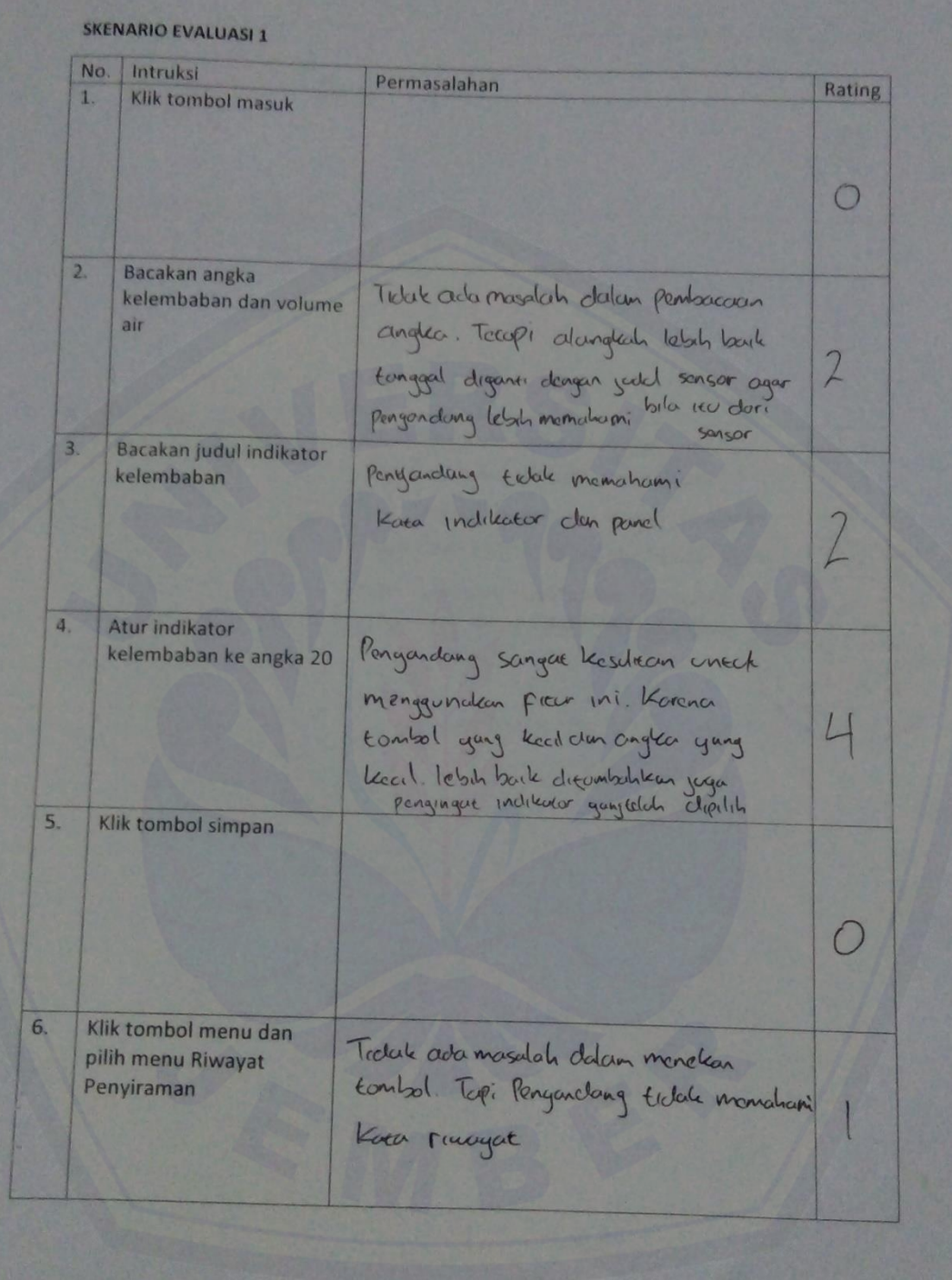

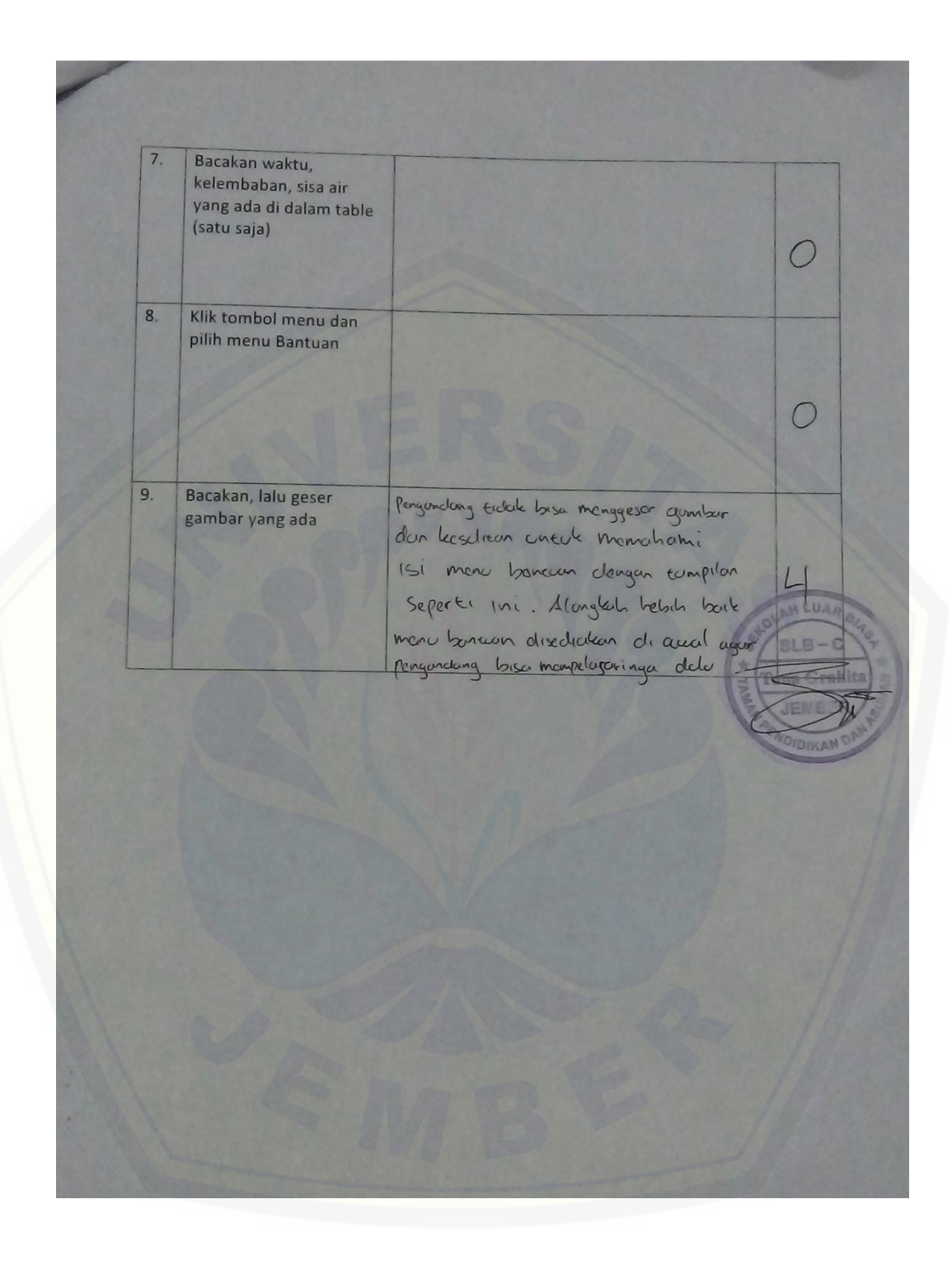

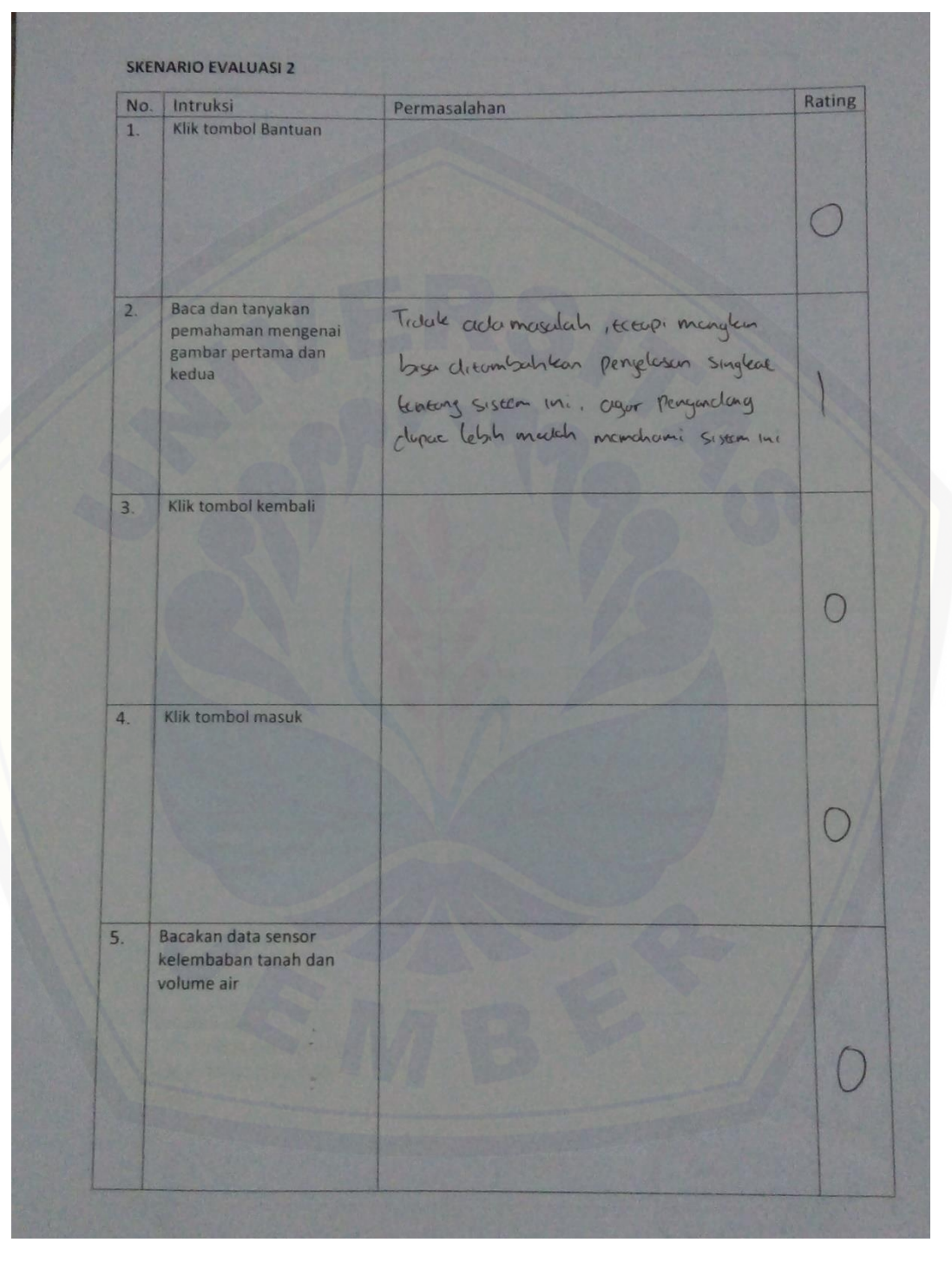

### A.2 Skenario Evaluasi Tahap 2

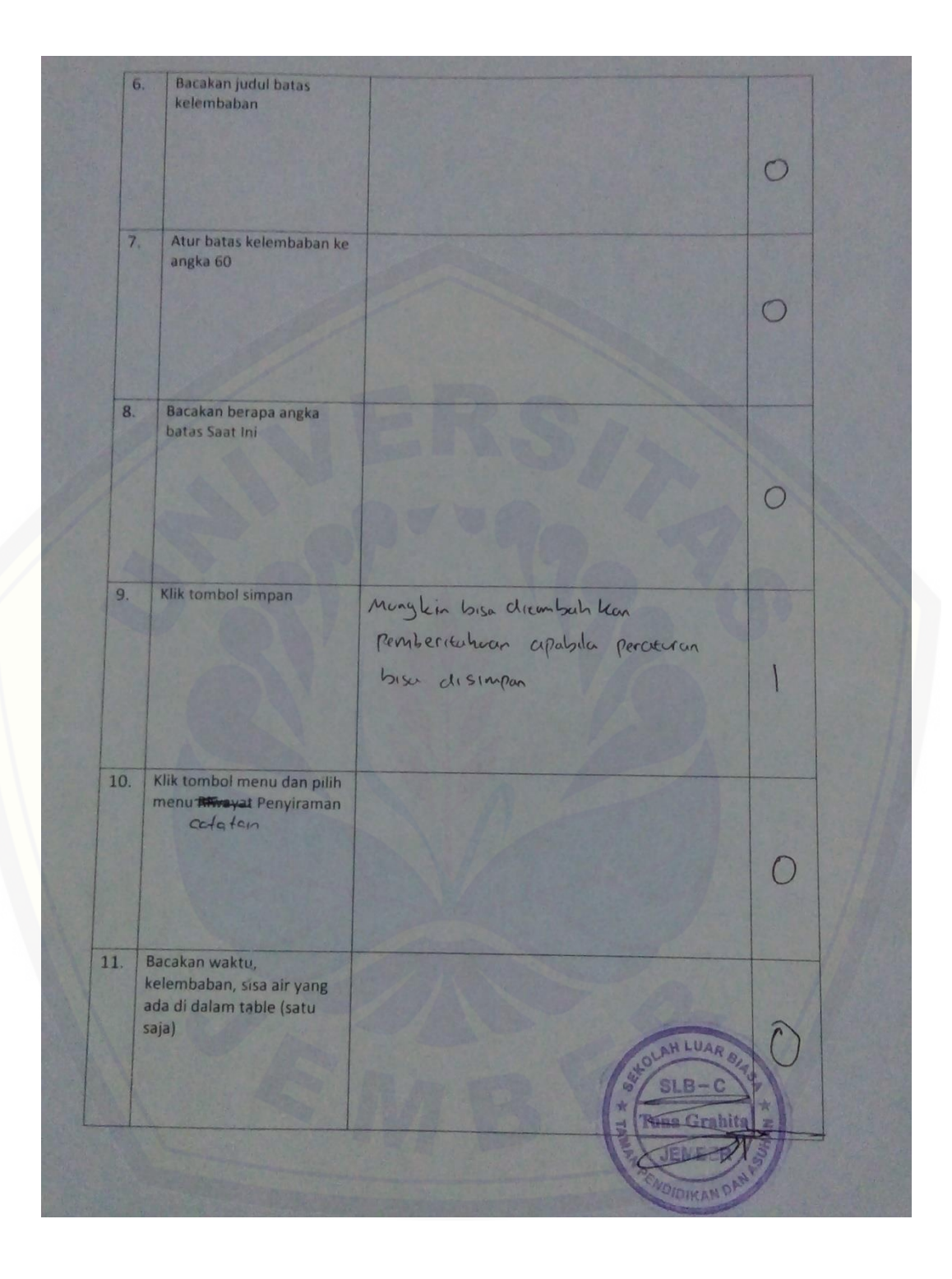

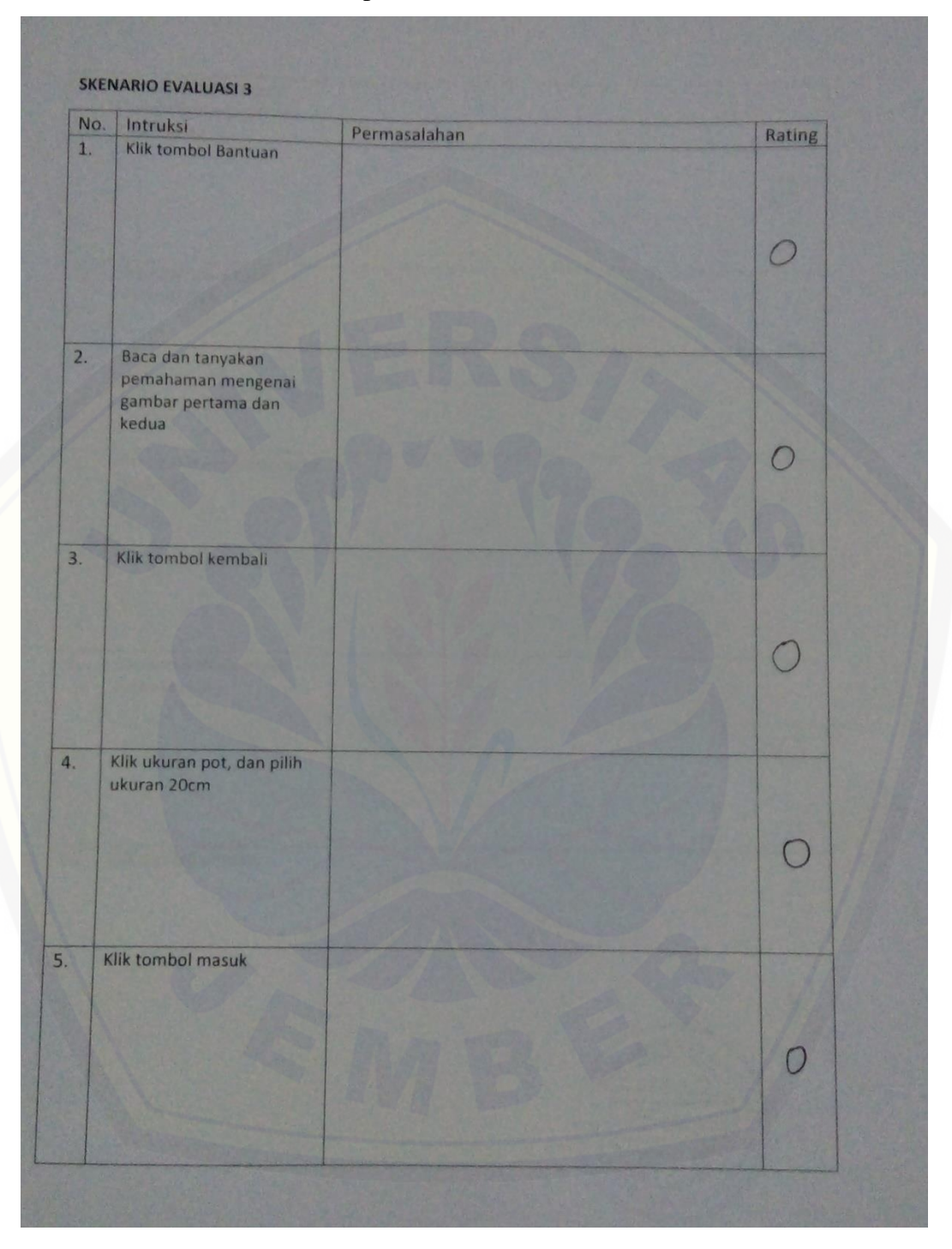

### A.3 Skenario Evaluasi Tahap 3

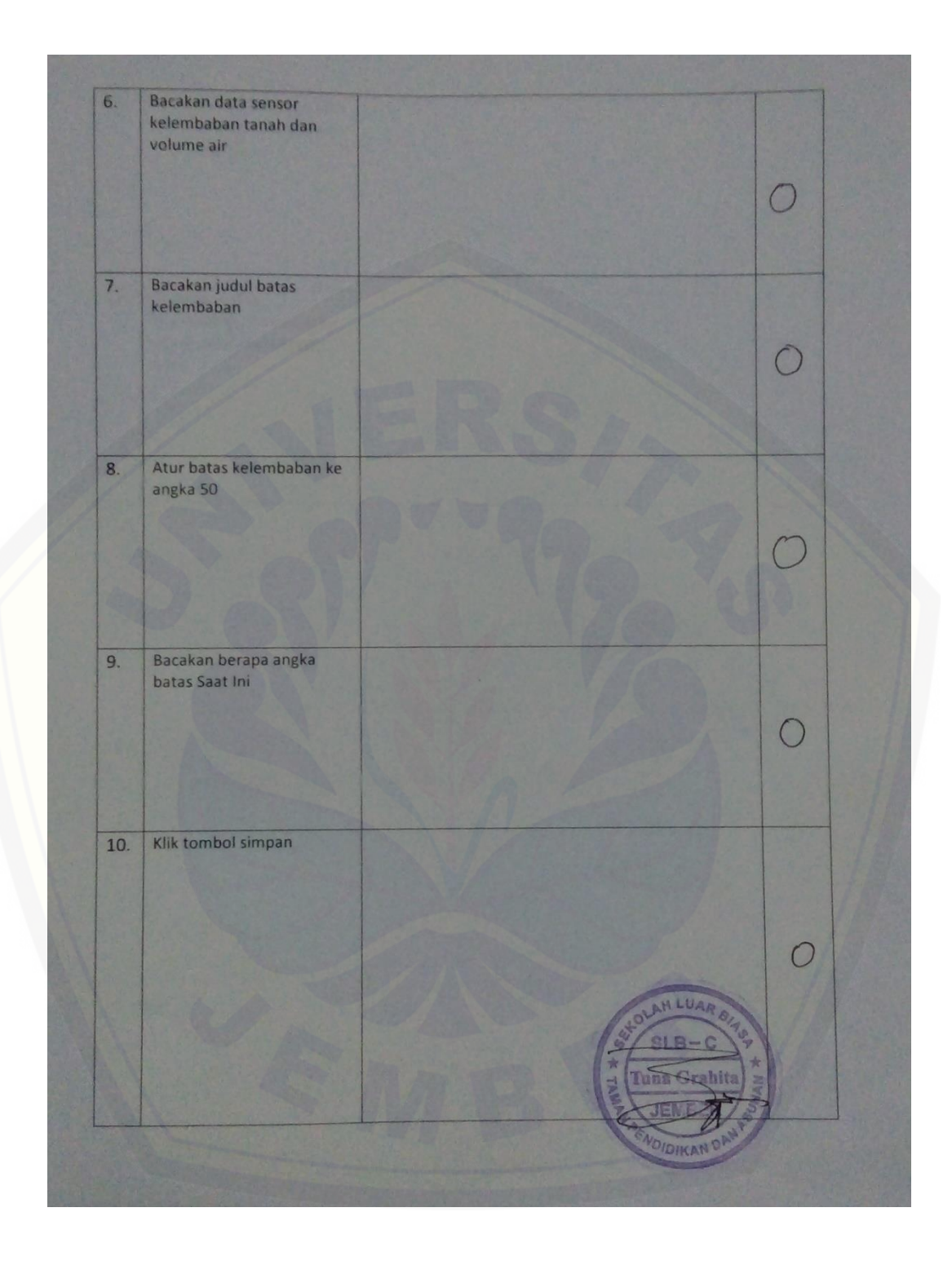

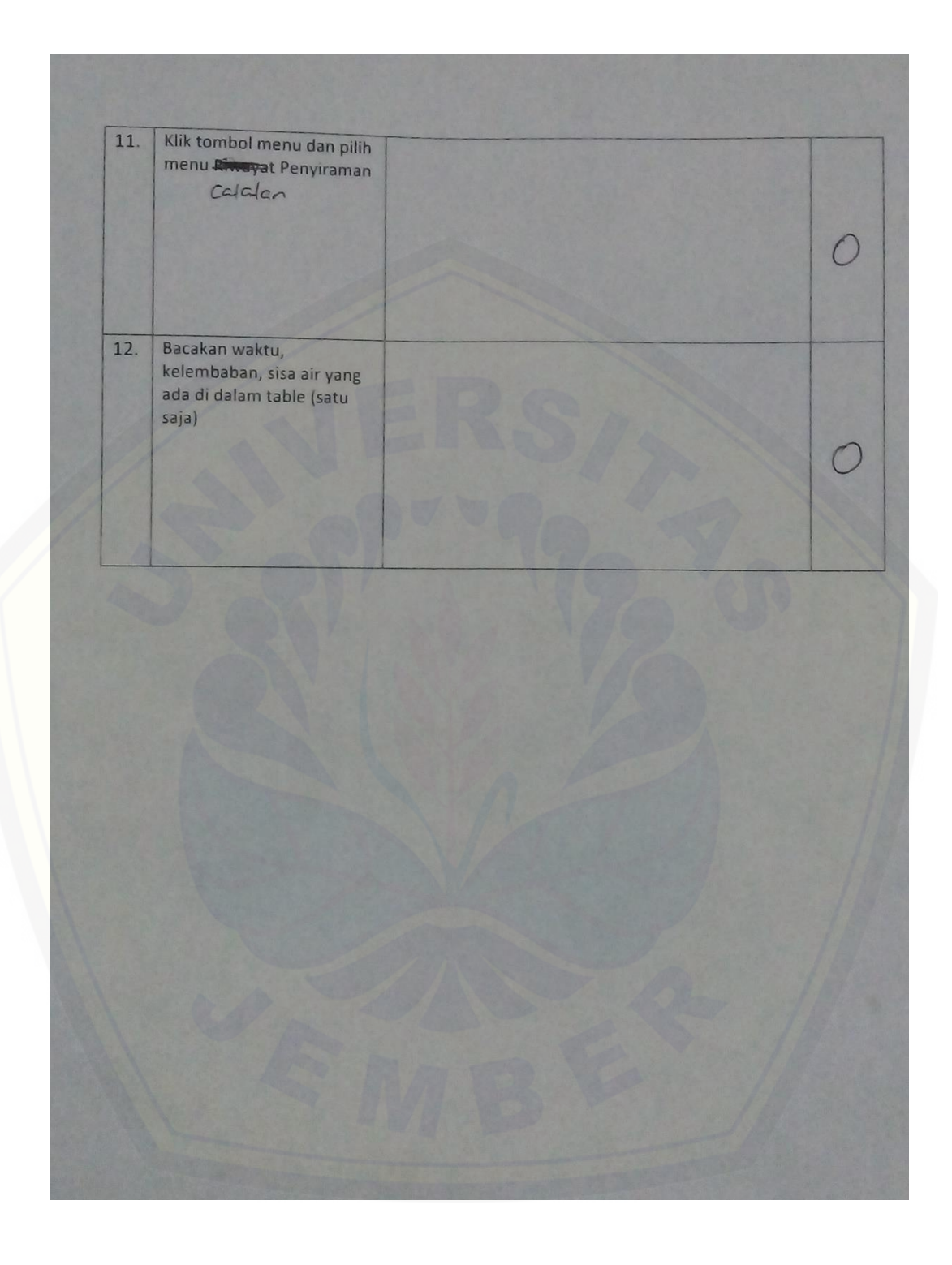

### **B. Skenario Sistem**

### B.1 Skenario Memilih Ukuran Pot

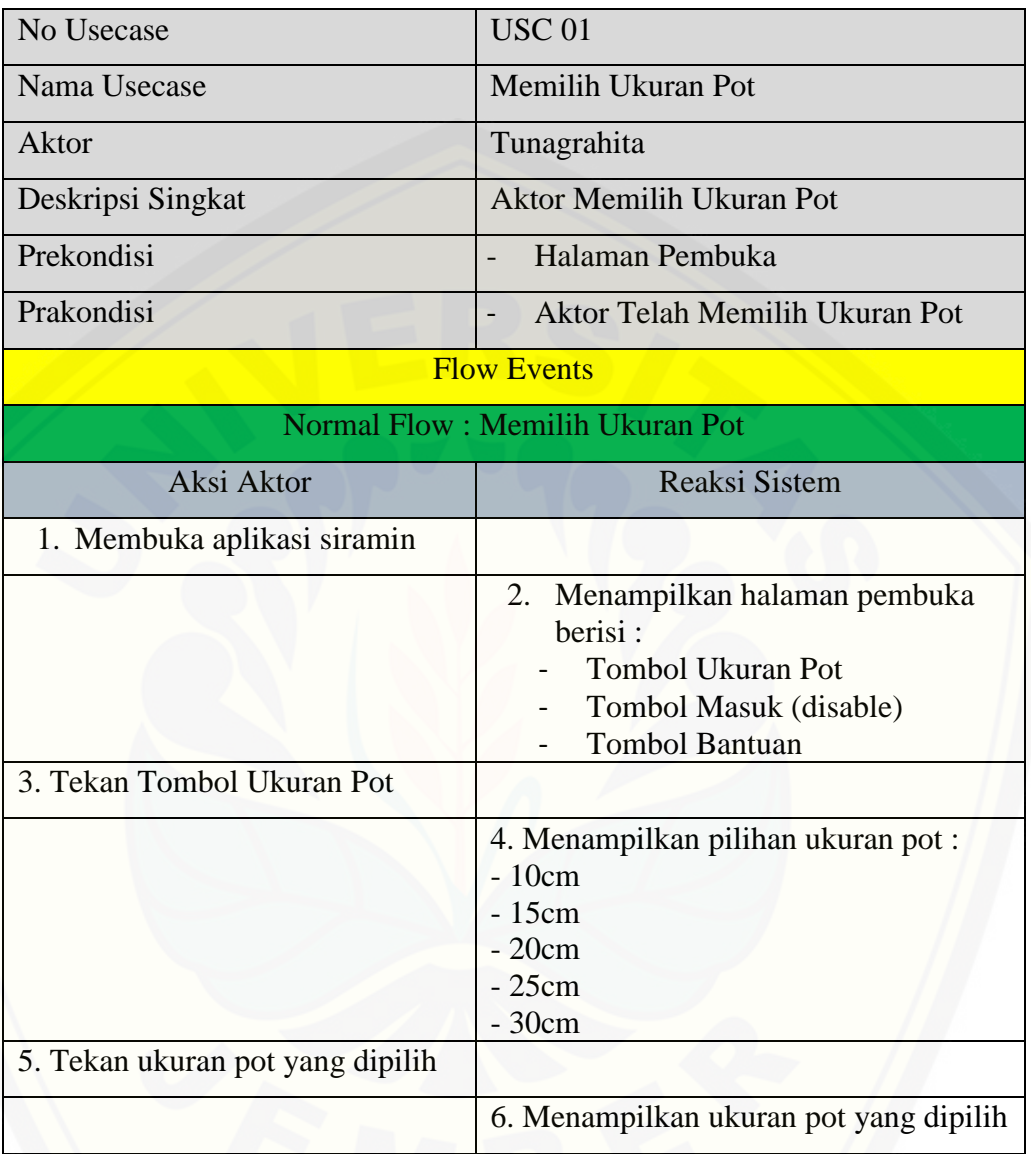

### B.2 Skenario Melihat Data Sensor Volume Air

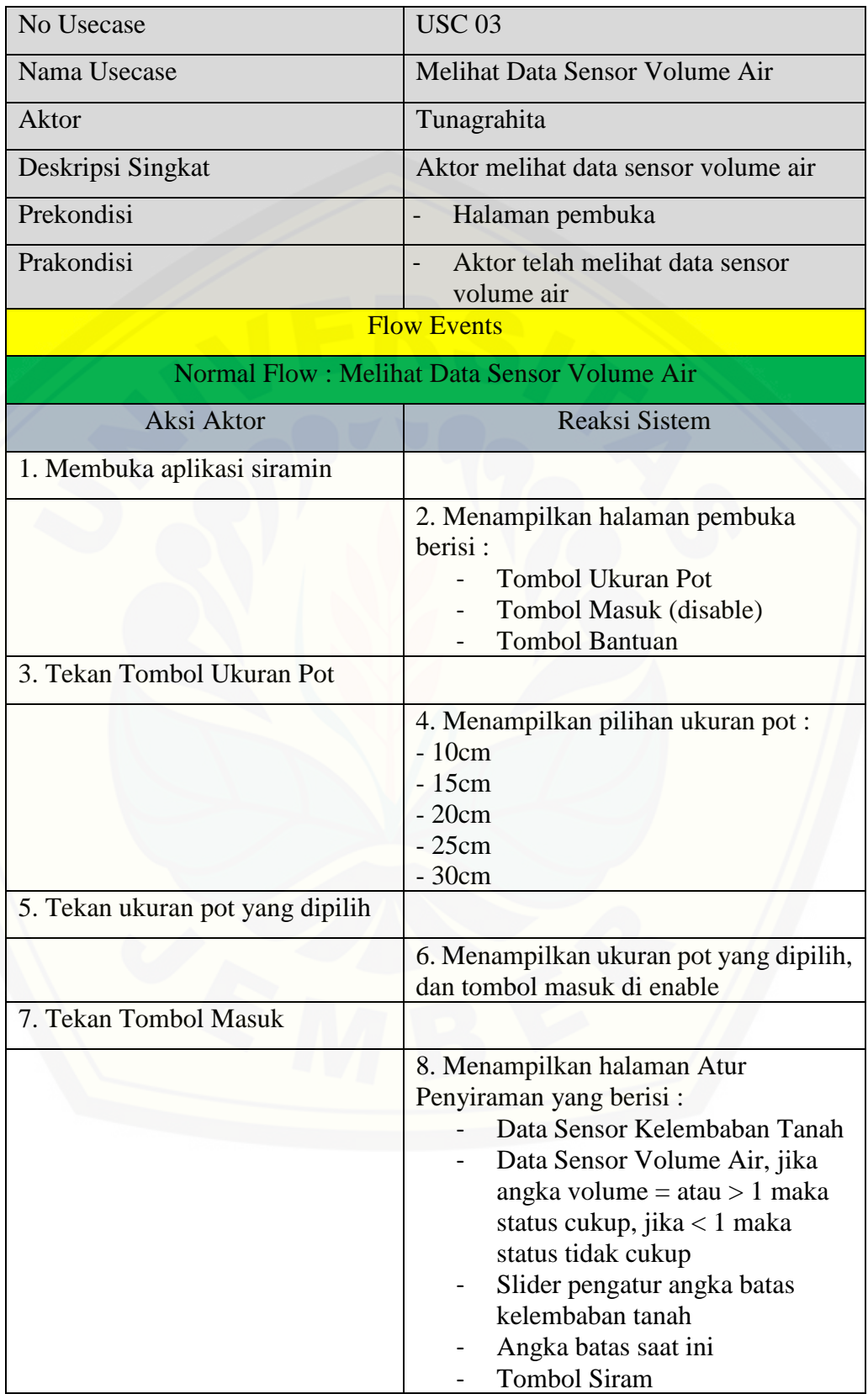

### B.3 Skenario Mengatur Angka Batas Kelembaban

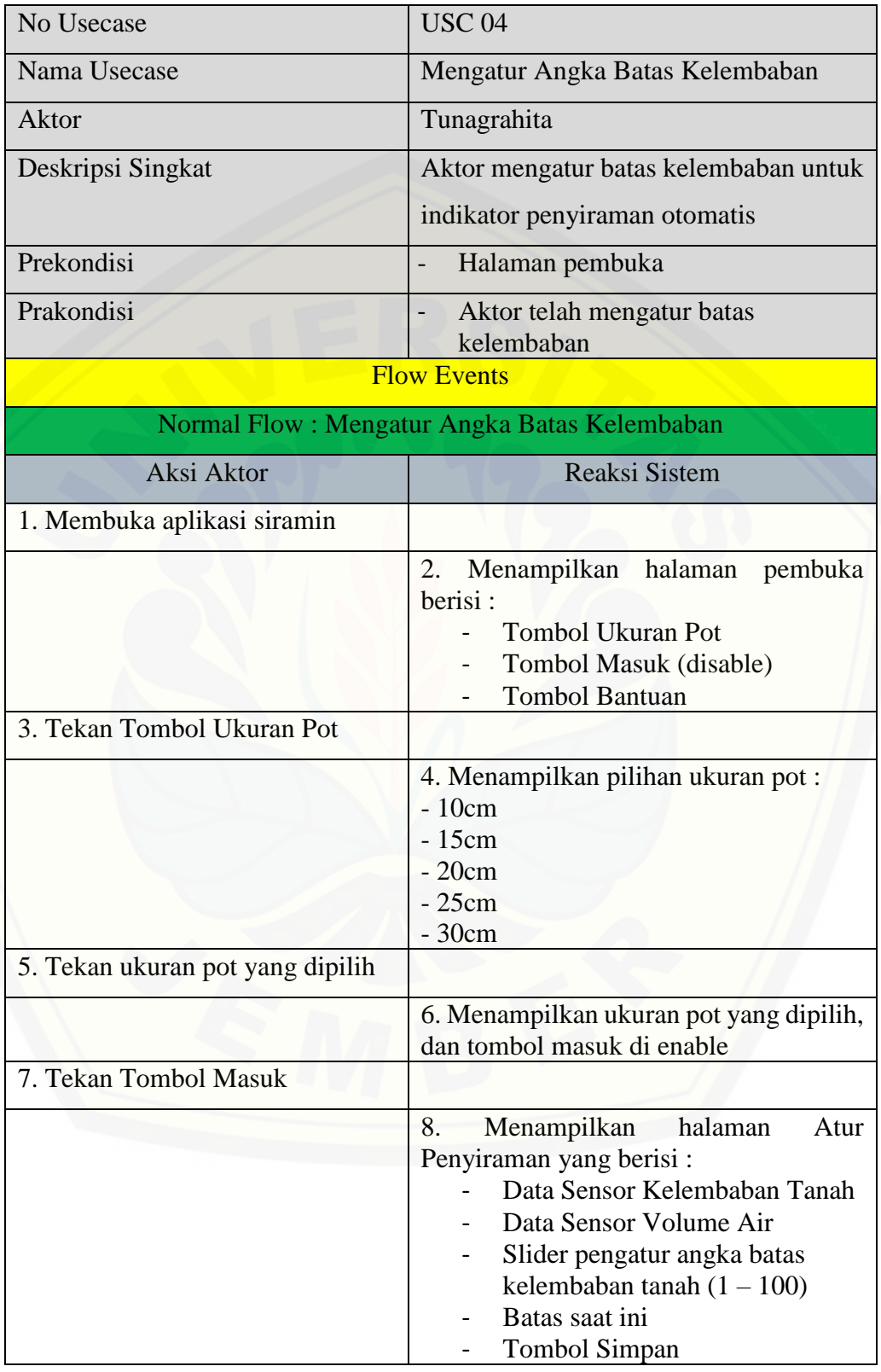

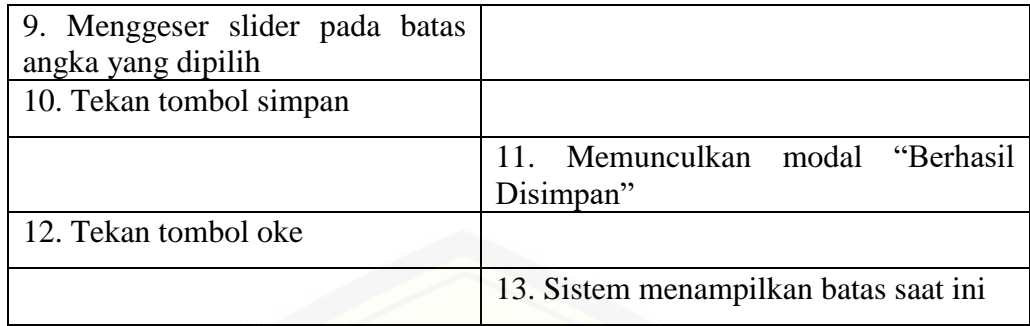

### B.4 Skenario Melihat Batas Saat Ini

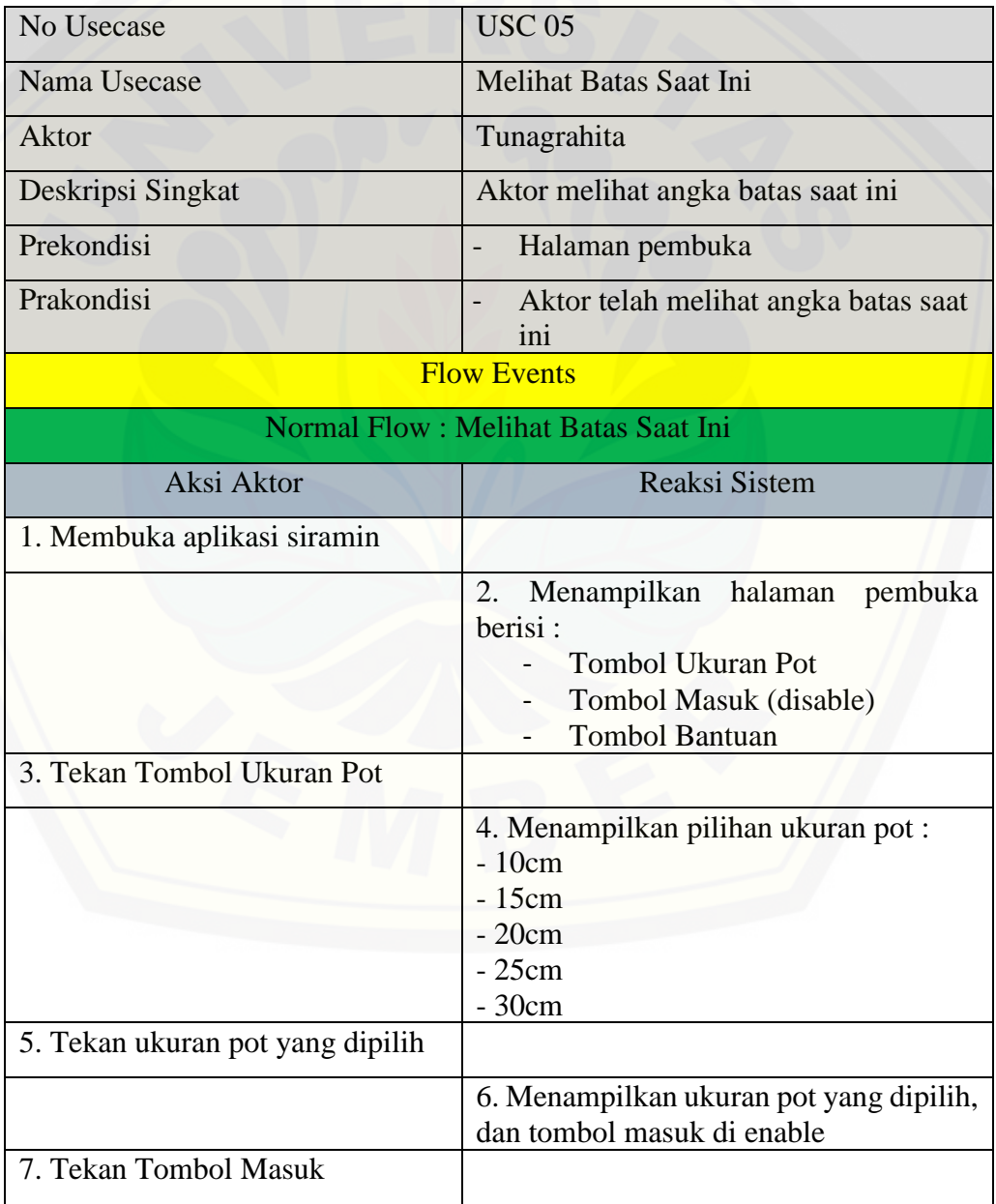

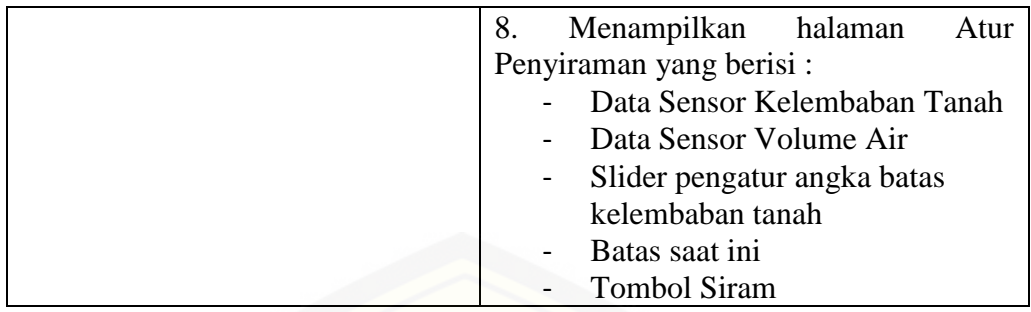

### B.5 Skenario Melihat Catatan Penyiraman

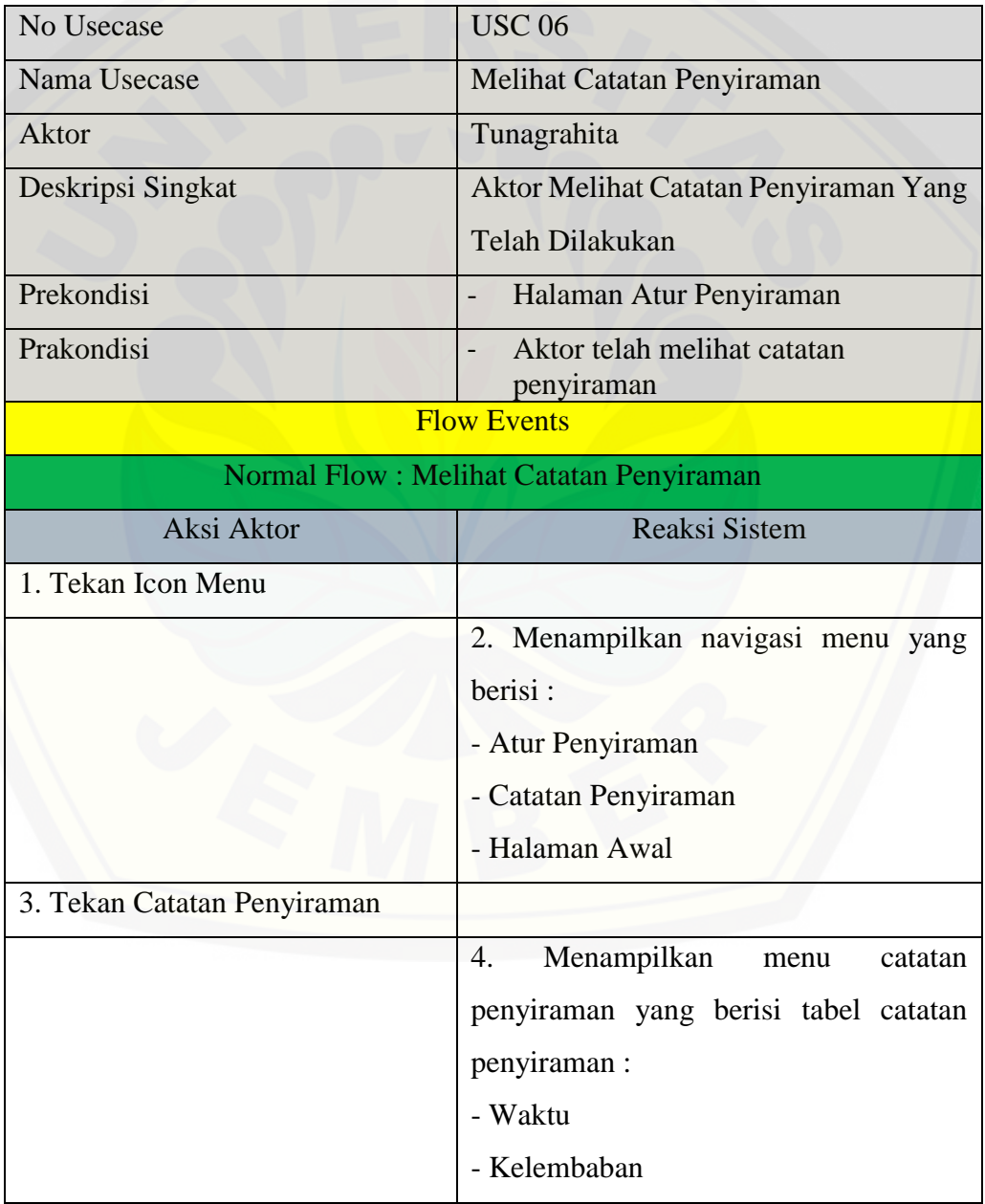

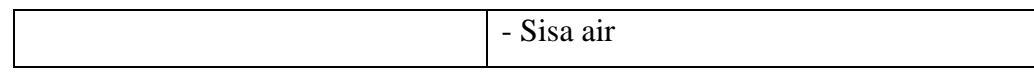

### B.6 Skenario Melihat Bantuan (dari navigasi menu)

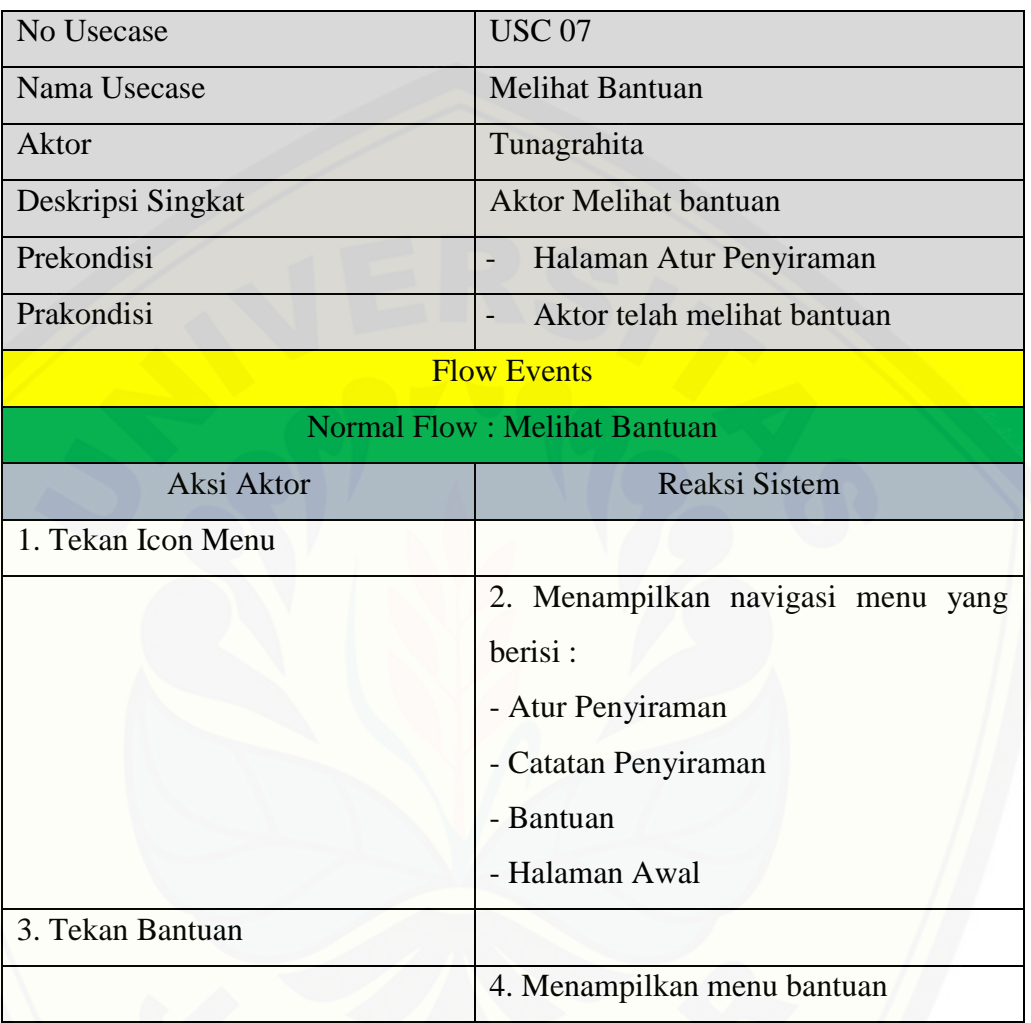

### B.7 [Skenario Melihat Bantuan \(dari halaman pembuka\)](http://repository.unej.ac.id/)

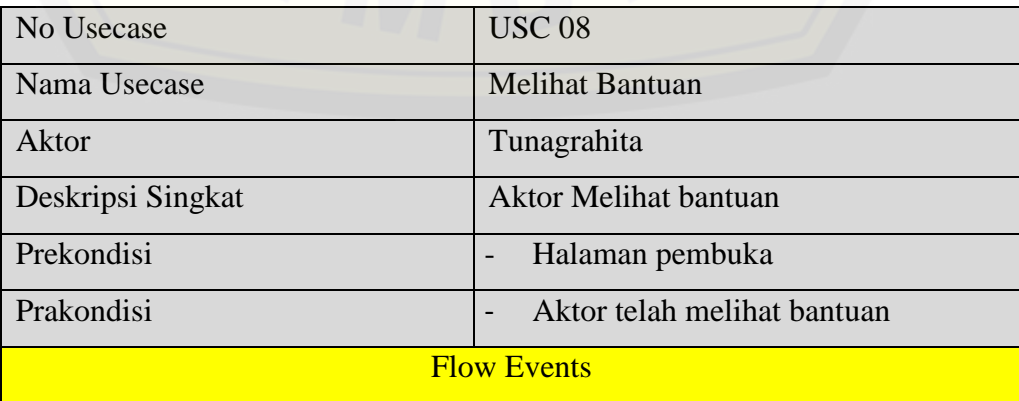
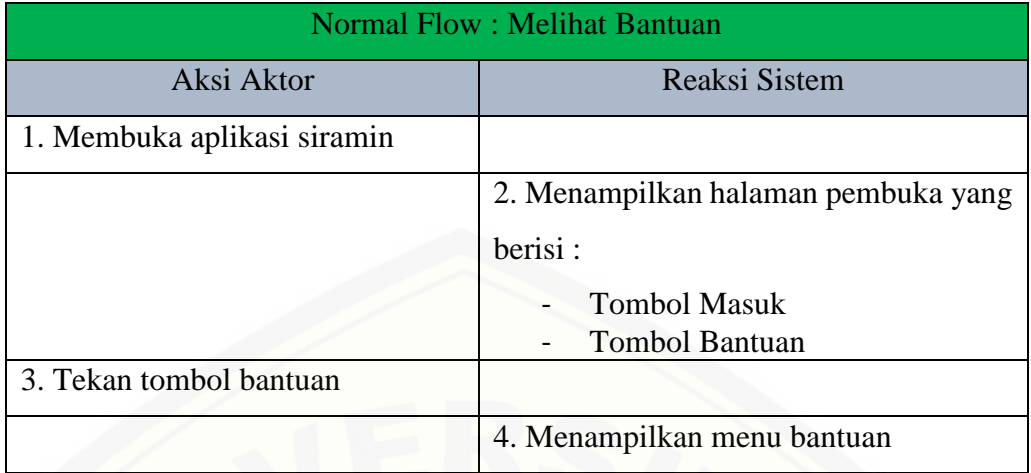

### B.8 Skenario Memasukkan Data Sensor Kelembaban Tanah

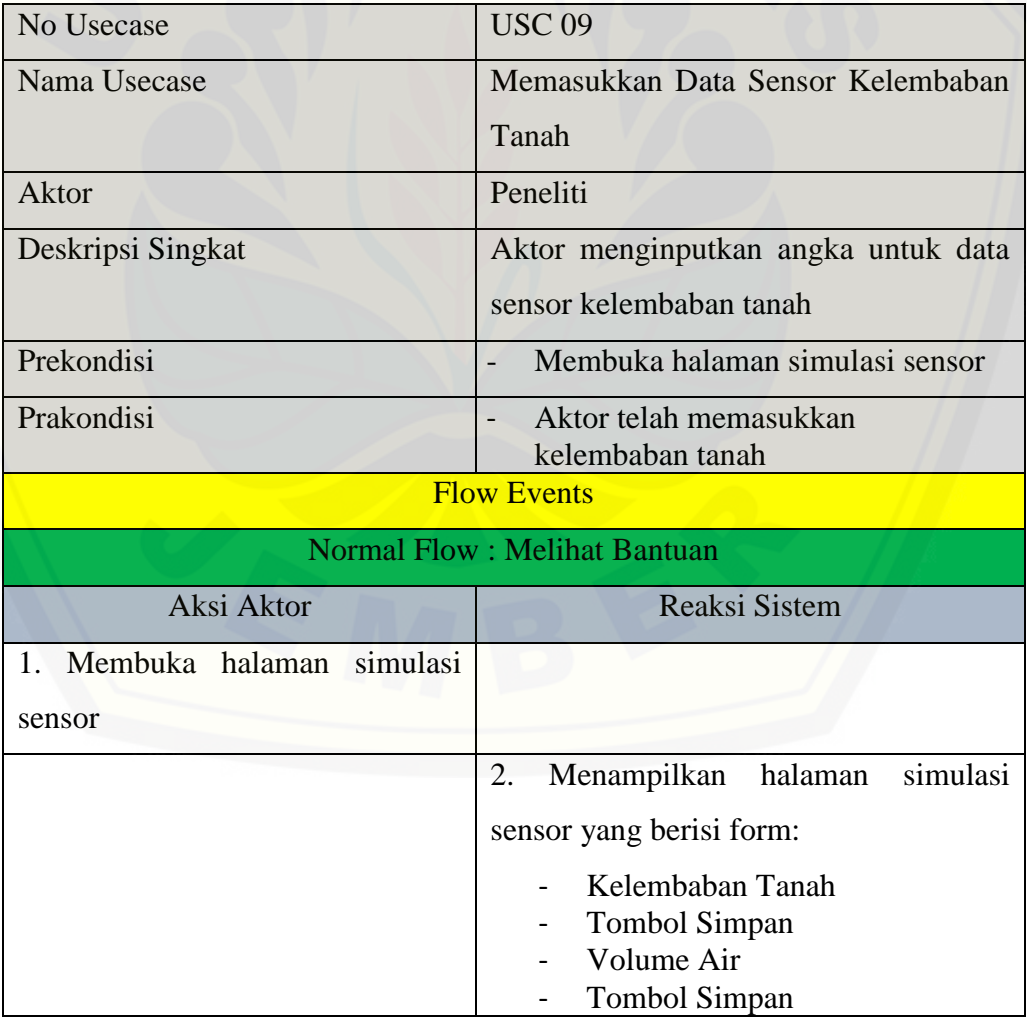

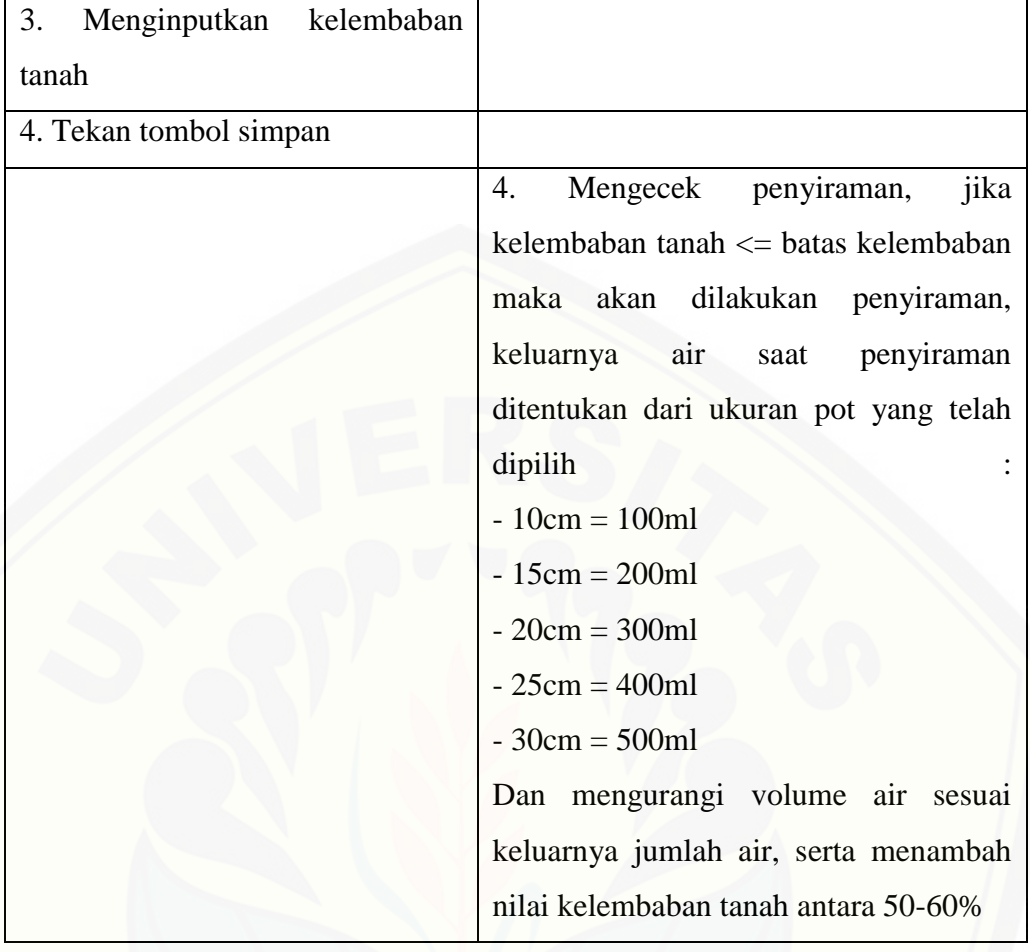

### B.9 Skenario Memasukkan Data Sensor Volume Air

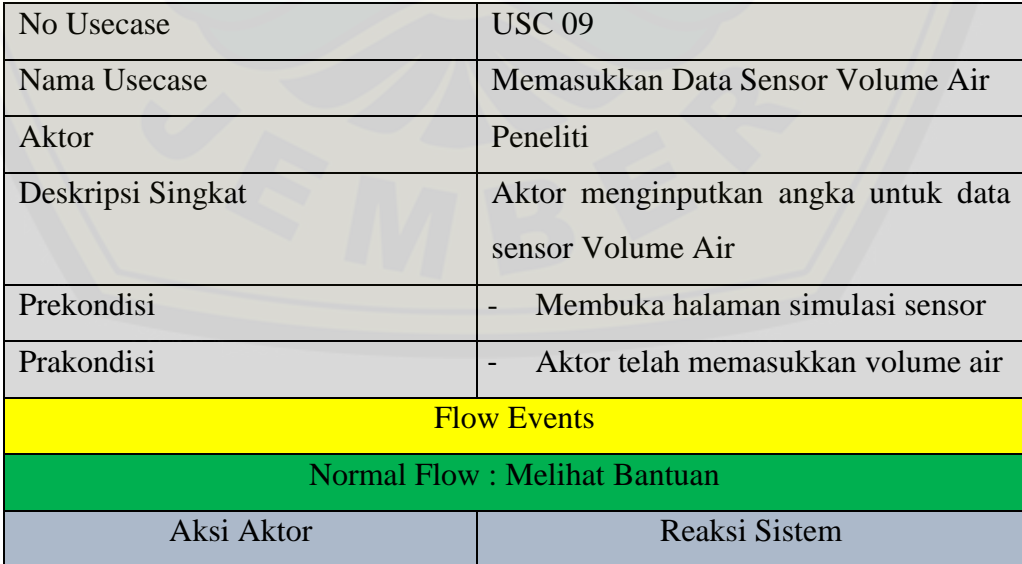

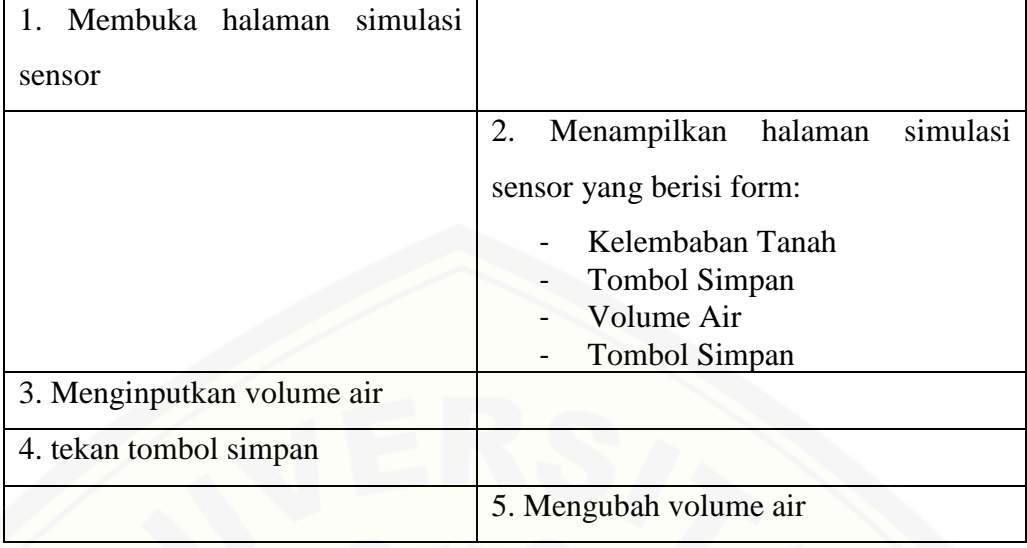

### **C.** *Sequence Diagram*

- **sd Memilih Ukuran Pot**  $\frac{1}{\lambda}$ Tunagrahita **open** [tekan ukuran pot]: [menampilkan dropdown ukuran pot]: [memilih ukuran pot]: [menampilkan ukuran pot sesuai pilihan]:
- C.1 *Sequence Diagram* Memilih Ukuran Pot

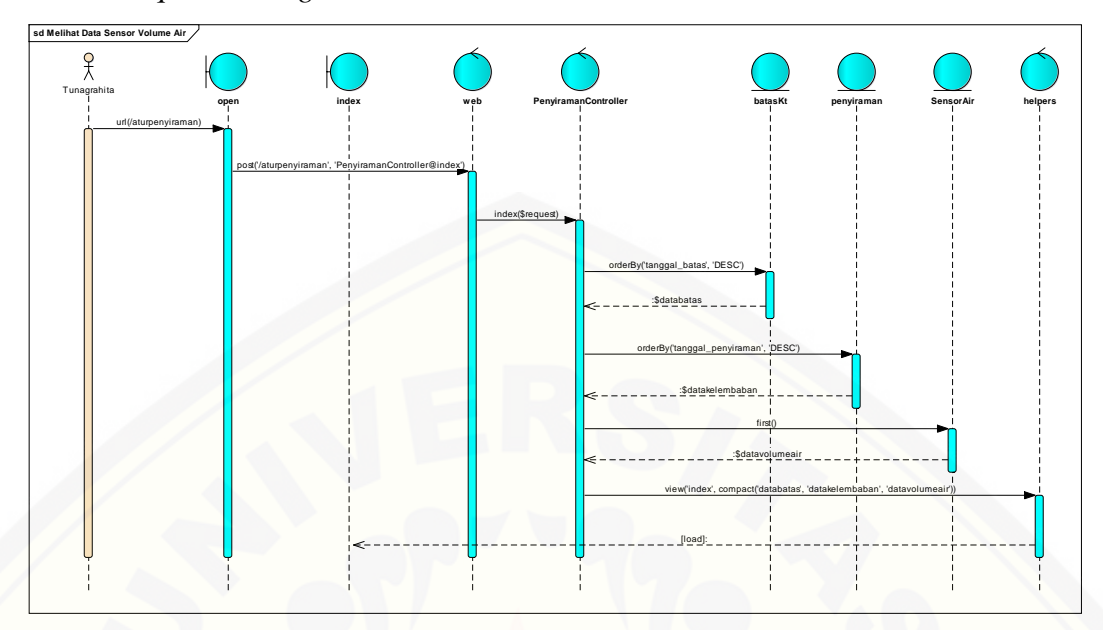

C.2 *Sequence Diagram* Melihat Data Sensor Volume Air

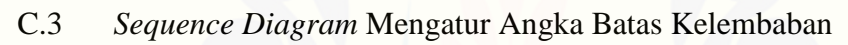

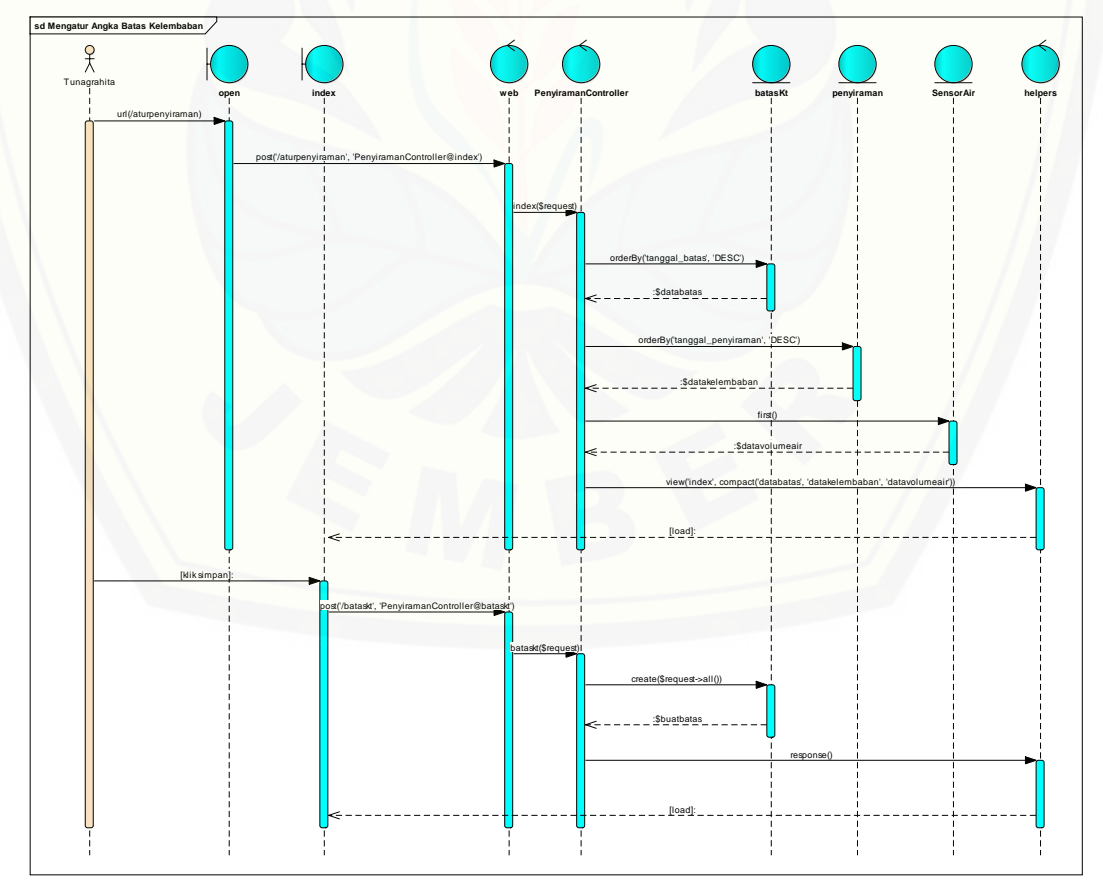

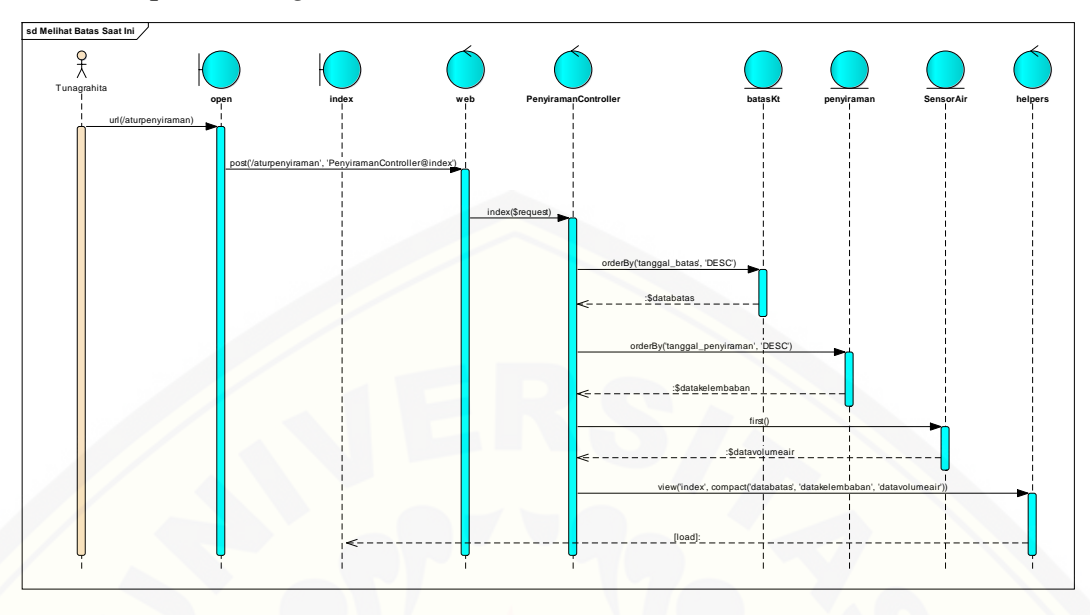

### C.4 *Sequence Diagram* Melihat Batas Saat Ini

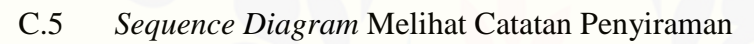

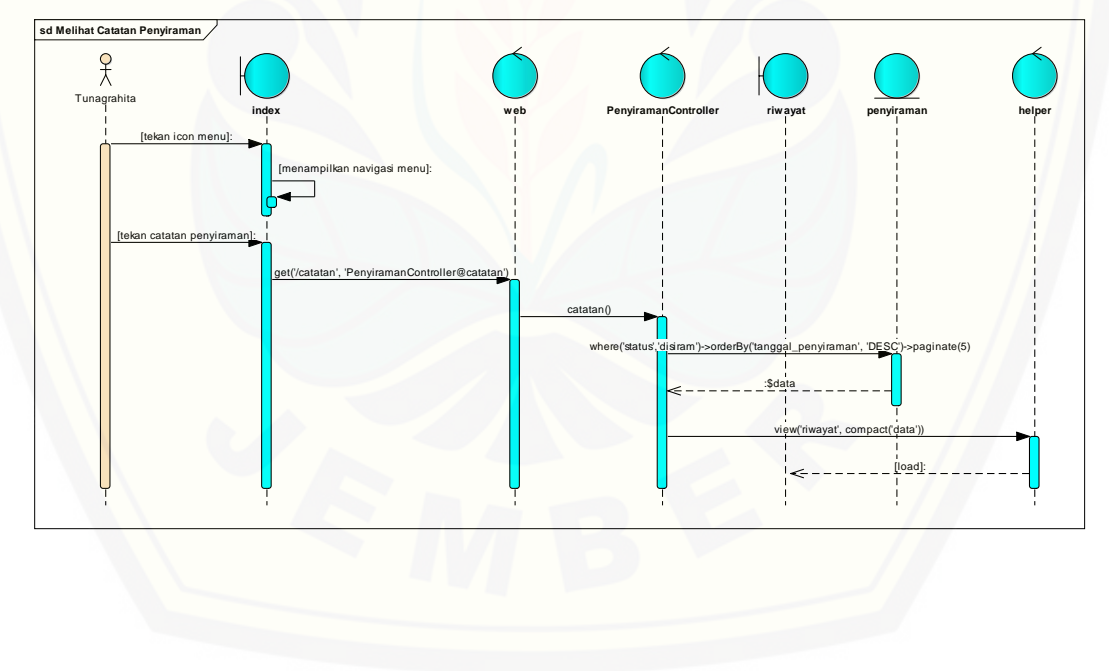

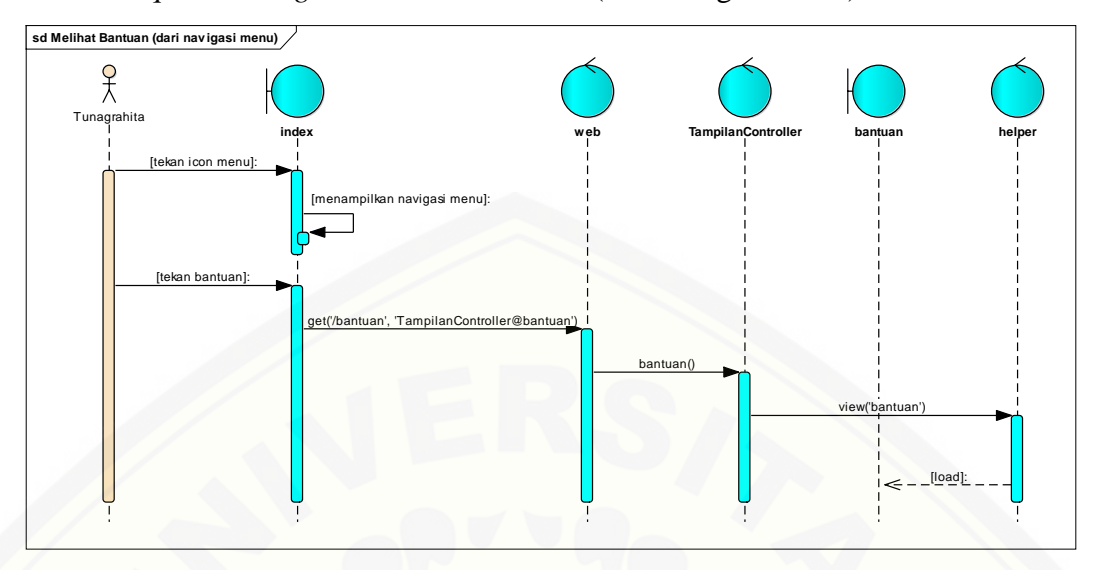

C.6 *Sequence Diagram* Melihat Bantuan (dari navigasi menu)

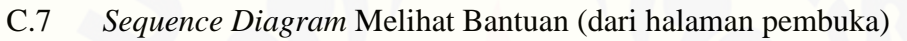

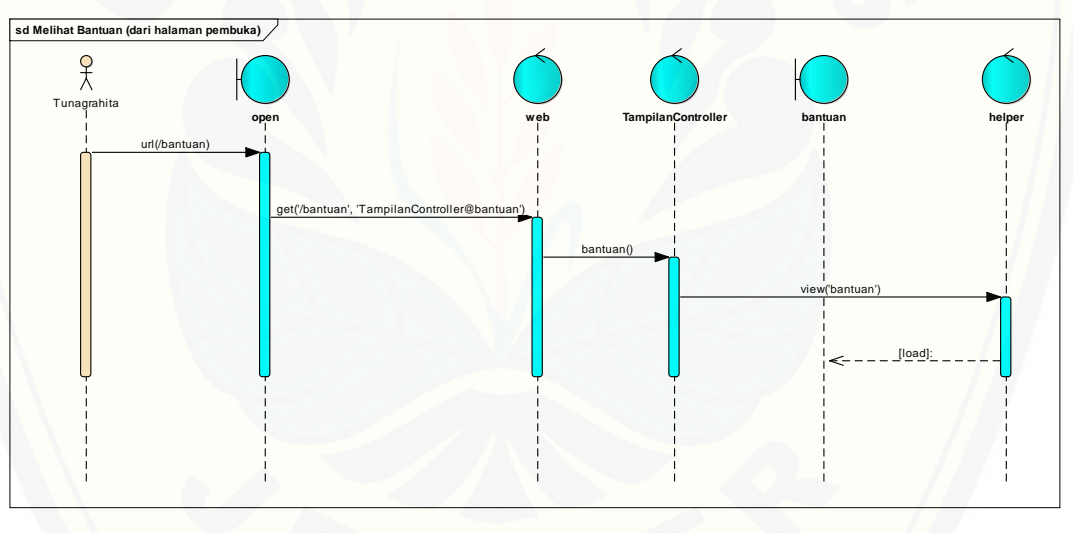

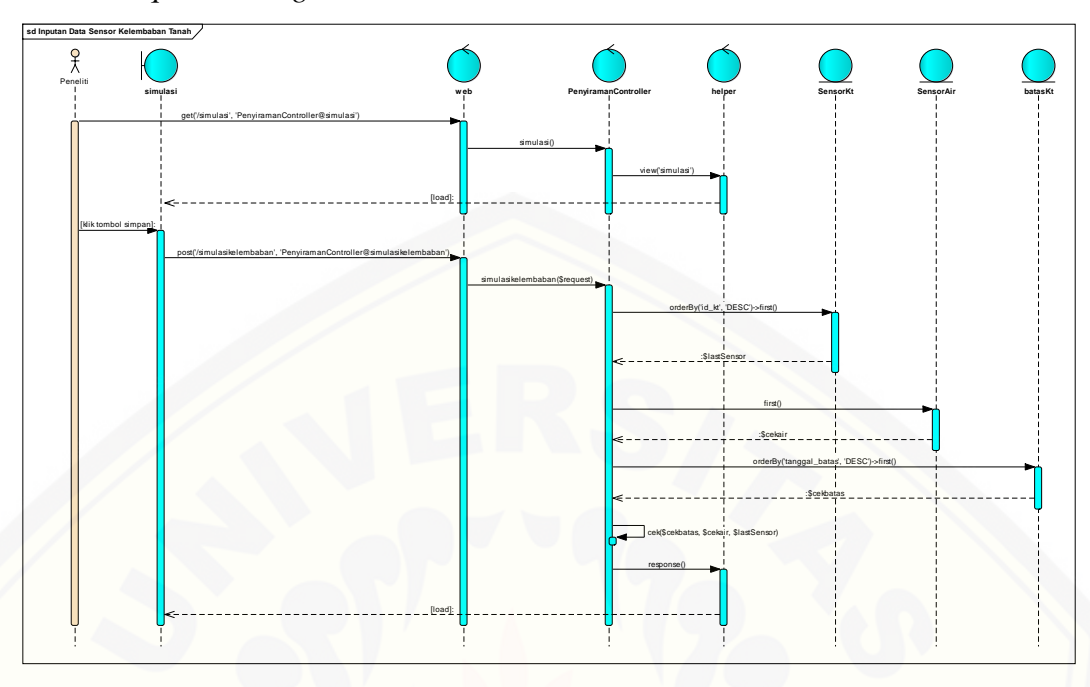

C.8 *Sequence Diagram* Masukkan Data Sensor Kelembaban Tanah

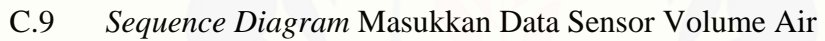

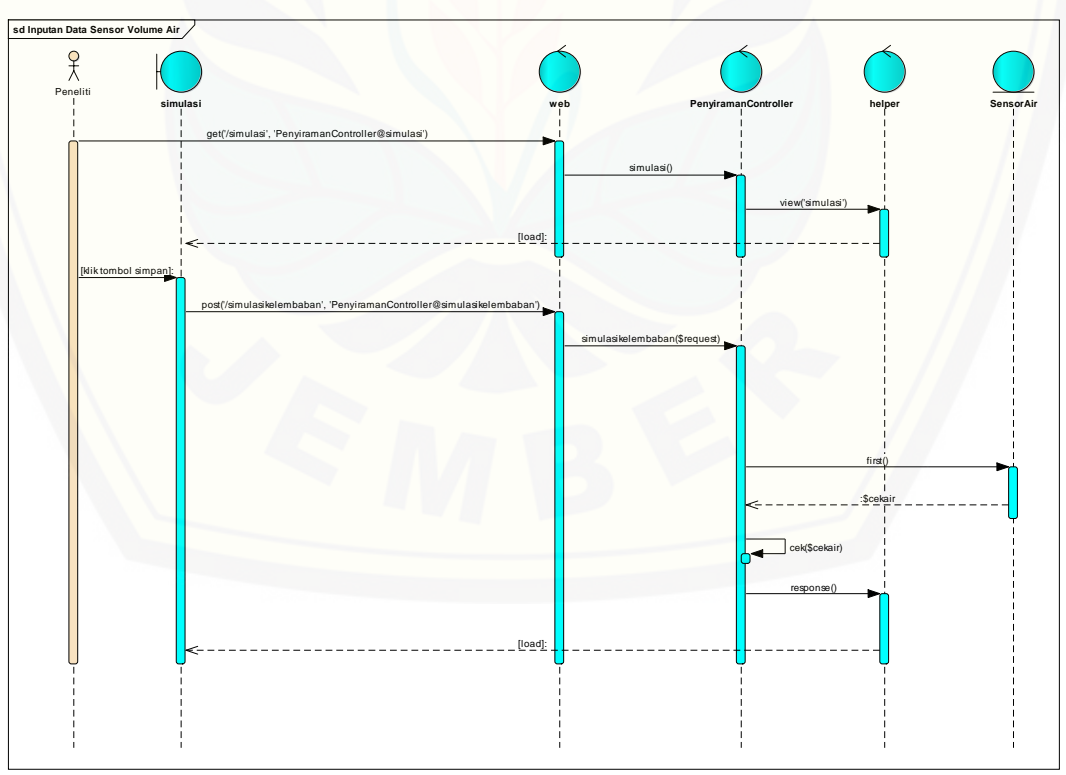

#### **D.** *Activity Diagram*

#### D.1 *Activity Diagram* Memilih Ukuran Pot

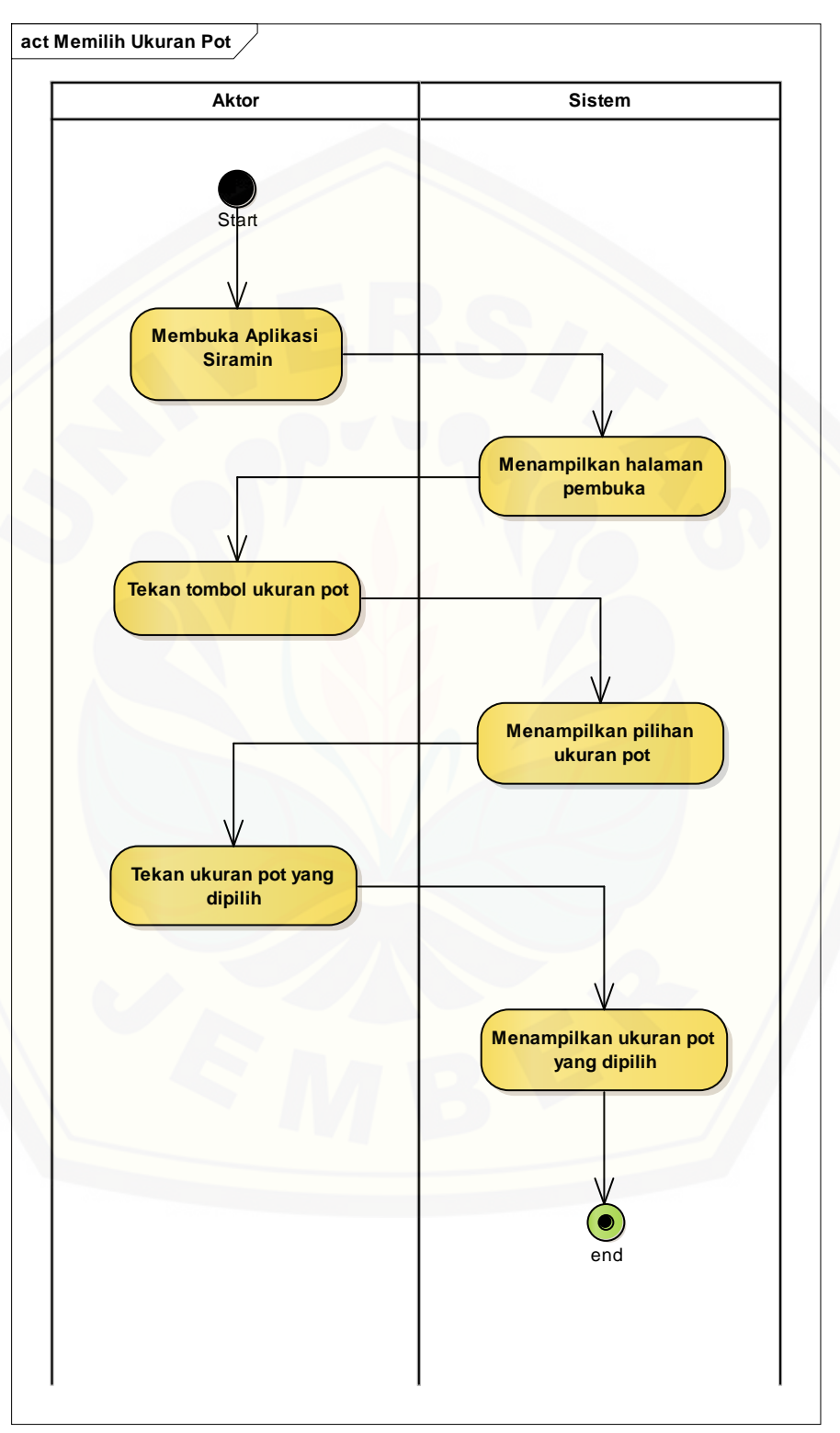

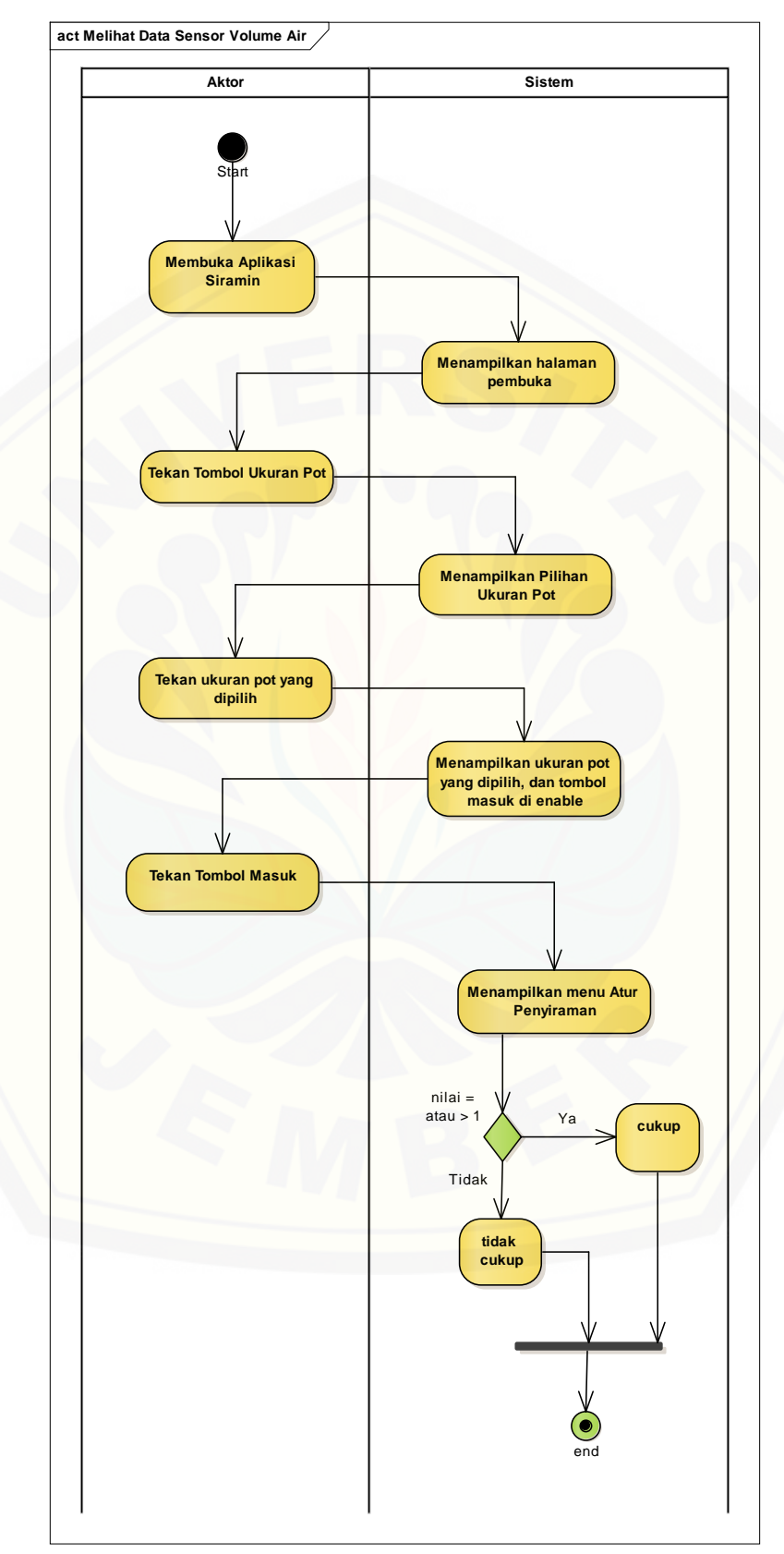

D.2 *Activity Diagram* Melihat Data Sensor Volumi Air

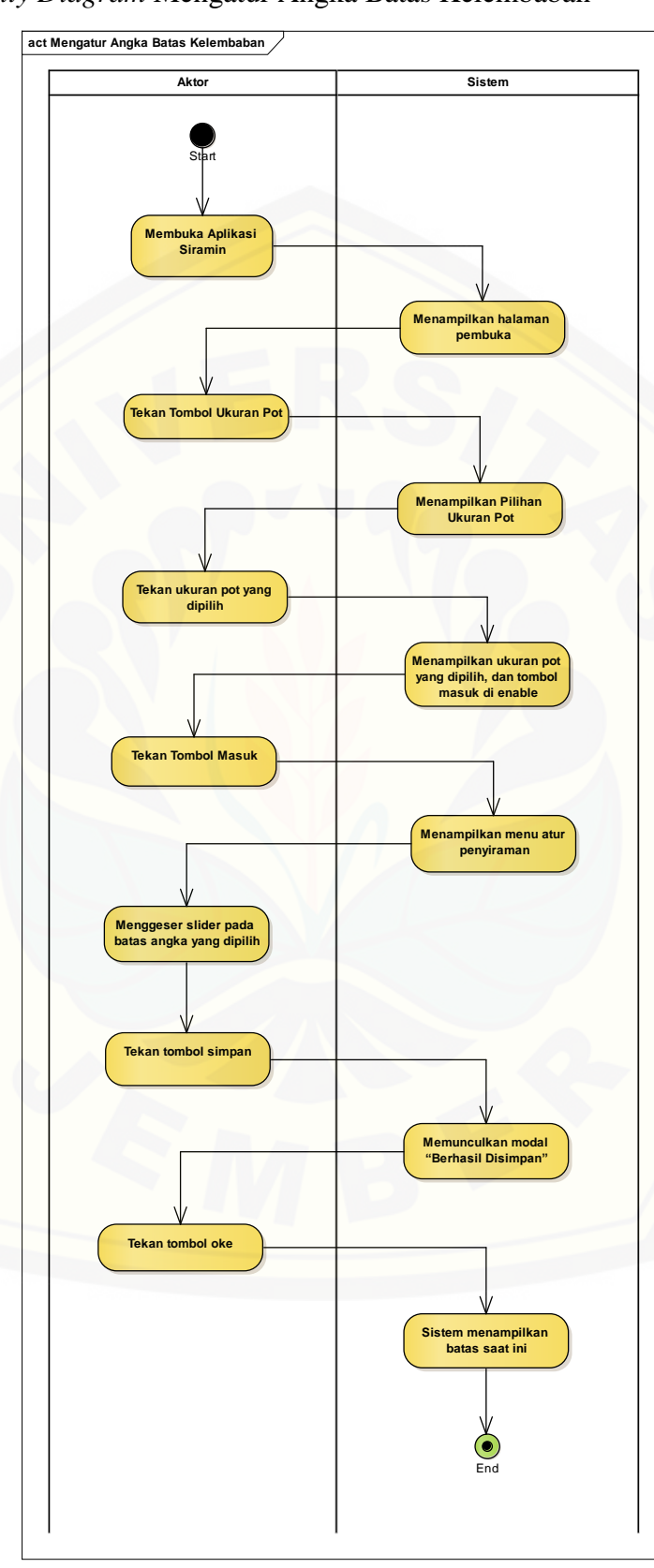

D.3 *Activity Diagram* Mengatur Angka Batas Kelembaban

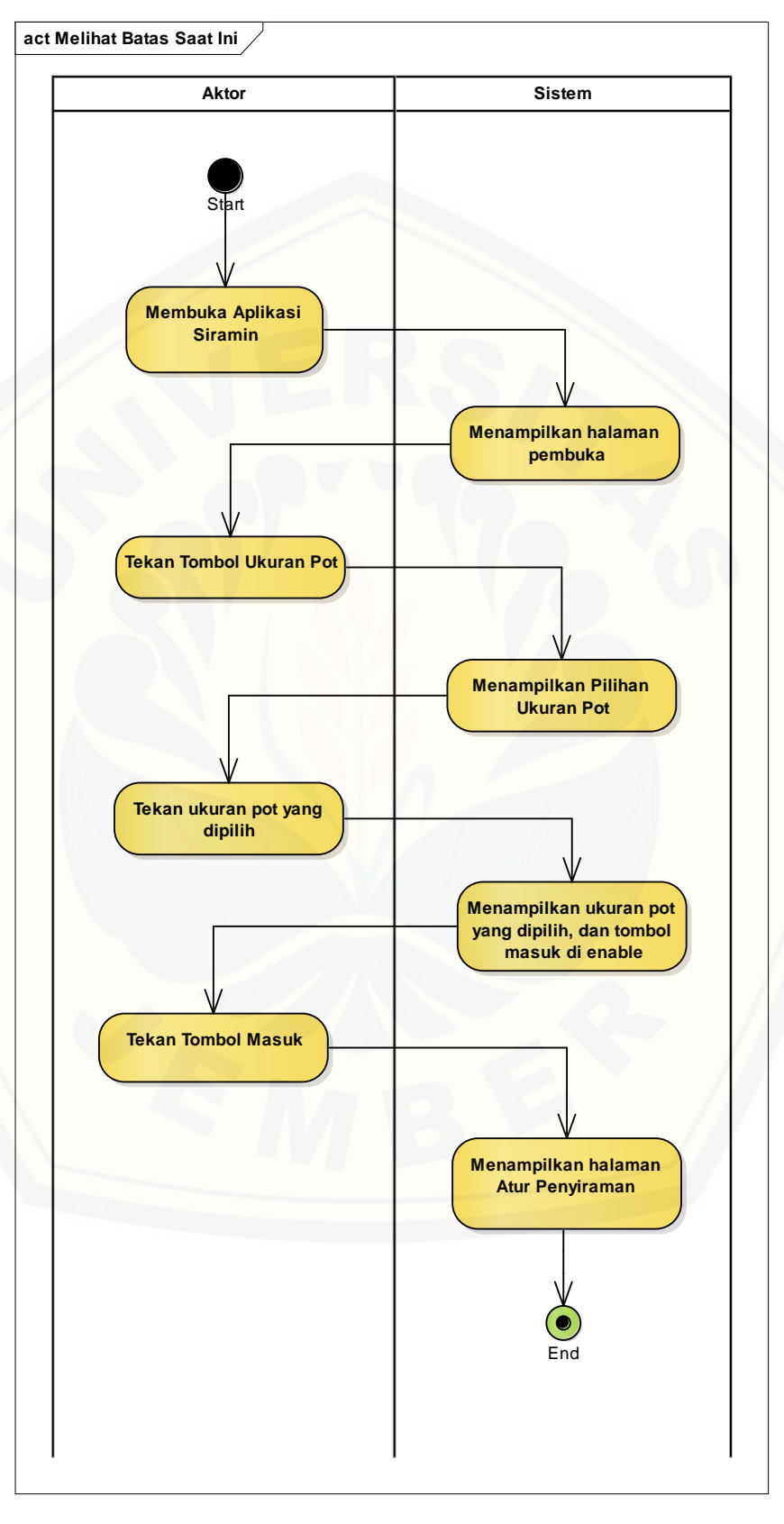

D.4 *Activity Diagram* Melihat Batas Saat Ini

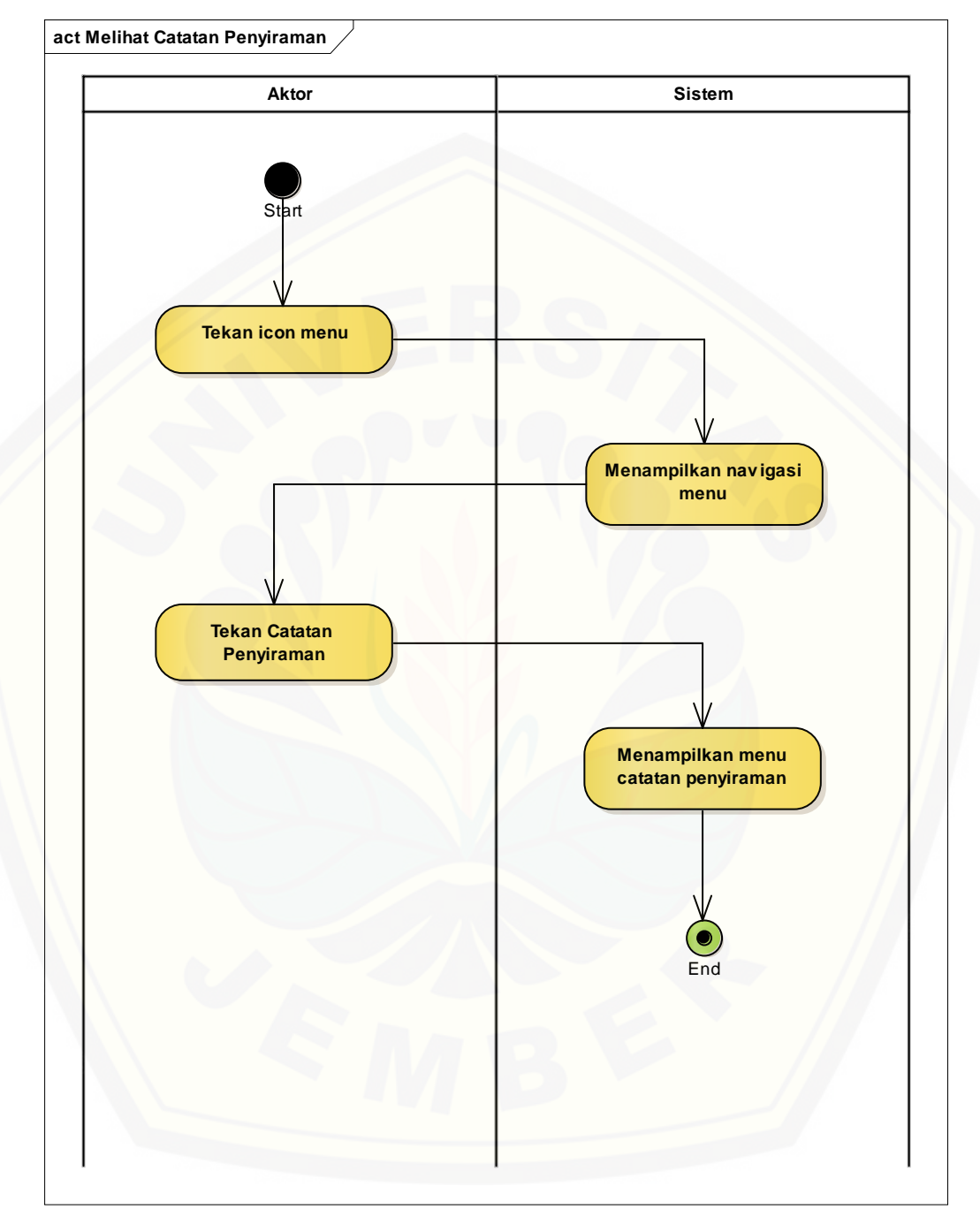

#### D.5 *Activity Diagram* Melihat Catatan Penyiraman

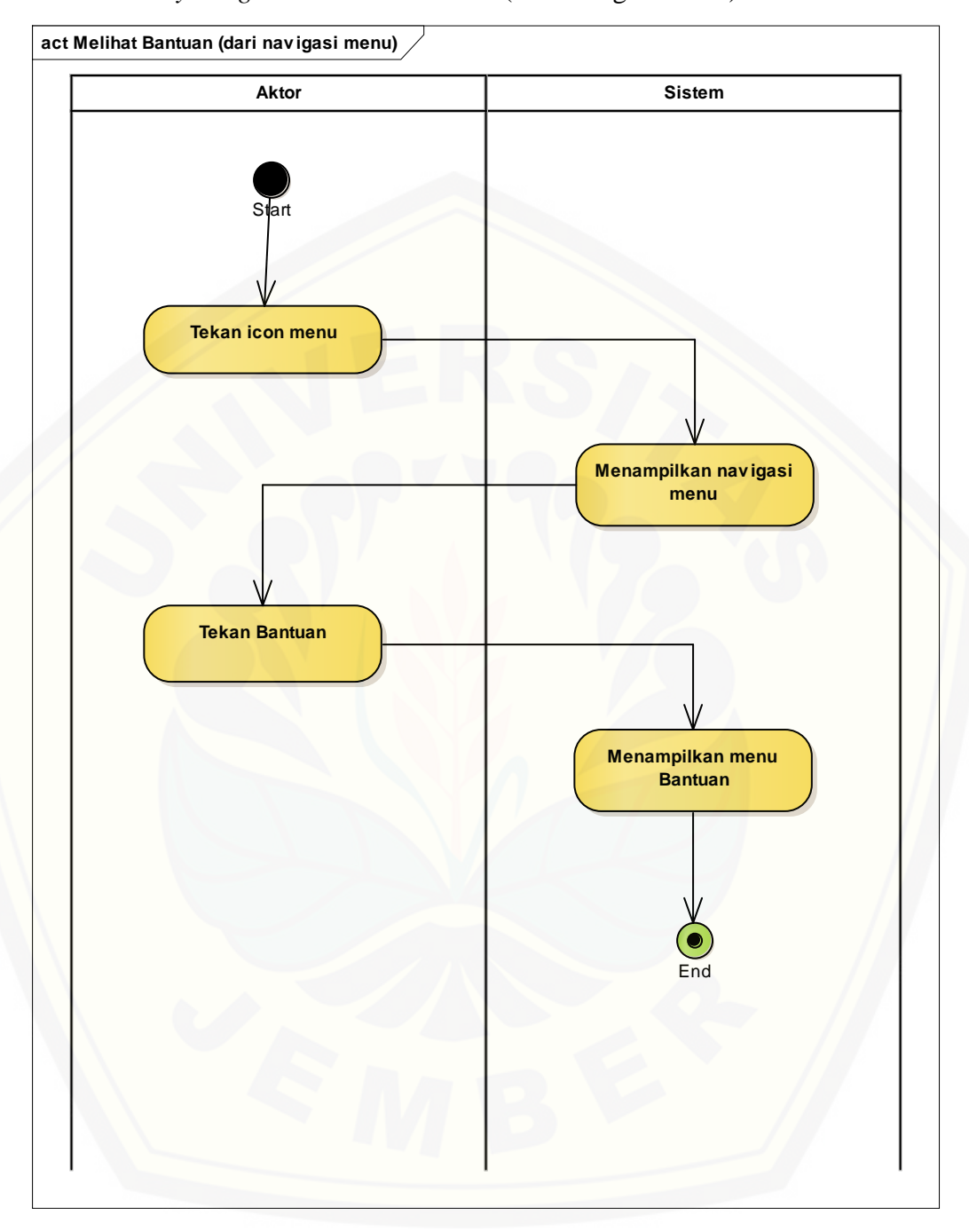

#### D.6 *Activity Diagram* Melihat Bantuan (dari navigasi menu)

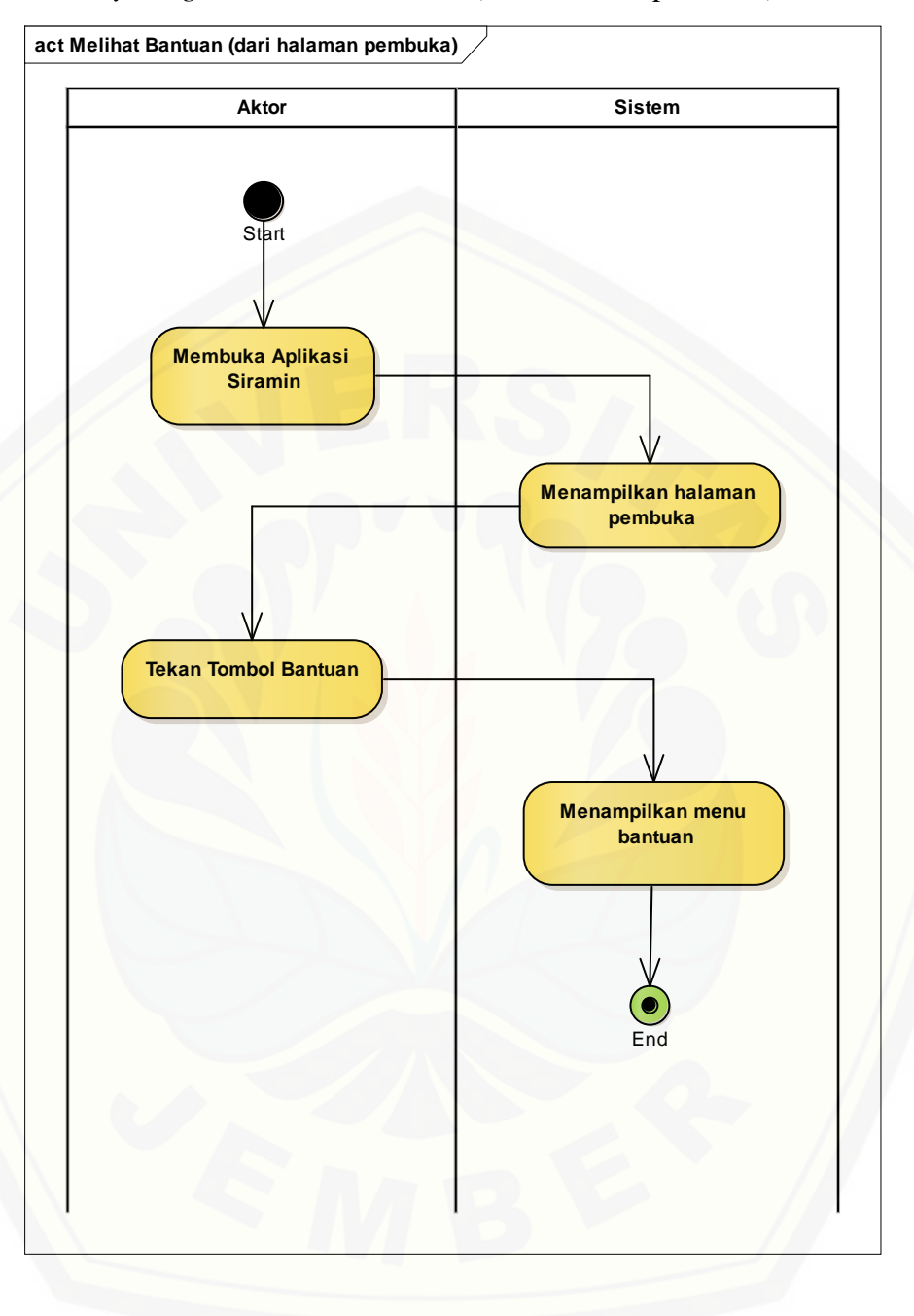

D.7 *Activity Diagram* Melihat Bantuan (dari halaman pembuka)

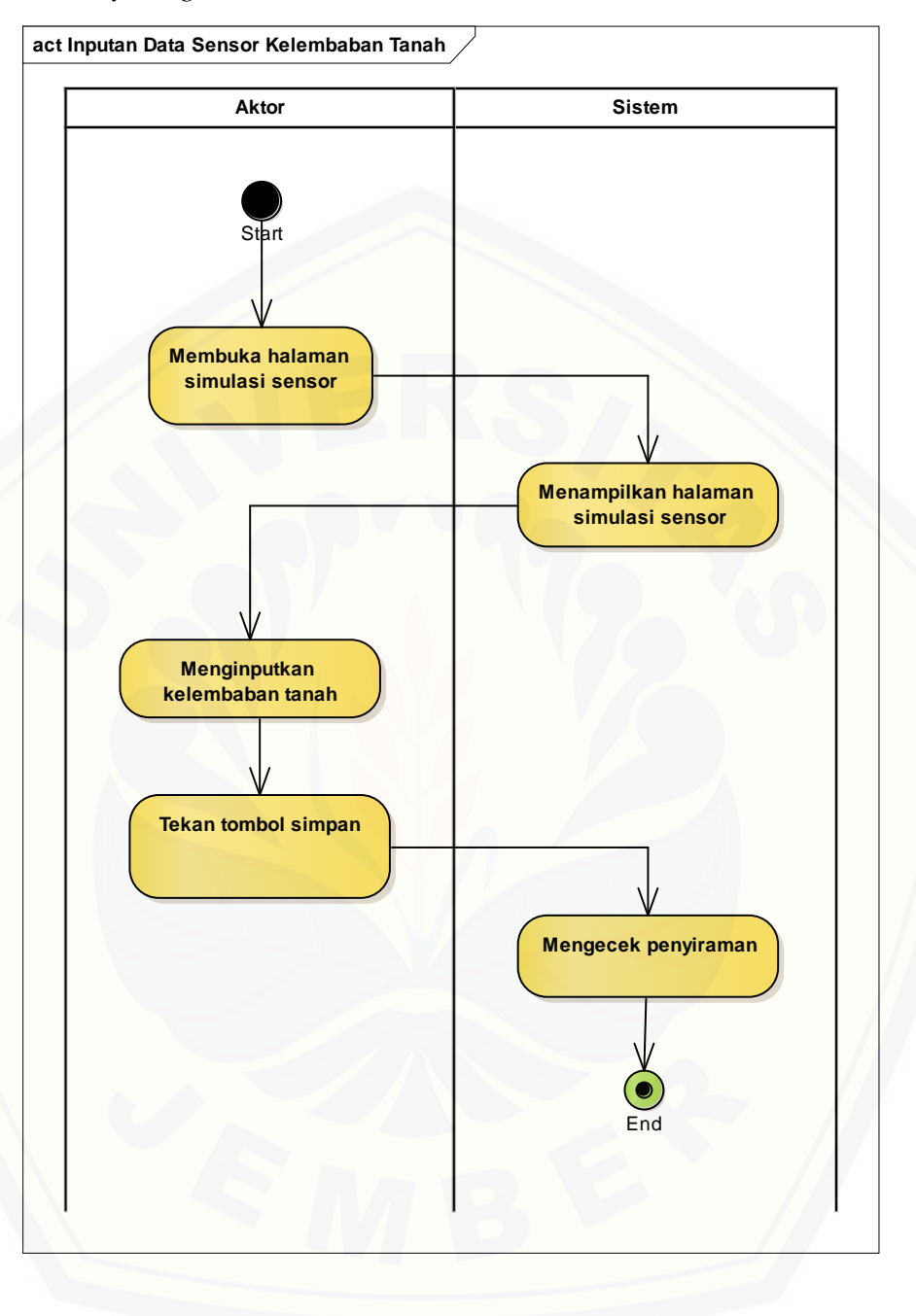

D.8 *Activity Diagram* Memasukkan Data Sensor Kelembaban Tanah

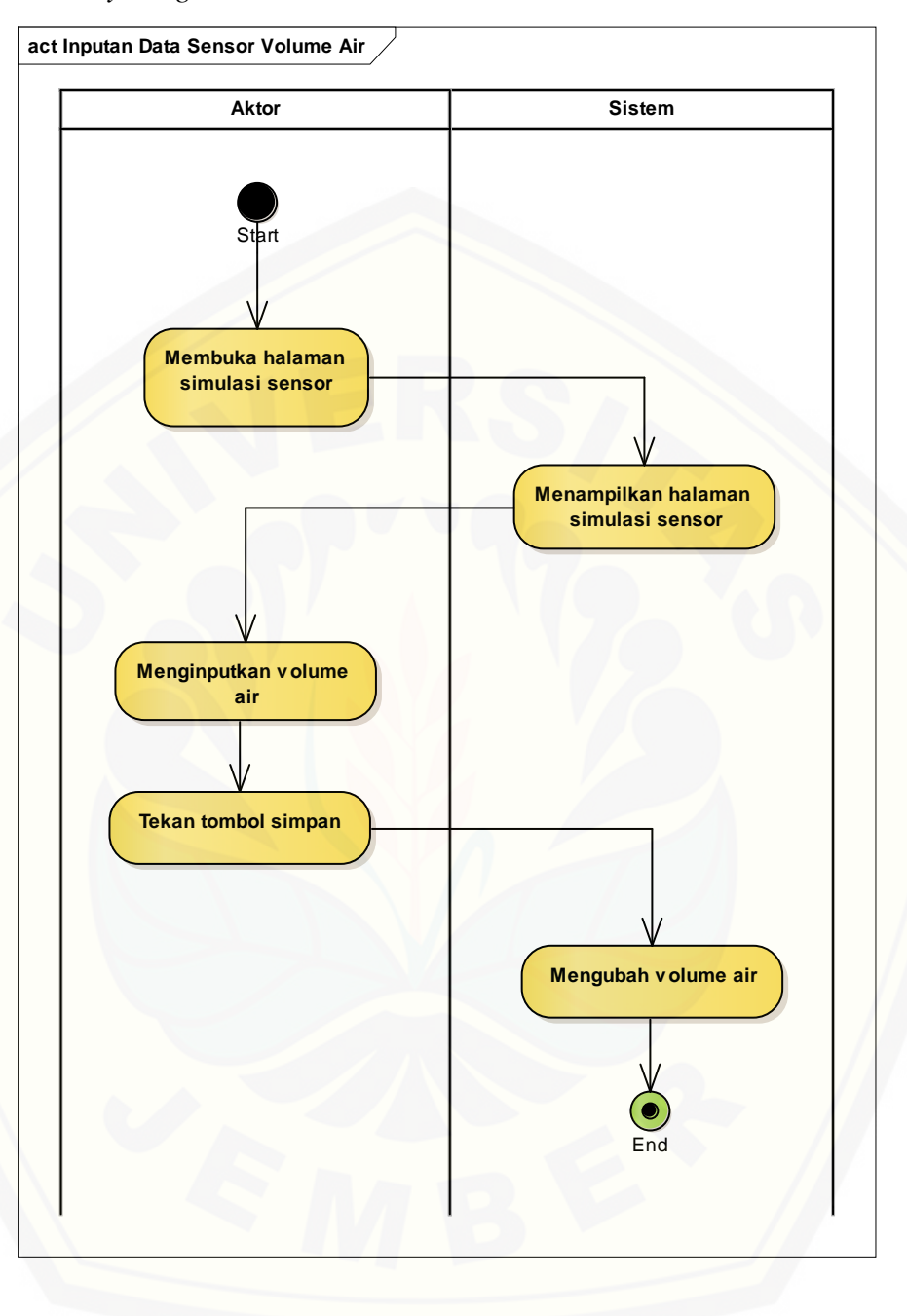

D.9 *Activity Diagram* Memasukkan Data Sensor Volume Air

#### **E. Pengujian** *White Box*

E.1 *White Box Testing* PenyiramanController

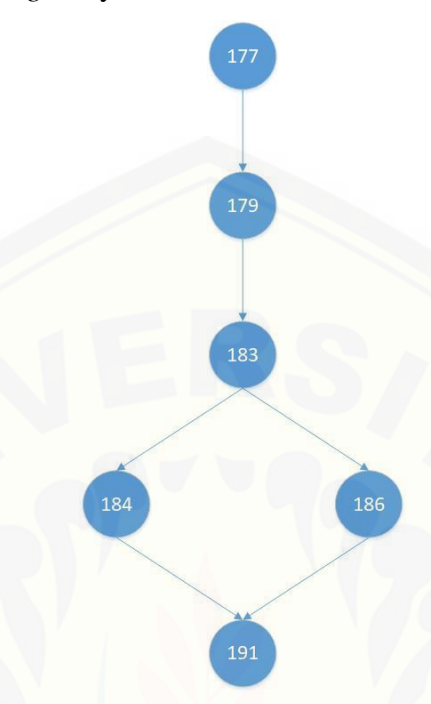

Gambar E. 1 Diagram Alir *method* bataskt

 $V(G) = E - N + 2 = 6 - 6 + 2 = 2$ 

Hasil *cyclomatic complexity* [2 menandakan bawha tingkat kompleksitas rendah,](http://repository.unej.ac.id/)  kode baik untuk pemeliharaan.

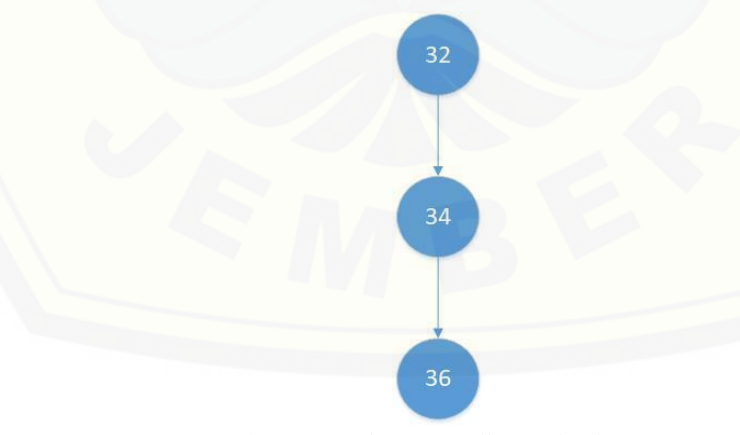

Gambar E. 2 Diagram Alir *method* catatan

 $V(G) = E - N + 2 = 2 - 3 + 2 = 1$ 

Hasil *cyclomatic complexity* 1 menandakan bawha tingkat kompleksitas rendah, kode baik untuk pemeliharaan.

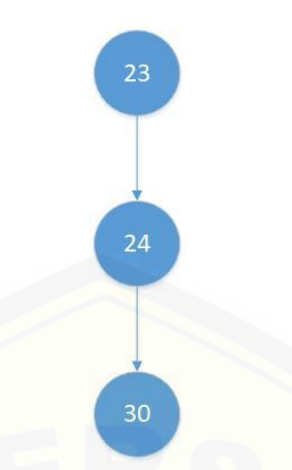

Gambar E. 3 Diagram Alir *method* index

 $V(G) = E - N + 2 = 2 - 3 + 2 = 1$ 

Hasil *cyclomatic complexity* 1 menandakan bawha tingkat kompleksitas rendah, kode baik untuk pemeliharaan.

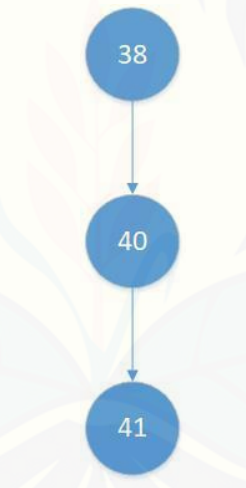

Gambar E. 4 Diagram Alir *method* simulasi

 $V(G) = E - N + 2 = 2 - 3 + 2 = 1$ 

Hasil *cyclomatic complexity* [2 menandakan bawha tingkat kompleksitas rendah,](http://repository.unej.ac.id/)  kode baik untuk pemeliharaan.

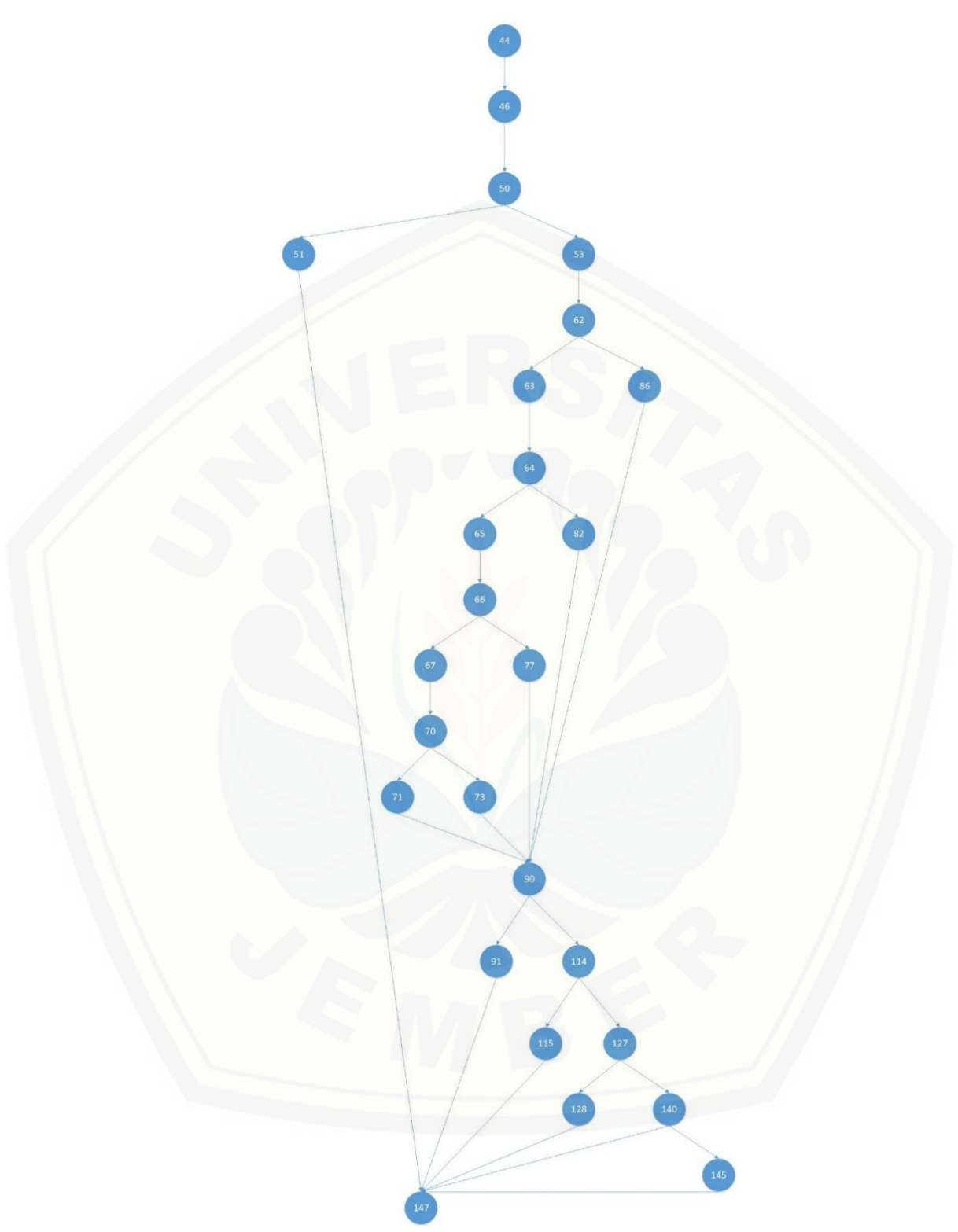

Gambar E. 5 Diagram Alir *method* simulasikelembaban

 $V(G) = E - N + 2 = 34 - 26 + 2 = 10$ 

Hasil *cyclomatic complexity* 10 menandakan bawha tingkat kompleksitas rendah, kode baik untuk pemeliharaan.

100

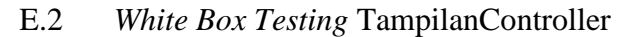

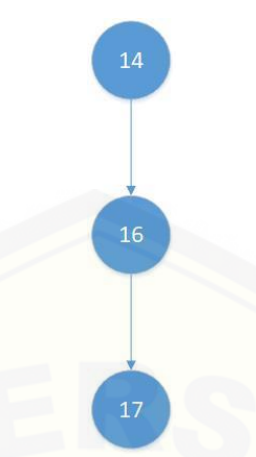

Gambar E. 6 Diagram Alir *method* bantuan

 $V(G) = E - N + 2 = 2 - 3 + 2 = 1$ Hasil *cyclomatic complexity* 2 menandakan bawha tingkat kompleksitas rendah, kode baik untuk pemeliharaan.

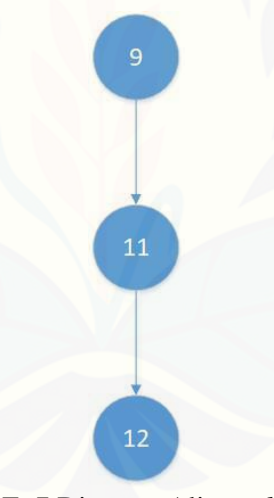

Gambar E. 7 Diagram Alir *method* open

 $V(G) = E - N + 2 = 2 - 3 + 2 = 1$ 

Hasil *cyclomatic complexity* [1 menandakan bawha tingkat kompleksitas rendah,](http://repository.unej.ac.id/)  kode baik untuk pemeliharaan